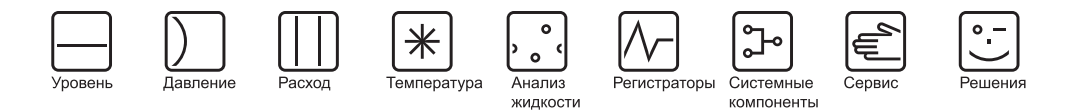

Инструкция по эксплуатации

# **CNGmass**

Расходомер массовый

Для заправки сжатым природным газом (СПГ)

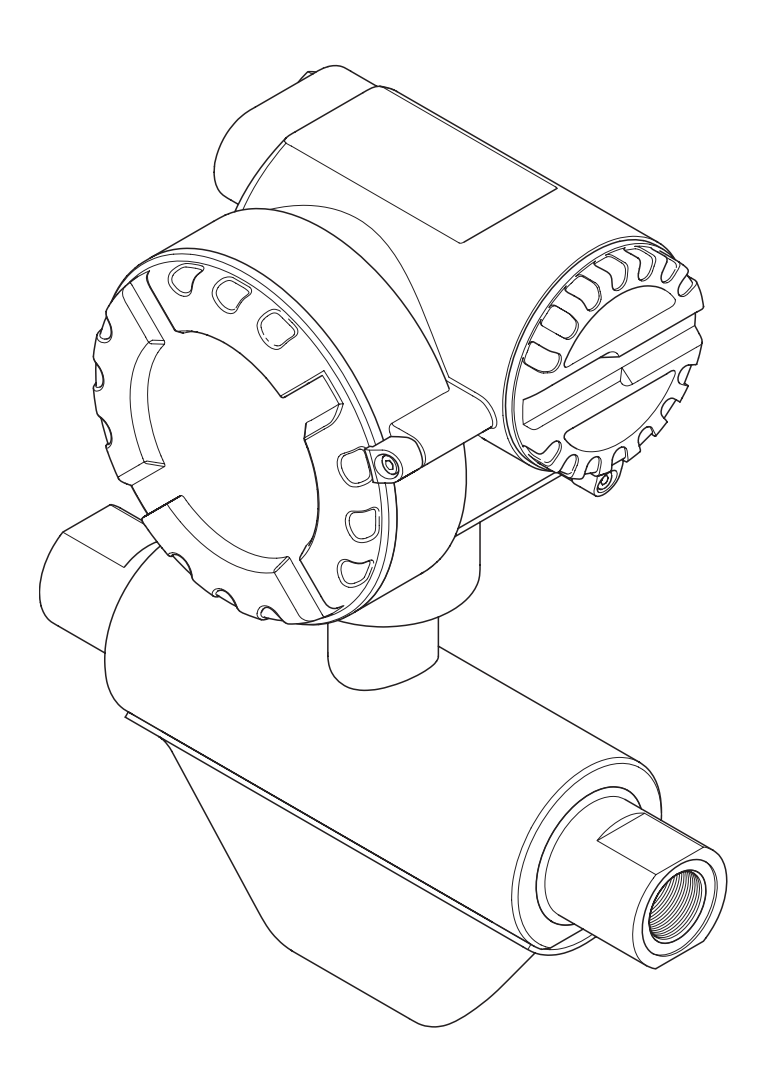

BA123D/06/ru/12.06 71035328 Для версии программного обеспечения: Версия 1.00. XX

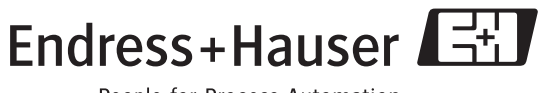

People for Process Automation

## **Содержание**

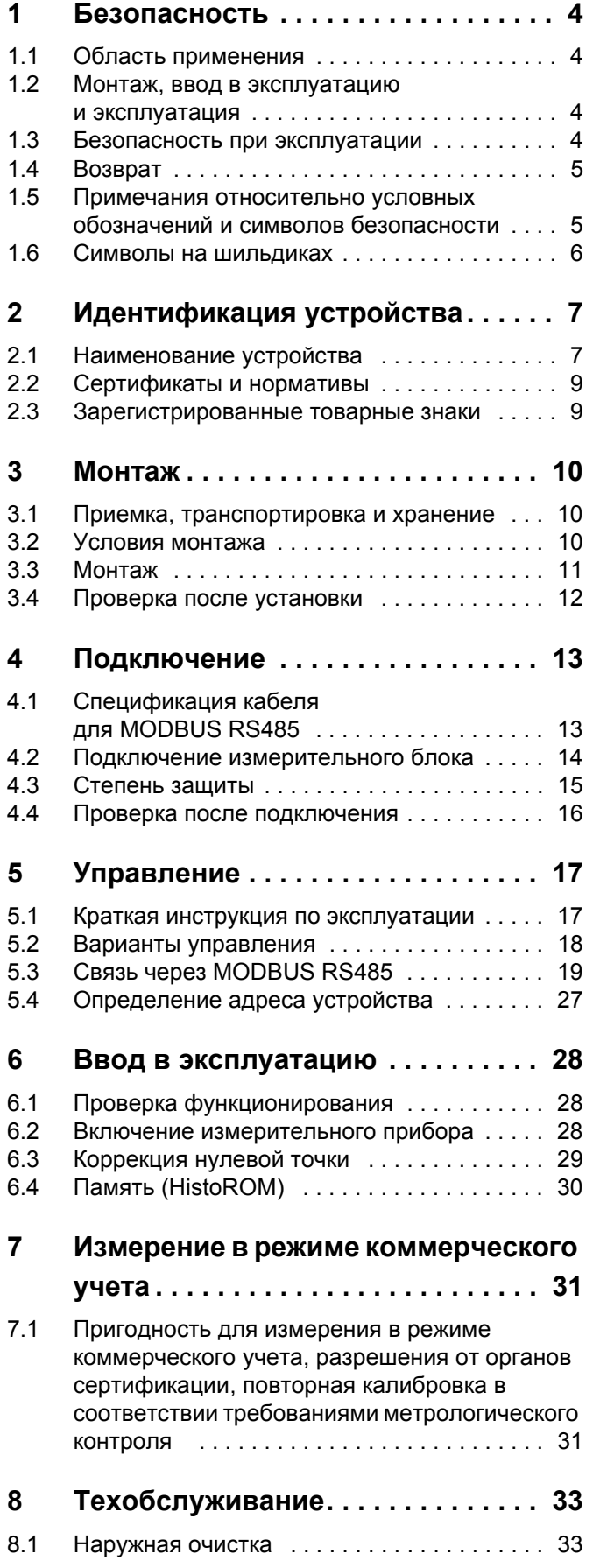

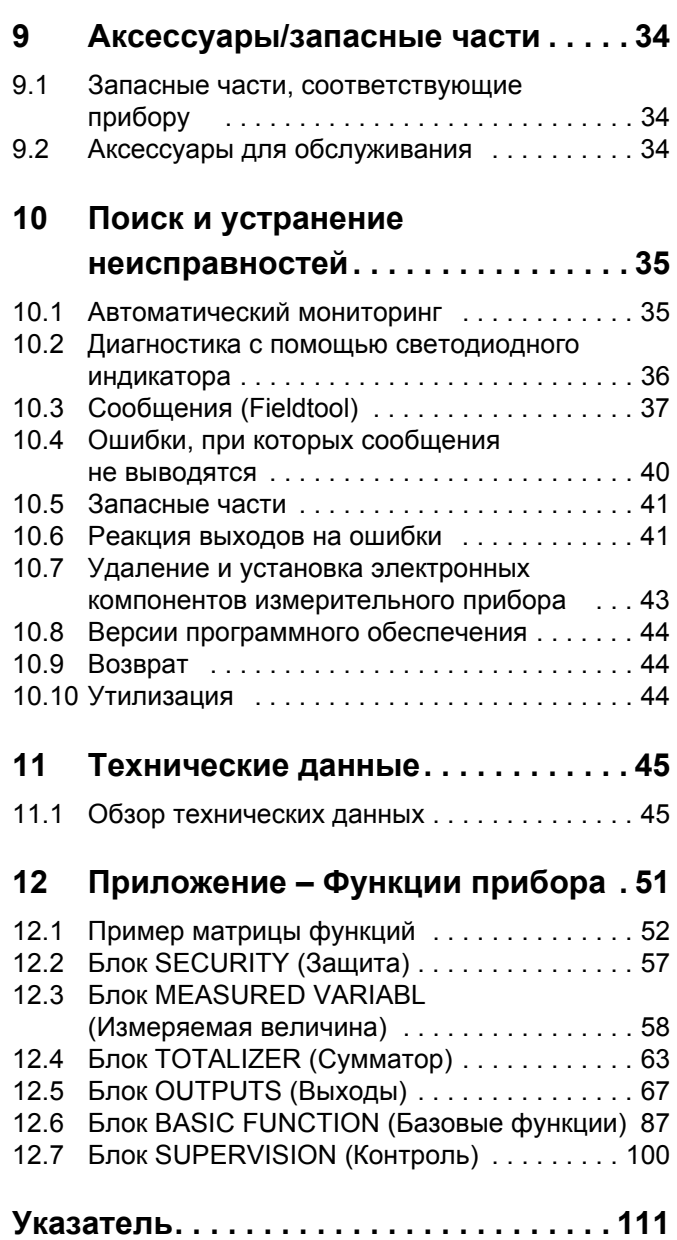

## <span id="page-3-0"></span>**1 Безопасность**

## <span id="page-3-1"></span>**1.1 Область применения**

Измерительный прибор, описанный в настоящей инструкции по эксплуатации, может использоваться для массового или объемного измерения расхода сжатого природного газа (СПГ).

Использование прибора не по назначению или ненадлежащее использование может привести к снижению эксплуатационной безопасности измерительного прибора. Изготовитель не несет ответственности за ущерб, причиненный в результате такого использования.

## <span id="page-3-2"></span>**1.2 Монтаж, ввод в эксплуатацию и эксплуатация**

Обратите внимание на следующие требования:

- Монтаж, подключение к источнику электропитания, ввод в эксплуатацию и техническое обслуживание измерительного прибора должны выполняться обученным, квалифицированным персоналом, имеющим соответствующее разрешение на выполнение подобных работ от владельца оборудования, осуществляющего его эксплуатацию. Выполняющий работы технический персонал должен предварительно ознакомиться с настоящей инструкцией по эксплуатации и следовать всем приведенным в ней инструкциям.
- Устройство должно эксплуатироваться специалистами, прошедшими соответствующее обучение и имеющими разрешение от владельца оборудования, осуществляющего его эксплуатацию. Строгое следование настоящей инструкции по эксплуатации является обязательным.
- CNGmass прибор для измерения расхода газа под высоким давлением. Таким образом, в обеспечении долговременной и безопасной эксплуатации оборудования критическое значение имеют профессиональная конструкция системы и корректная установка всех элементов, находящихся под давлением.
- Компания Endress+Hauser готова предоставить информацию о коррозионной стойкости материалов, смачиваемых специальными жидкостями, в т.ч. жидкостями, используемыми для очистки. Однако даже незначительные изменения в температуре, концентрации или степени загрязнения в условиях технологического процесса могут привести к изменению коррозионной стойкости. Таким образом, Endress+Hauser не предоставляет гарантийные обязательства и не принимает на себя ответственность за соответствие степени коррозионной стойкости смачиваемых материалов в каждом конкретном случае. Ответственность за выбор соответствующих смачиваемых материалов для использования в процессе несет пользователь.
- Персонал, выполняющий установку, должен убедиться в правильности подключения измерительной системы в соответствии со схемами соединений.
- Независимо от вышеуказанных требований, необходимо следовать местным нормам, регулирующим запуск и ремонт электрических устройств.

## <span id="page-3-3"></span>**1.3 Безопасность при эксплуатации**

Обратите внимание на следующие требования:

• Измерительные системы, предназначенные для использования в опасных средах, поставляются с отдельной документацией по взрывозащищенному исполнению, которая является неотъемлемой частью настоящей инструкции по эксплуатации. Строгое соблюдение инструкций по монтажу и норм, приведенных в этой дополнительной документации, является обязательным. Символ на титульном листе дополнительной документации по взрывозащищенному исполнению указывает на сертифицирующие и контролирующие органы ( $\textcircled{x}$  – Европа,  $\textcircled{x}$  – США,  $\textcircled{x}$  – Канада).

- Корпус датчика оборудован разрывным диском, предотвращающим неконтролируемый рост давления в корпусе устройства. Индикацией нарушения целостности разрывного диска является повреждение соответствующей наклейки  $(\rightarrow$  [стр](#page-7-0). 8).
- Измерительный прибор отвечает общим требованиям по безопасности в соответствии со стандартом EN 61010, требованиям по ЭМС стандарта EN 61326/A1 и рекомендации NAMUR NE 21.
- Производитель сохраняет за собой право на изменение технических данных без предварительного уведомления. Актуальную информацию и обновления настоящей инструкции по эксплуатации можно получить у дистрибьютора продукции Endress+Hauser.

## <span id="page-4-0"></span>**1.4 Возврат**

Перед возвратом расходомера Endress+Hauser, например, для ремонта или калибровки, необходимо выполнить следующие процедуры.

- С расходомером необходимо направить должным образом заполненную "Справку о присутствии опасных веществ". В противном случае Endress+Hauser не принимает на себя обязательства по транспортировке, проверке и ремонту возвращенного устройства.
- При необходимости приложите специальные инструкции по обращению с такими веществами, например, паспорт безопасности согласно EN 91/155/EEC.
- Удалите любые остатки веществ. Обратите особое внимание на пазы для уплотнений и щели, которые могут содержать остатки веществ. Это особенно важно в случае, если вещество характеризуется вредным воздействием на здоровье человека, т.е., например, является легковоспламеняющейся, токсичной, едкой, канцерогенной и т.д.

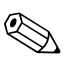

**Вимечание**<br>Образец "Справки о присутствии опасных веществ" приведен в конце настоящей инструкции по эксплуатации.

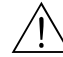

- / ↑ Предупреждение!<br>• Перед отправкой измерительного прибора следует убедиться, что удалены все следы опасных веществ (например, веществ, проникших в щели или диффундировавших в пластмассы).
	- Расходы в связи с удалением загрязнений и возможными травмами (ожоги и т.д.) вследствие ненадлежащей очистки будут отнесены на счет владельца, осуществляющего эксплуатацию прибора.

## <span id="page-4-1"></span>**1.5 Примечания относительно условных обозначений и символов безопасности**

Устройство разработано в соответствии с современными требованиями к безопасности, прошли испытания и поставляются с завода в состоянии, безопасном для эксплуатации. Устройство соответствует применимым стандартам и правилам согласно EN 61010 "Защитные меры электрического оборудования для измерения, контроля, регулирования и лабораторного применения". Однако при использовании не по назначению или при ненадлежащем использовании устройство может являться источником опасности. Таким образом, следует строго соблюдать правила техники безопасности, обозначенные в настоящей инструкции по эксплуатации следующими знаками:

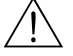

#### Предупреждение!

Знак "Внимание!" указывает на действие или процедуру, неправильное выполнение которых может привести к травме или повлечь угрозу безопасности. Строго соблюдайте инструкции и действуйте с осторожностью.

## Внимание!

Знак "Предупреждение" указывает на действие или процедуру, неправильное выполнение которых может привести к сбоям в работе или повреждению измерительного прибора. Строго следуйте инструкциям.

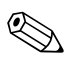

 $\Gamma$ 

#### Примечание

Знак "Примечание" указывает на действие или процедуру, неправильное выполнение которых может косвенно повлиять на работу устройства или вызвать непредвиденную реакцию.

#### <span id="page-5-0"></span> $1.6$ Символы на шильдиках

На шильдиках указан следующий символ (см. соответствующую документацию):

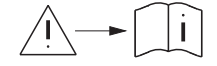

Если устройство предназначено для использования в потенциально взрывоопасных средах, на шильдике указан код документации, которая представляет собой дополнительную документацию по взрывозащищенному исполнению. Ознакомление с этим документом является обязательным.

#### <span id="page-6-0"></span>Идентификация устройства  $\boldsymbol{p}$

#### <span id="page-6-1"></span> $2.1$ Наименование устройства

Система измерения расхода представляет собой измерительный прибор в компактном исполнении.

#### $2.1.1$ Шильдик

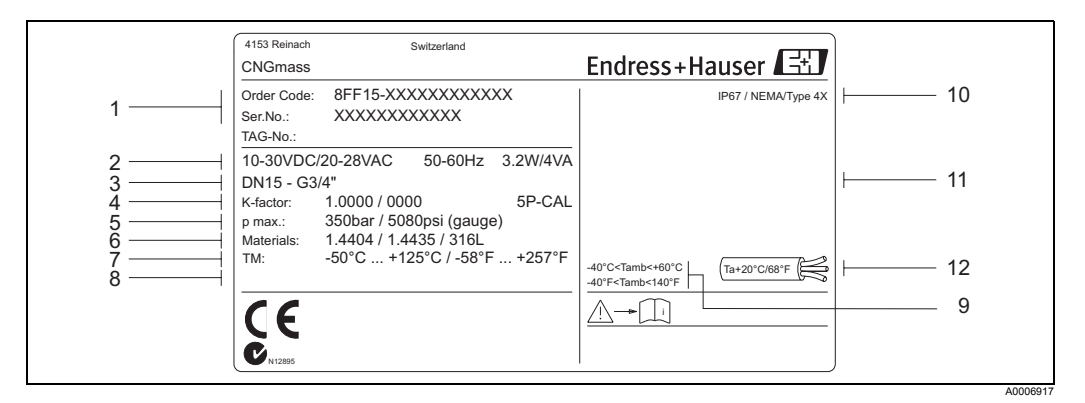

Данные на шильдике расходомера CNGmass (пример) рис. 1:

- $\overline{1}$ Код заказа/серийный номер: значения отдельных букв и цифр можно найти в документе с информацией по размещению заказа.
- $\overline{c}$ Напряжение питания/частота/потребляемая мощность
- 3 Присоединение к процессу
- $\overline{4}$ Коэффициент калибровки расхода (К-фактор)
- $\overline{5}$ Максимальное рабочее давление
- 6 Материалы
- $\overline{7}$ Диапазон температур измеряемой среды
- 8 Предназначено для указания информации об особых устройствах
- 9 Допустимая температура окружающей среды
- $10$ Степень защиты
- $11$ Предназначено для дополнительной информации относительно исполнения устройства (разрешения, сертификаты)
- $12$ Температура кабеля

#### $2.1.2$ Дополнительный шильдик сертификации для целей коммерческого учета

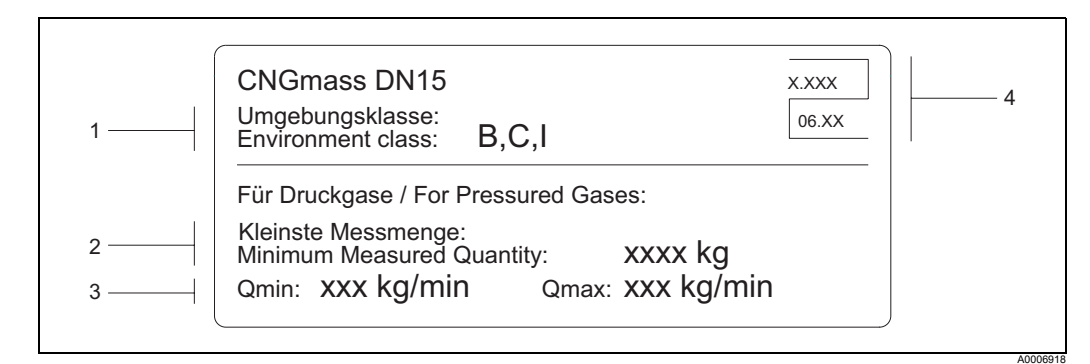

рис. 2: Дополнительный шильдик сертификации для целей коммерческого учета (пример)

- $\overline{1}$ Классы окружающей среды
- $\overline{2}$ Минимальное измеренное значение расхода для сжатых газов
- липпинин<br>Диапазон измерения расхода Q<sub>мин</sub>....Q<sub>макс. в кг/мин</sub> 3
- $\overline{\mathbf{A}}$ Символ для коммерческого учета (номер и дата выпуска)

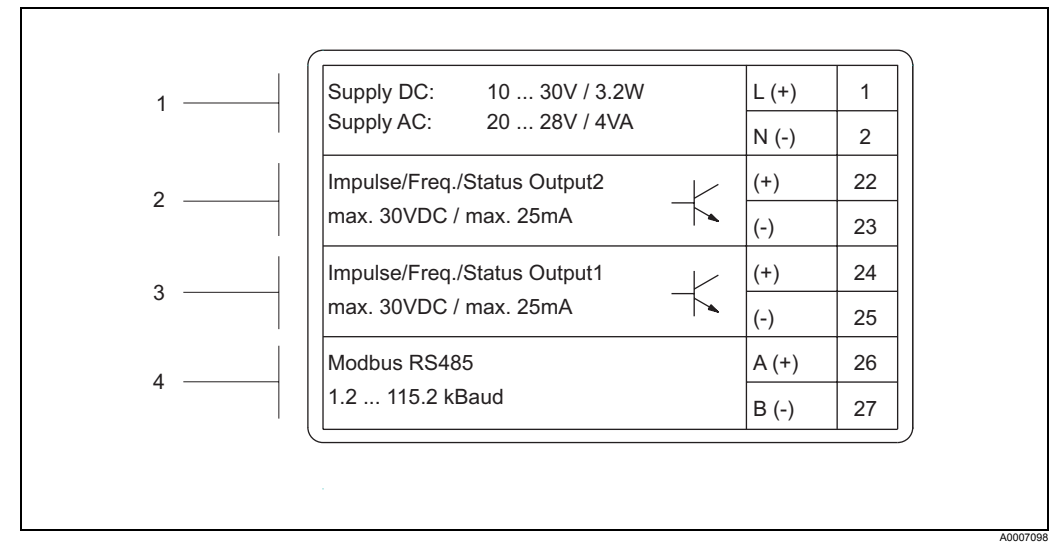

### **2.1.3 Шильдик для подключений**

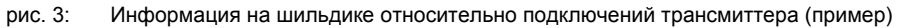

- 1 Назначение клемм для подачи питания
- 2 Назначение клемм для импульсного/частотного выхода и выходного сигнала состояния
- 3 Назначение клемм для импульсного/частотного выхода и выходного сигнала состояния
- 4 Назначение клемм для MODBUS RS485

## <span id="page-7-0"></span>**2.1.4 Дополнительный знак, указывающий позицию разрывного диска**

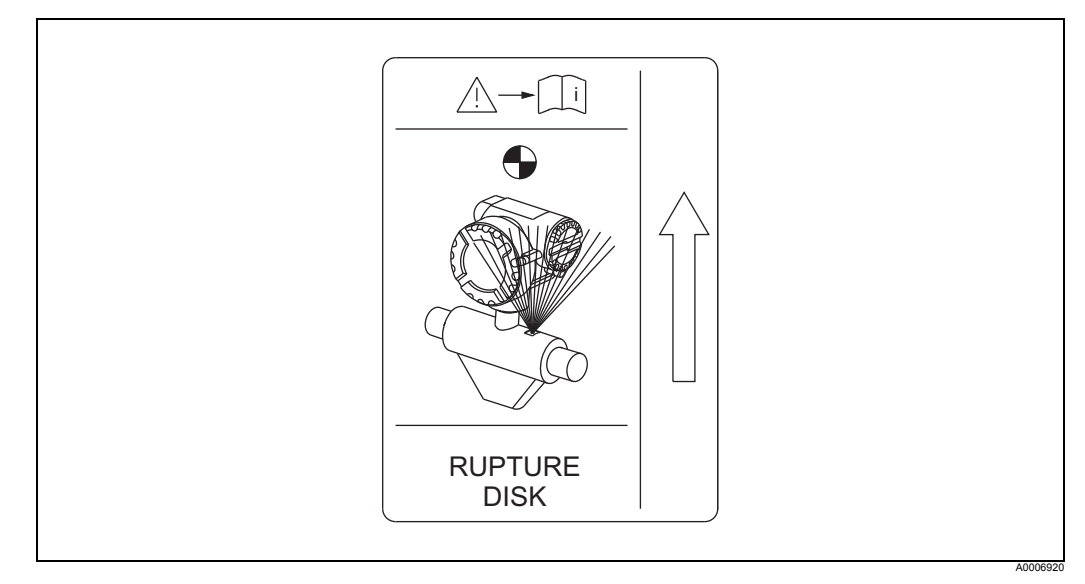

рис. 4: Дополнительный знак, указывающий позицию разрывного диска (RUPTURE DISK)

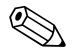

## **(2) Примечание**

Дополнительная информация относительно разрывного внутреннего давления разрывного диска  $\rightarrow$  стр[. 48.](#page-47-0)

## <span id="page-8-0"></span>**2.2 Сертификаты и нормативы**

Благодаря тому, что устройство разработано в соответствии с передовой инженерно-технической практикой, оно удовлетворяет современным требованиям к безопасности, прошло испытания и поставляется с завода в состоянии, безопасном для эксплуатации. Устройство соответствует применимым стандартам и правилам согласно EN 61010 "Защитные меры электрического оборудования для измерения, контроля, регулирования и лабораторного применения".

Измерительная система, описанная в настоящей инструкции по эксплуатации, удовлетворяет требованиям соответствующих директив ЕС. Endress+Hauser подтверждает успешное тестирование прибора нанесением маркировки СЕ.

## <span id="page-8-1"></span>**2.3 Зарегистрированные товарные знаки**

Fieldtool®, Fieldcheck®, Applicator®

Зарегистрированные или ожидающие регистрации товарные знаки Endress+Hauser Flowtec AG, Райнах, Швейцария.

## <span id="page-9-0"></span>**3 Монтаж**

## <span id="page-9-1"></span>**3.1 Приемка, транспортировка и хранение**

### **3.1.1 Приемка**

При получении прибора выполните следующее:

- Проверьте упаковку и содержимое на предмет повреждения.
- Проверьте комплектацию поставки, убедитесь в наличии всех необходимых компонентов и соответствии объема поставки заказу.

## **3.1.2 Транспортировка**

При распаковке устройства и его транспортировке к месту монтажа следуйте приведенным ниже инструкциям:

- Устройство должно транспортироваться в той упаковке, в которой оно поставляется.
- Крышки или колпаки, предназначенные для присоединений к процессу, предотвращают механическое повреждение уплотняющих прокладок и проникновение инородных веществ в измерительную трубку во время транспортировки и хранения. Поэтому удаление этих крышек или колпаков должно осуществляться только непосредственно перед установкой.

## **3.1.3 Хранение**

Обратите внимание на следующие требования:

- Измерительные приборы следует упаковывать с учетом обеспечения их защиты от каких-либо неблагоприятных воздействий во время хранения (и транспортировки). Наиболее эффективная защита обеспечивается оригинальной упаковкой.
- Допустимая температура хранения: –40…+80°C (–40…+176 °F).
- Не удаляйте защитные крышки или колпаки с присоединений к процессу до полной готовности устройства к установке.
- Во избежание излишнего нагревания поверхности измерительный прибор должен быть защищен от попадания прямых солнечных лучей во время хранения.

## <span id="page-9-2"></span>**3.2 Условия монтажа**

Специальные приспособления, например опоры, не требуются. Конструкцией прибора предусмотрено поглощение внешних воздействий.

### **3.2.1 Размеры**

Все размеры и длины для сенсора и трансмиттера приведены в отдельном документе "Техническое описание".  $\rightarrow$  стр[. 50](#page-49-0)

### **3.2.2 Входные и выходные прямые участки**

Специальные меры предосторожности для фитингов, создающих турбулентность (клапаны, изгибы, Т-образные участки и т.д.), не требуются.

### **3.2.3 Вибрации**

Благодаря высокой частоте колебаний измерительных трубок вибрация трубопровода не мешает правильному функционированию измерительной системы. Следовательно, каких-либо специальных мер для крепления датчиков не требуется.

### **3.2.4 Пределы расхода**

Для получения соответствующей информации см. стр[. 45](#page-44-2) и [48](#page-47-0).

## <span id="page-10-0"></span>**3.3 Монтаж**

### **3.3.1 Поворот корпуса трансмиттера**

Корпус трансмиттера может поворачиваться против часовой стрелки на 360°.

- 1. Ослабьте установочные винты (1) (но не вывинчивайте их полностью).
- 2. Поверните корпус трансмиттера в требуемое положение.
- 3. Затяните установочные винты (1).

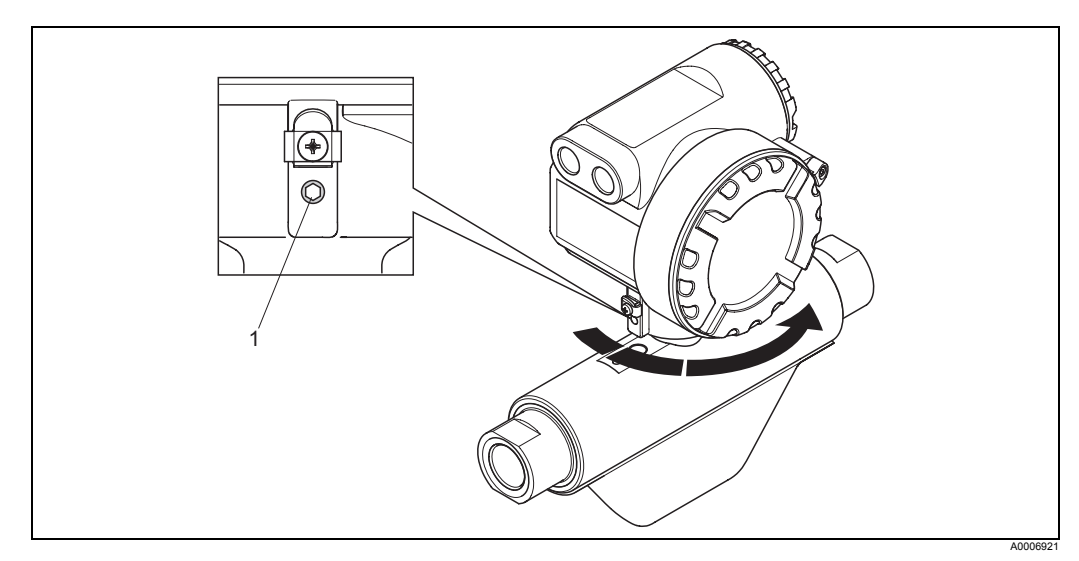

рис. 5: Поворот корпуса трансмиттера

## <span id="page-11-0"></span>**3.4 Проверка после установки**

После установки измерительного прибора в трубе выполните следующие проверки:

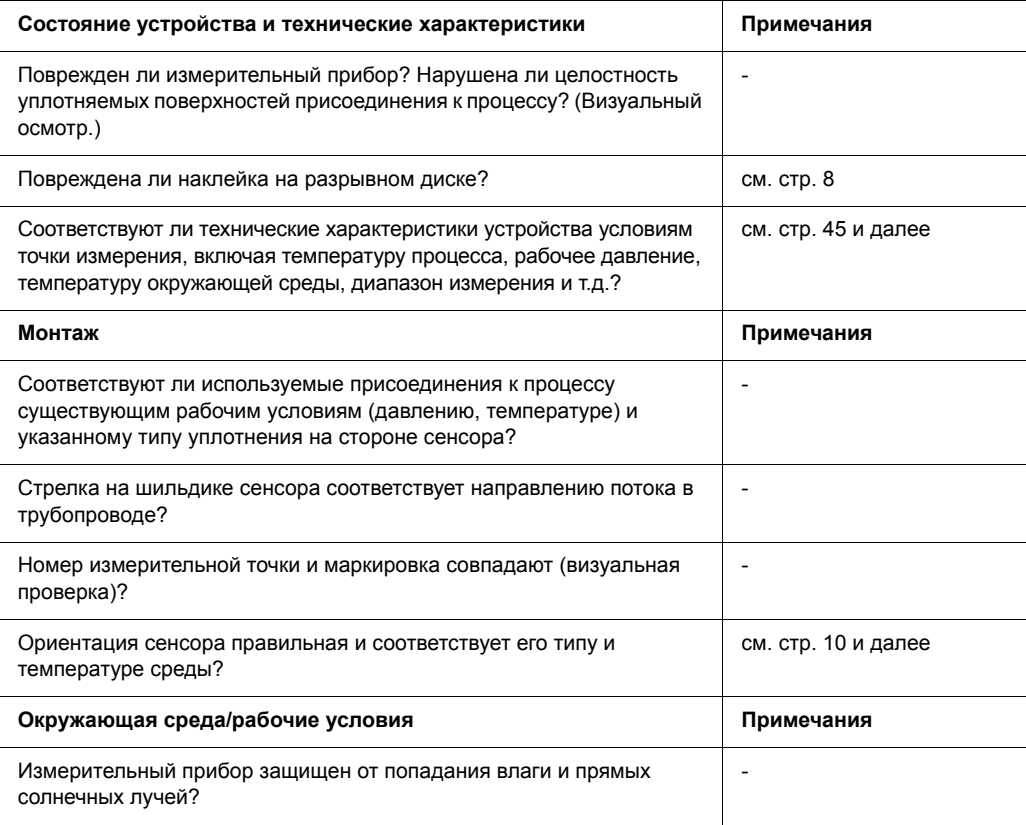

## <span id="page-12-0"></span>**4 Подключение**

#### Предупреждение!

При подключении устройств, имеющих сертификат взрывобезопасности, руководствуйтесь примечаниями и схемами, приведенными в соответствующей дополнительной документации для взрывозащищенного исполнения, прилагаемой к настоящей инструкции по эксплуатации. При наличии вопросов обратитесь в представительство Endress+Hauser.

## <span id="page-12-1"></span>**4.1 Спецификация кабеля для MODBUS RS485**

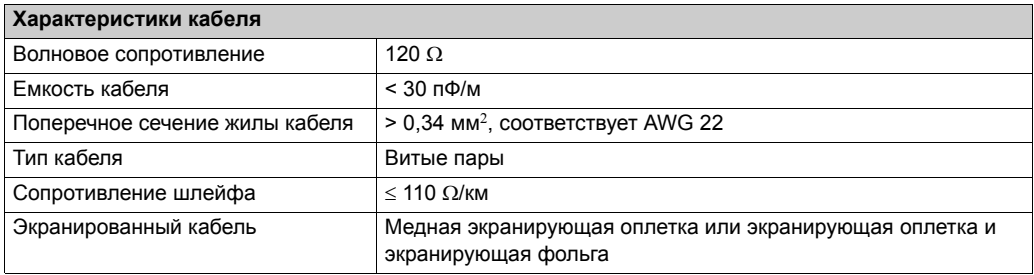

Обратите внимание на следующие требования к системе шин:

- Все измерительные приборы включены в систему шин (последовательную).
- Максимальная длина линии (длина сегмента) системы MODBUS RS485 при скорости передачи 115 200 бод составляет 1200 м (4000 футов). Общая длина ответвлений не должна превышать 6,6 м (21,7 фута).
- Максимально допустимое количество узлов на сегменте 32.
- На конце каждого сегмента устанавливается оконечный резистор.
- Для увеличения длины шины или количества пользователей следует использовать повторитель.

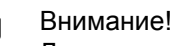

Для соответствия требованиям по ЭМС экран кабеля должен быть **обязательно** заземлен с обеих сторон!

## <span id="page-13-0"></span>**4.2 Подключение измерительного блока**

### **4.2.1 Подключение трансмиттера**

Предупреждение!

- Опасность поражения электрическим током. Перед вскрытием устройства обязательно отключайте питание. Не устанавливайте и не выполняйте подключение прибора при включенном питании. Несоблюдение этих мер предосторожности может привести к выходу из строя электронных компонентов.
- Опасность поражения электрическим током. Перед подачей питания подключите защитное заземление к клемме заземления на корпусе.
- Убедитесь в соответствии местного напряжения питания и частоты данным, указанным на шильдике. Кроме того, следует соблюдать национальные нормы по монтажу электрического оборудования.
- 1. Отсоедините защитный кулачок (a) и снимите крышку клеммного отсека (b) корпуса трансмиттера.
- 2. Проведите кабель подачи питания (d) и сигнальный кабель (c) через соответствующие кабельные вводы.
- 3. Подключите кабели в соответствии с назначением контактов  $\rightarrow$  стр[. 15](#page-14-1)
- 4. Установите крышку (b) клеммного отсека на корпус трансмиттера и установите защитный кулачок (a) в соответствующее положение.

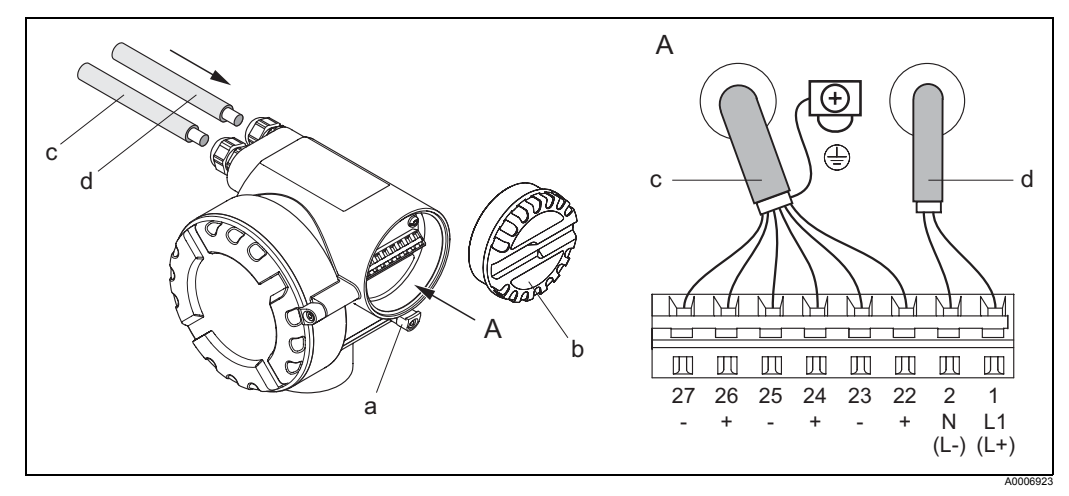

рис. 6: Подключение трансмиттера; поперечное сечение кабеля: макс. 2,5 мм2

 $A = B<sub>u</sub> A$ 

- a = Защитный кулачок
- b = Крышка клеммного отсека
- c = Сигнальный кабель: номера контактов 22-27 (экранирование Modbus RS485 является обязательным; экранирование импульсного, частотного выхода и выходного сигнала состояния не требуется, однако рекомендуется)
- d = Кабель питания: 20…28 В пер. тока, 10…30 В пост. тока Клемма 1: L1 для переменного тока, L+ для постоянного тока Клемма 2: N для переменного тока, L- для постоянного тока

#### $4.2.2$ Назначение контактов

Информация об электрических значениях на выходах → стр. 45

<span id="page-14-1"></span>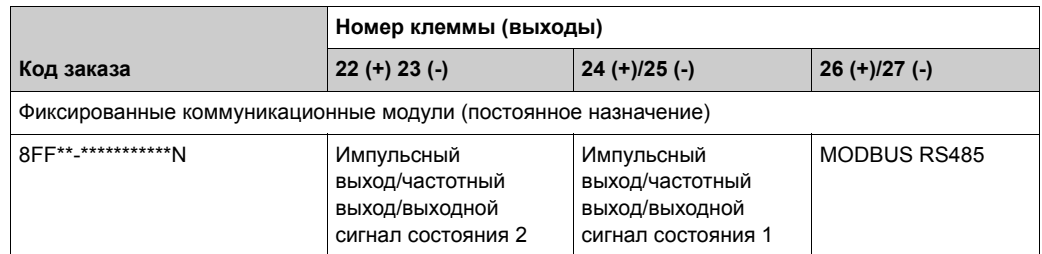

#### <span id="page-14-0"></span> $4.3$ Степень защиты

<span id="page-14-3"></span>Измерительный прибор соответствует всем требованиям степени защиты IP 67.

Для обеспечения поддержки степени защиты IP 67 при установке системы по месту или при ее обслуживании необходимо соблюдать следующие требования:

- Уплотнения корпуса должны вставляться в соответствующие пазы чистыми и неповрежденными. Уплотнения должны быть сухими и чистыми; при необходимости их следует заменять.
- Все винты корпуса и резьбовые крышки должны быть плотно затянуты.
- Кабели, используемые для подключения, должны иметь указанный внешний диаметр (8...12 мм/0,32...0,47 дюйма).
- Кабельные вводы должны быть тщательно затянуты (а  $\rightarrow$  рис. 7).
- Перед входом в кабельный ввод кабель должен образовывать петлю для обеспечения влагоотвода ( $\mathbf{b} \rightarrow \mathbf{p}$ ис. 7).

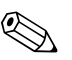

#### Примечание

Кабельные вводы не должны быть направлены вертикально вверх.

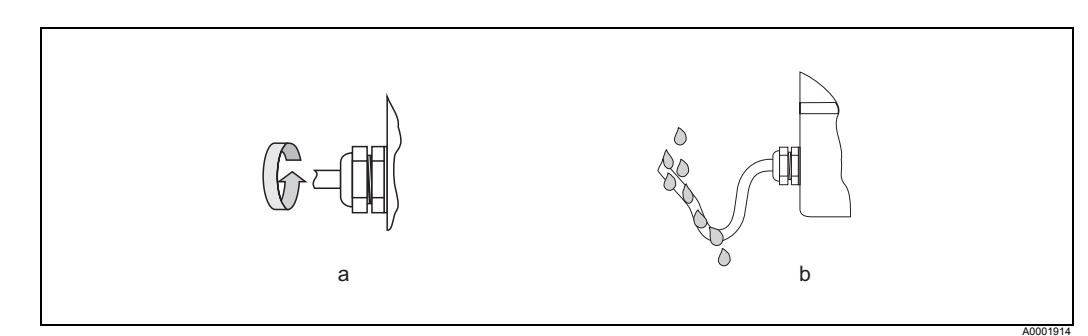

<span id="page-14-2"></span>рис. 7: Инструкции по установке кабельных вводов

- Для неиспользуемых кабельных вводов должны применяться заглушки.
- Не удаляйте из кабельных вводов изоляционные втулки.

#### Внимание!

Винты корпуса сенсора не должны быть ослабленными, в противном случае может не обеспечиваться степень защиты, гарантированная Endress+Hauser.

## <span id="page-15-0"></span>**4.4 Проверка после подключения**

По завершении работ по электрическому подключению измерительного прибора выполните следующие проверки:

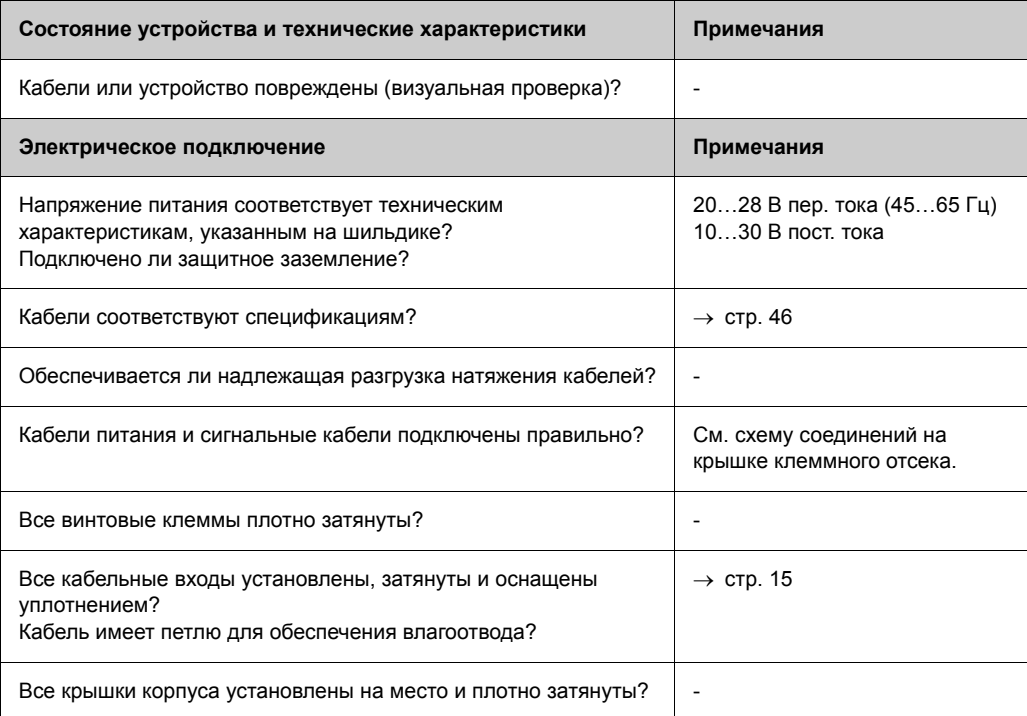

## <span id="page-16-0"></span>**5 Управление**

## <span id="page-16-1"></span>**5.1 Краткая инструкция по эксплуатации**

Существуют следующие возможности настройки устройства и его ввода в эксплуатацию:

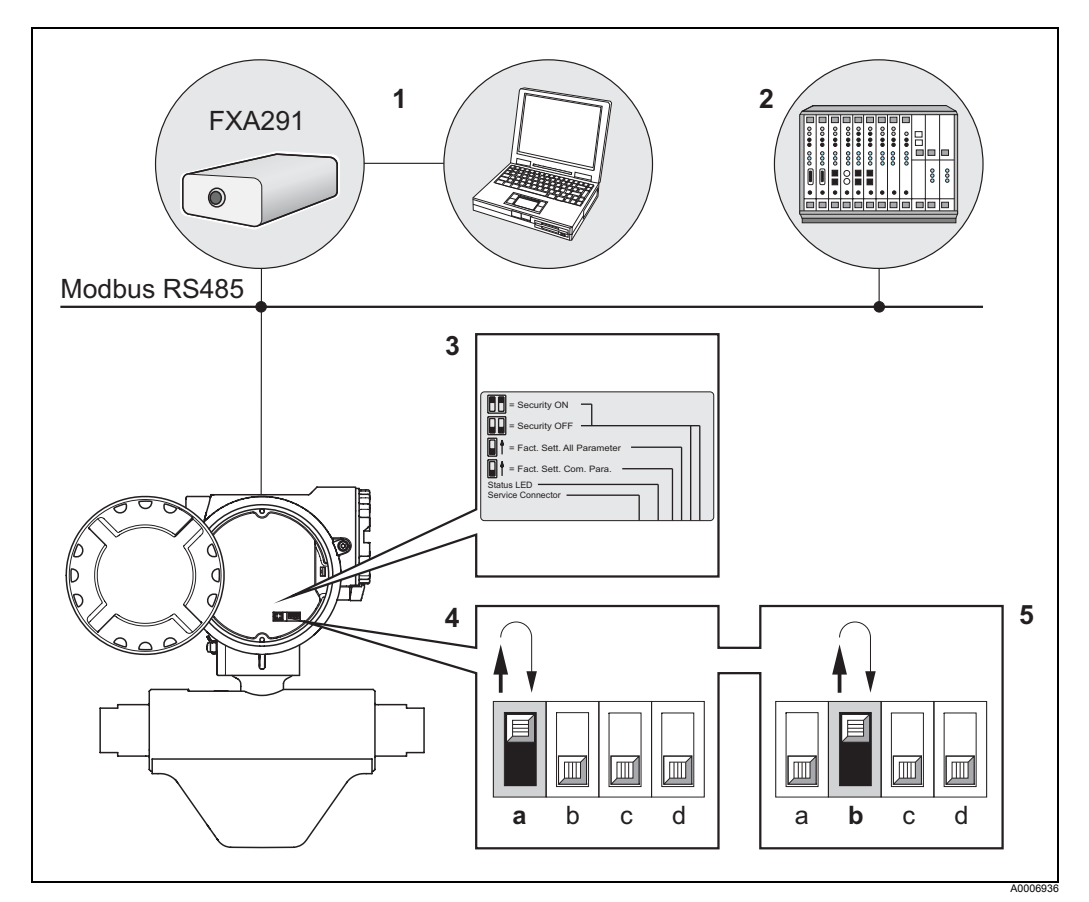

рис. 8: Варианты управления устройством MODBUS RS485

- 1 Программа настройки/управляющая программа для управления через служебный интерфейс FXA291 (например, пакет ToF Tool - Fieldtool Package)
- 2 Управление через протокол передачи данных Modbus RS485
- 3 Наклейка с указанием различных позиций DIP-переключателей и их функций (назначение
- DIP-переключателей **c** и **d** см. на см. стр[. 31](#page-30-2), [32\)](#page-31-0)
- 4 Управление посредством внутреннего DIP-переключателя устройства (**a**): При переводе DIP-переключателя (a) в верхнее положение восстанавливаются заводские установки параметров связи Modbus RS485 (затем следует вновь перевести переключатель в первоначальную нижнюю позицию).
- 5 Управление посредством внутреннего DIP-переключателя устройства (**b**): При переводе DIP-переключателя (b) в верхнее положение восстанавливаются заводские установки всех параметров связи Modbus RS485 (затем следует вновь перевести переключатель в первоначальную нижнюю позицию).

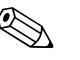

#### ! Примечание

Восстановление параметров может занять нескольких минут, после чего последует запуск устройства.

При восстановлении заводских установок не допускайте отключение питания.

## <span id="page-17-0"></span>**5.2 Варианты управления**

### **5.2.1 Конфигурация параметров в зависимости от требований заказчика с использованием пакета ToF Tool - Fieldtool**

Одним из вариантов управления расходомером является использование управляющей программы "Fieldtool", универсальной сервисной и конфигурационной программы, поставляемой Endress+Hauser. Подключение к устройству Commubox FXA291 выполняется через служебный интерфейс Proline (адаптер).

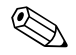

# **2 Примечание**

Для получения дополнительной информации относительно пакета Fieldtool и его использования см. соответствующую интерактивную справку.

Пакет ToF Tool - Fieldtool можно заказать в региональном торговом представительстве Endress+Hauser. Отдельные компоненты программного пакета перечислены в разделе "Аксессуары/запасные части".

#### <span id="page-18-0"></span> $5.3$ **Связь через MODBUS RS485**

#### $5.3.1$ **Технология MODBUS RS485**

MODBUS - это открытая стандартная система Fieldbus, используемая в автоматизации производства, технологических процессов и зданий.

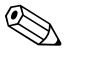

#### Примечание

Для получения подробной информации относительно технологии MODBUS RS485 посетите веб-сайт www.modbus.org.

#### Архитектура системы

В системе MODBUS RS485 различаются ведущие и ведомые устройства.

- Ведущие устройства Ведущие устройства формируют поток данных, передаваемых по системе Fieldbus. Они могут передавать данные без внешнего запроса.
- Ведомые устройства

У ведомых устройств нет собственных прав доступа к потоку данных, передаваемых по системе Fieldbus, они могут передавать данные только в ответ на запрос от ведущего устройства.

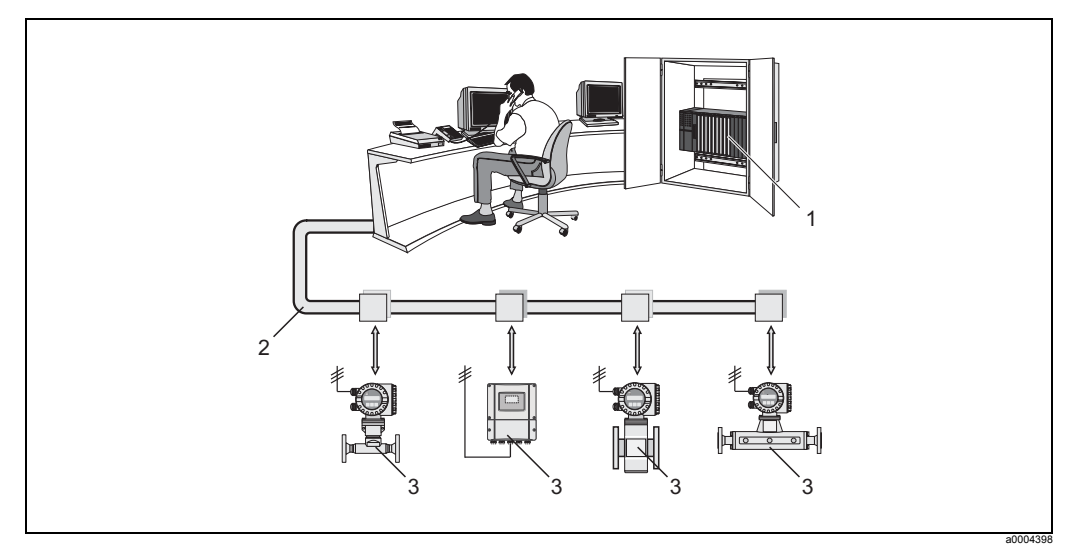

Архитектура системы MODBUS RS485 рис. 9:

- Ведущее устройство MODBUS (ПЛК и т.д.)  $\overline{1}$
- $\overline{c}$ MODBUS RS485
- Ведомое устройство MODBUS (измерительные приборы и т.д.) 3

#### Связь между ведущим и ведомым устройством

Различают два способа связи между ведущим и ведомым устройством через **MODBUS RS485:** 

#### • Опрос (запрос-ответ-действие)

Ведущее устройство передает запрос одному из ведомых устройств и ожидает ответ от этого ведомого устройства. В данном случае связь с ведомым устройством осуществляется непосредственно на основе уникального адреса системной шины (1...247).

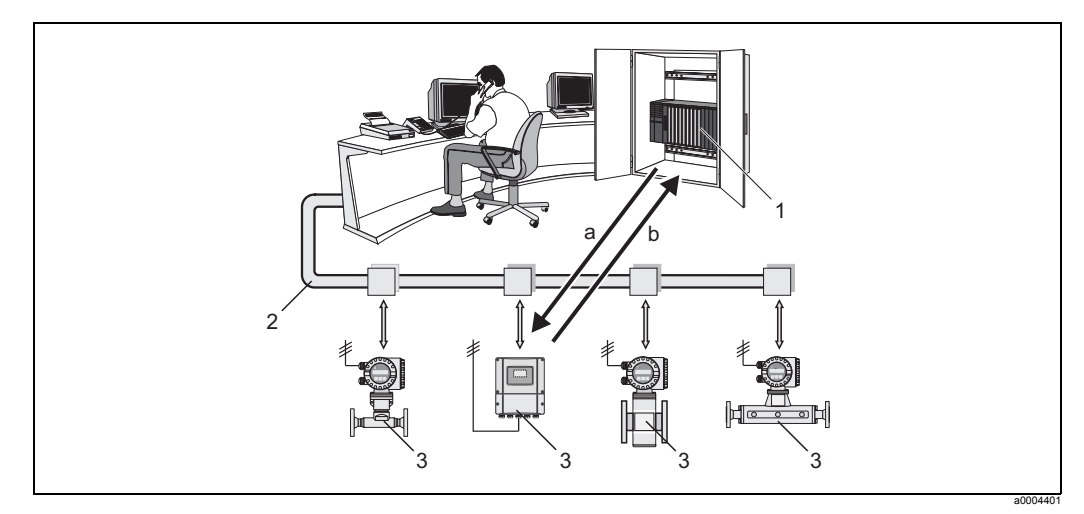

Поток передаваемых данных опроса MODBUS RS485 рис. 10:

- Ведущее устройство MODBUS  $\overline{1}$
- MODBUS RS485  $\overline{2}$
- $\mathbf{3}$ Ведомое устройство MODBUS
- Запрос ведомому устройству a
- $\mathsf{b}$ Ответ ведущему устройству

#### • Широковещательное сообщение

С помощью глобального адреса 0 (широковещательного адреса) ведущее устройство передает команду во все ведомые устройства системы Fieldbus. Ведомые устройства выполняют эту команду без передачи ответного сообщения ведущему устройству. Передача широковещательных сообщений допустима только вместе с кодами функций записей.

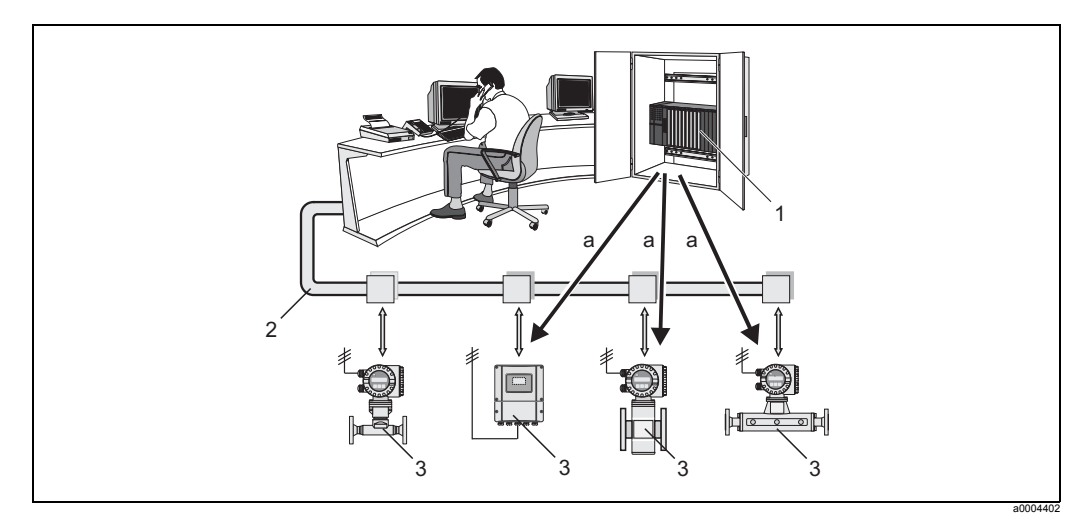

Поток передаваемых данных опроса MODBUS RS485 рис. 11:

- Ведущее устройство MODBUS  $\overline{1}$
- $\overline{c}$ MODBUS RS485
- Ведомое устройство MODBUS  $\mathsf 3$
- $\mathsf{a}$ Команда широковещательного сообщения всем ведомым устройствам (запрос выполняется без передачи ответного сообщения ведущему устройству)

## **5.3.2 Сообщение MODBUS**

Запрос ведущего устройства содержит следующие поля:

#### Структура сообщения:

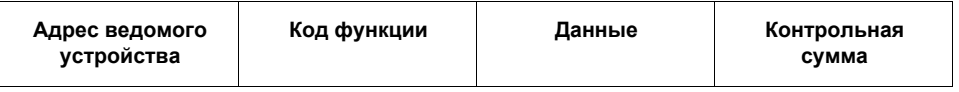

• Адрес ведомого устройства

Адрес ведомого устройства должен входить в диапазон 1…247. Для одновременной передачи ведущим устройством сообщений всем ведомым устройствам используется адрес ведомого устройства 0 (широковещательное сообщение).

• Код функции

Код функции определяет действие, подлежащее выполнению.

Коды функций, поддерживаемые измерительным прибором:  $\rightarrow$  стр[. 22](#page-21-0)

• Данные

В зависимости от кода функции в этом поле данных передаются следующие значения:

- Начальный адрес регистра (из которого передаются данные)
- Количество регистров
- Данные записи/чтения
- Длина данных
- Контрольная сумма (контроль с помощью циклического избыточного кода или продольный контроль)

В конце сообщения указывается контрольная сумма.

Передача следующего сообщения из ведущего устройства в ведомое возможна только после получения ответа на предыдущее сообщение или по истечении времени ожидания, заданного для ведущего устройства. Время ожидания может быть задано или изменено пользователем и зависит от времени реакции ведомого устройства.

Если во время передачи данных возникает ошибка, или ведомое устройство не может выполнить команду ведущего устройства, ведомое устройство возвращает ведущему устройству в качестве ответа сообщение об ошибке.

Ответное сообщение ведомого устройства включает поля, содержащие запрашиваемые данные или подтверждающие выполнение действия, запрашиваемого ведущим устройством. В нем также содержится контрольная сумма.

#### <span id="page-21-0"></span>Коды функций MODBUS  $5.3.3$

Код функции определяет действие, подлежащее выполнению. Измерительный прибор поддерживает следующие коды функций:

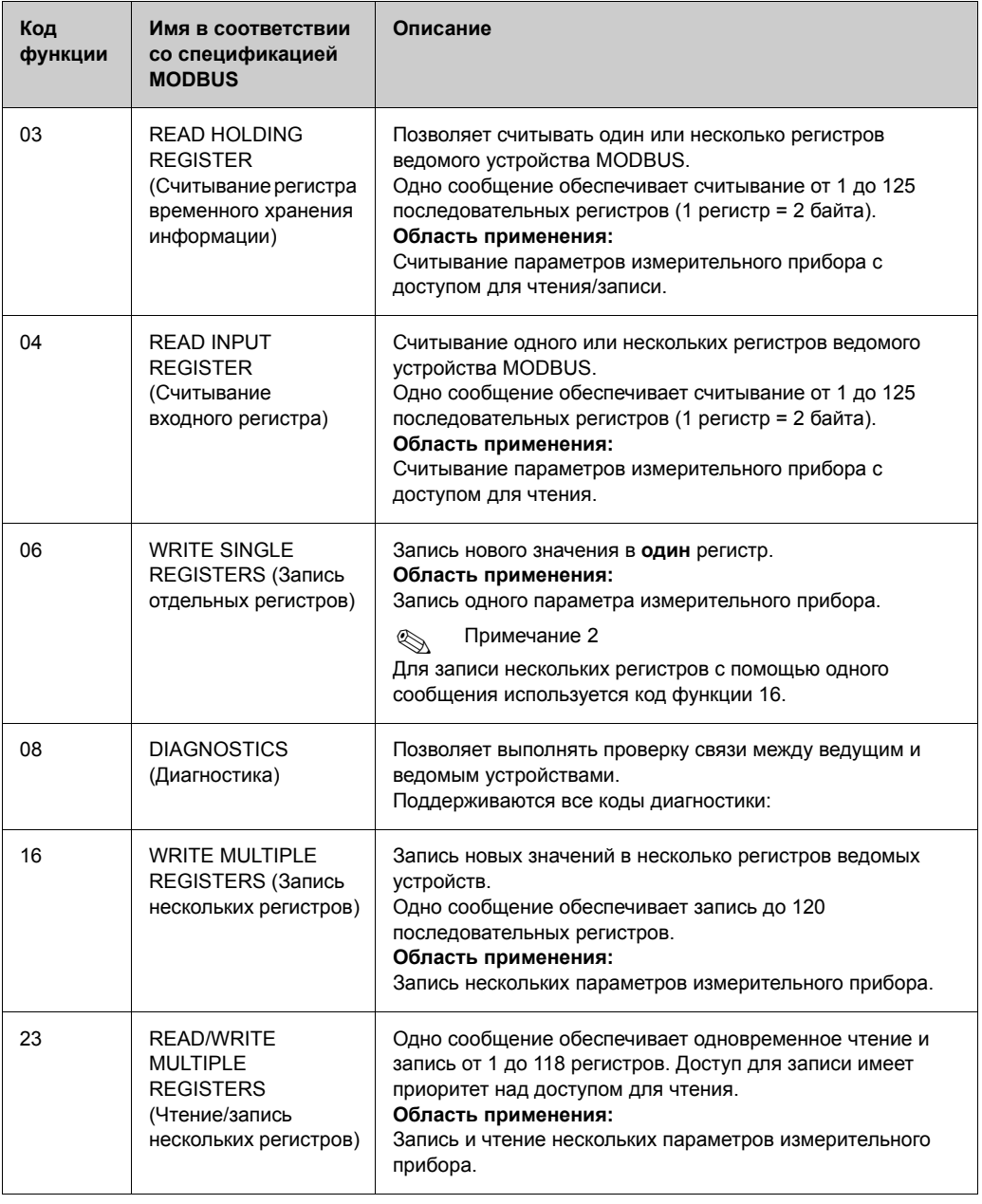

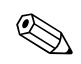

Примечание

- Широковещательные сообщения допустимы только с кодами функций 06, 16 и 23.
- Измерительный прибор не различает коды функций 03 и 04. Выполнение этих кодов приводят к одному и тому же результату.

#### $5.3.4$ Максимальное количество записей

В случае изменения энергонезависимых параметров устройства через PROFIBUS это изменение сохраняется в памяти модуля DAT измерительного прибора. Количество записей в памяти модуля DAT технически ограничено 1 000 000. Следует обратить особое внимание на этот предел, поскольку превышение максимального количества записей приводит к потере данных и сбою в работе измерительного прибора. Таким образом, не рекомендуется выполнять запись энергонезависимых параметров устройства через MODBUS на постоянной основе.

#### 5.3.5 **Адреса регистров MODBUS**

Каждый параметр устройства имеет адрес регистра. Ведущее устройство использует этот адрес для передачи отдельных параметров устройства. Адреса регистров отдельных параметров устройства приведены в разделе 12 "Описание функций" в описании соответствующих параметров.

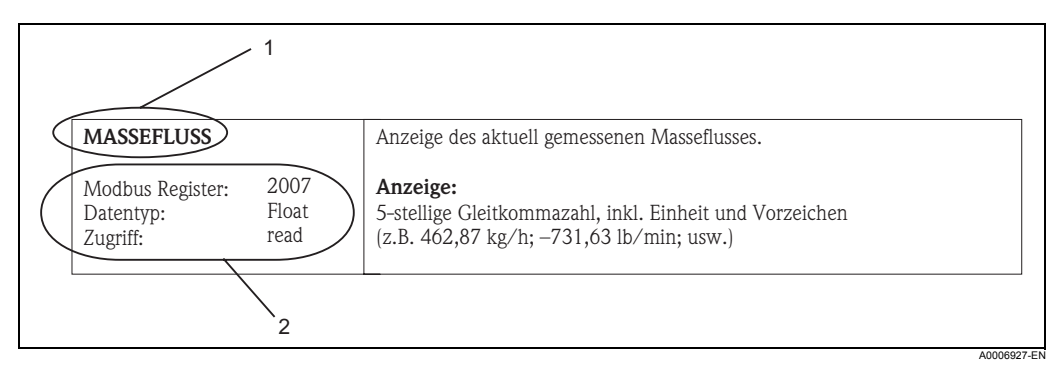

рис. 12: Пример описания функций в разделе "Описание функций измерительного прибора"

Имя функции

 $\mathfrak{p}$ 

- Информация относительно связи через MODBUS RS485:
- регистр MODBUS (информация в десятичном числовом формате, на основе 1);
- тип данных: число с плавающей десятичной запятой, целое число или строка;
- возможные способы получения доступа к функции:
	- чтение = доступ для чтения через коды функции 03, 04 или 23 запись = доступ для записи через коды функции 06, 16 или 23

#### Время ответа

Время ответа измерительного прибора на запрос ведущего устройства MODBUS обычно составляет 5 мсек. (если не требуется задержка ответного сообщения),  $\rightarrow$  стр. 87.

#### Типы данных

Измерительный прибор поддерживает следующие типы данных:

• FLOAT (числа с плавающей десятичной запятой IEEE 754) Длина данных = 4 байта (2 регистра)

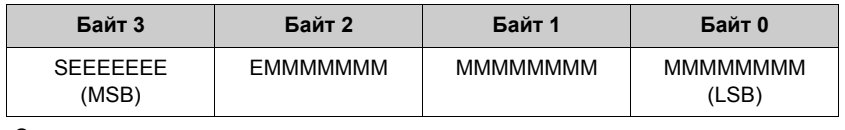

 $S = 3HAK$ 

 $E =$  порядок

М = мантисса

#### • INTEGER (Целое число)

Длина данных = 2 байта (1 регистр)

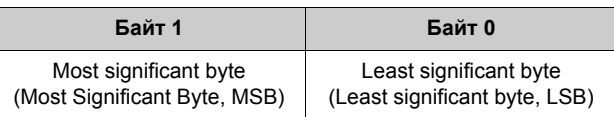

#### • STRING (Строка)

Длина данных = зависит от параметра устройства Ниже приведен пример параметра устройства с длиной данных = 8 байт (4 регистров):

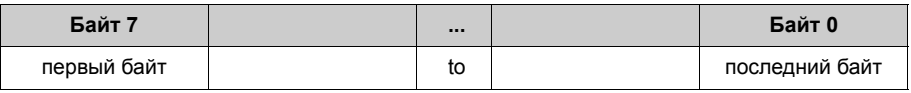

#### Последовательность передачи байтов

В спецификации MODBUS не указана последовательность передачи байтов. Поэтому на этапе ввода прибора в эксплуатацию важно определить способ адресации между ведущим и ведомым устройством. Способ адресации для измерительного прибора можно настроить с помощью параметров BYTE ORDER (Последовательность байтов) (см. раздел "Функции измерительного прибора"  $\rightarrow$  стр. 88).

Байты передаются в зависимости от способа, выбранного в конкретном параметре BYTE ORDER (Последовательность байтов):

#### **FLOAT (Число с плавающей десятичной запятой):**

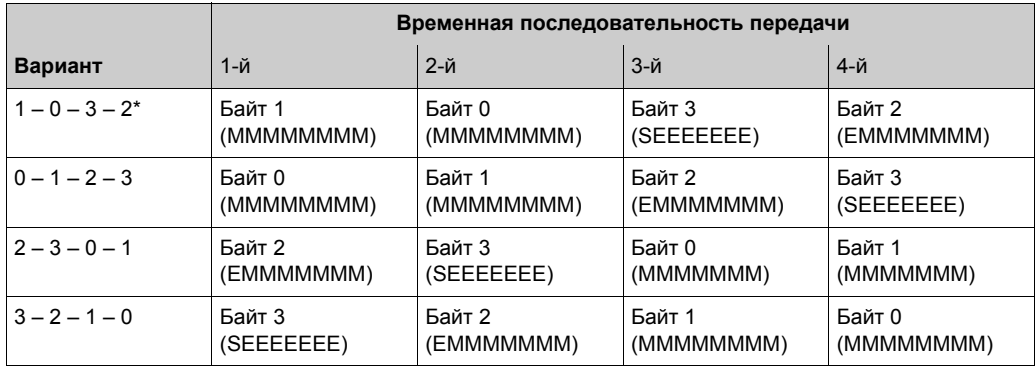

\* = заводская установка

 $S = 3HAK$ 

Е = порядок

 $M = M = M$ 

#### **INTEGER (Целое число):**

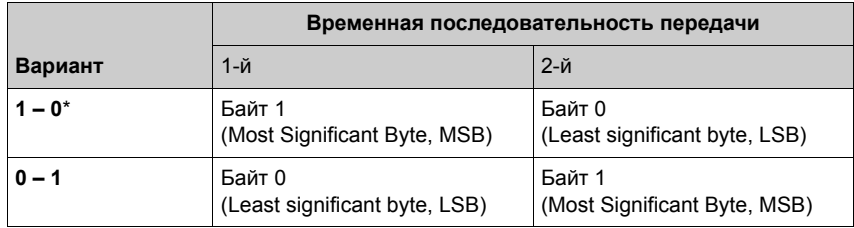

\* = заводская установка

MSB = most significant byte LSB = least significant byte

#### **STRING (Строка):** Пример: CNGmass с длиной данных 8 байт.

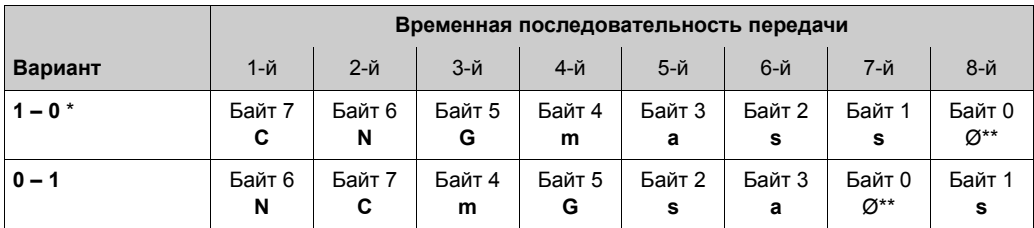

\* = заводская установка

 $** = 06$ язательное окончание

MSB = most significant byte

LSB = least significant byte

#### <span id="page-24-0"></span>5.3.6 Сообщения об ошибках MODBUS

При обнаружении ведомым устройством MODBUS ошибки в запросе ведущего устройства передается сообщение об ошибке, состоящее из адреса ведомого устройства, кода функции, кода ошибки (кода исключительного условия) и контрольной суммы. Для указания на то, что это сообщение является сообщением об ошибке, используется ведущий бит возвращаемого кода функции. Причина ошибки передается ведущему устройству с помощью кода исключительного условия. Поддерживаются все коды ошибок.

#### $5.3.7$ Буфер автоматического сканирования MODBUS

#### Описание функций

Измерительный прибор имеет специальную область памяти, т.н. буфер автоматического сканирования, предназначенную для группирования непоследовательных параметров устройства. Буфер автоматического сканирования может использоваться для гибкого группирования до 16 параметров устройства. Ведущее устройство имеет возможность обращения к этому блоку данных с помощью одного запроса.

#### Структура буфера автоматического сканирования

Буфер автоматического сканирования состоит из области настройки и области данных. В области настройки имеется список сканирования, определяющий подлежащие группированию параметры устройства. Для этого в список сканирования вводится соответствующий адрес регистра. Существует возможность группирования до 16 параметров устройства. Поддерживаются параметры устройства, имеющие тип чисел с плавающей десятичной запятой и целых чисел, с доступом для чтения/записи.

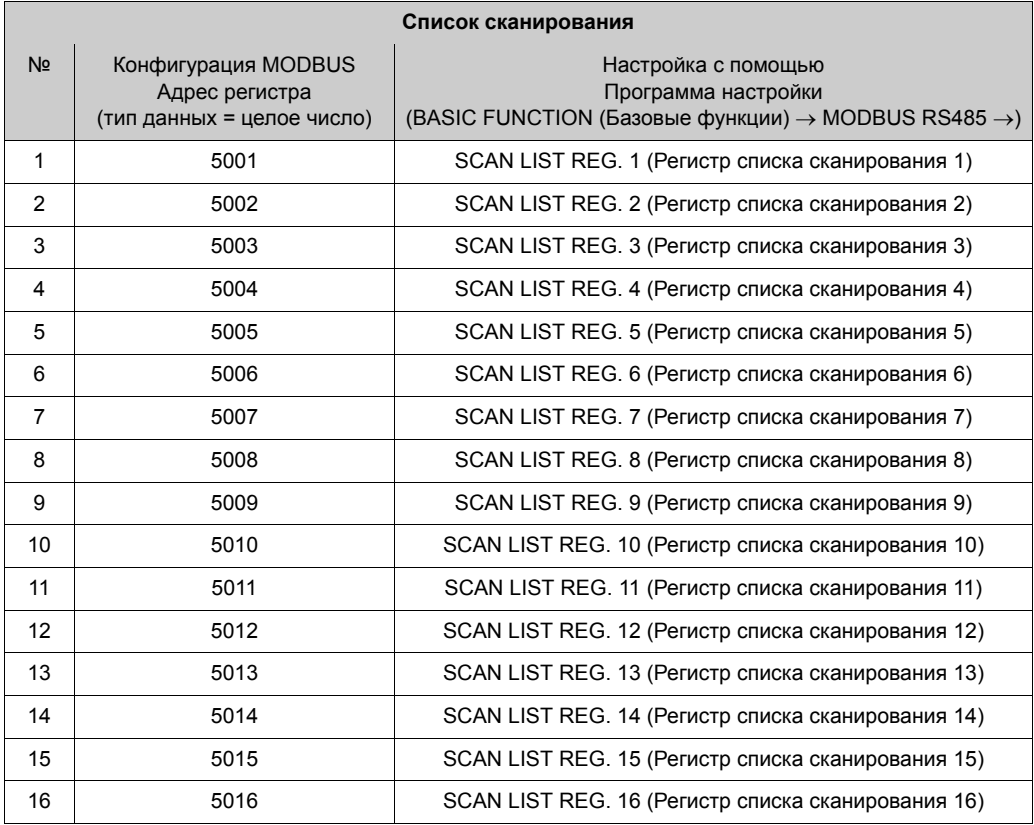

#### Доступ к данным через MODBUS

Для получения доступа к области данных буфера автоматического сканирования ведущее устройство использует адреса регистров 5051...5081. Эта область данных содержит значения параметров устройства, определенных в списке сканирования. Например, если в списке сканирования с помощью функции SCAN LIST REG. 1 (Регистр списка сканирования 1) для массового расхода был введен регистр 2007, то ведущее устройство может считать текущее измеренное значение для массового расхода в регистре 5051.

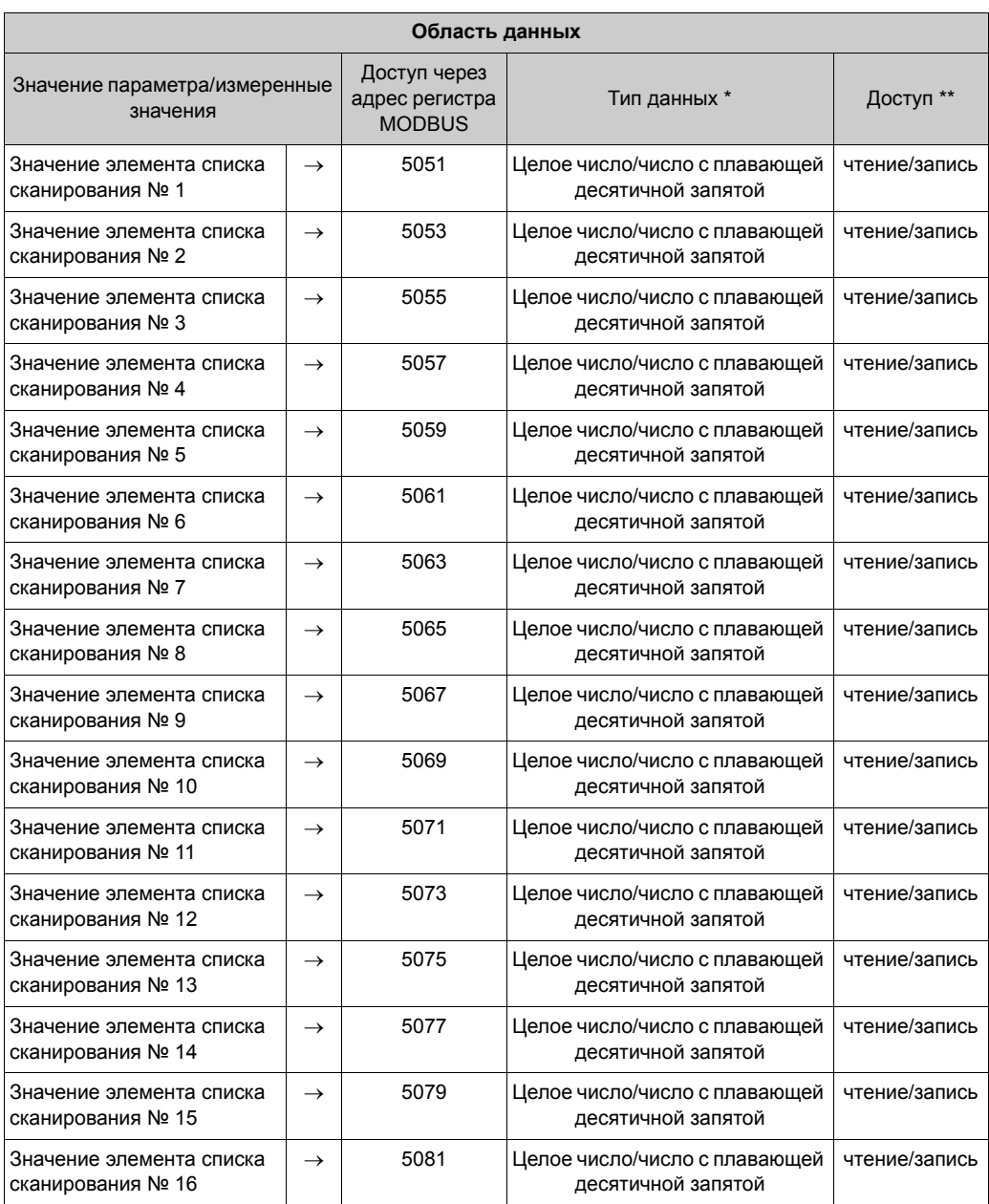

\* Тип данных зависит от параметра устройства, введенного в список сканирования.

 \*\* Доступ к данным зависит от параметра устройства, введенного в список сканирования. Если введенный параметр устройства поддерживает доступ для чтения/записи, параметр можно также считать из области данных.

## <span id="page-26-0"></span>**5.4 Определение адреса устройства**

Допустимые адреса устройств лежат в диапазоне 1…247. В сети MODBUS RS485 каждый адрес может быть назначен только один раз. Устройство с неправильно заданным адресом не распознается ведущим устройством MODBUS. Все измерительные приборы поставляются с завода-изготовителя с адресом устройства по умолчанию, равным 247. Определение адреса устройства → стр[. 87](#page-86-2).

## <span id="page-27-0"></span>**6 Ввод в эксплуатацию**

## <span id="page-27-1"></span>**6.1 Проверка функционирования**

Перед запуском измерительного прибора следует убедиться в том, что выполнены все заключительные проверки:

- Контрольный список для проверки после установки  $\rightarrow$  стр[. 12](#page-11-0)
- Контрольный список для проверки после подключения  $\rightarrow$  стр[. 16](#page-15-0)

## <span id="page-27-2"></span>**6.2 Включение измерительного прибора**

После успешного завершения проверок после установки можно включить питание устройства. Теперь устройство находится в рабочем состоянии.

При включении питания измерительный прибор выполняет ряд внутренних тестов. По завершении процедуры включения устройство переходит в нормальный режим измерения.

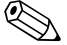

#### ! Примечание

В случае неуспешного завершения процедуры включения либо появляется соответствующее сообщение в управляющей программе Fieldtool, либо (в зависимости от причины) начинают мигать соответствующие светодиодные индикаторы состояния ( $\rightarrow$  стр[. 36\)](#page-35-0).

## <span id="page-28-0"></span>**6.3 Коррекция нулевой точки**

Все измерительные приборы откалиброваны с использованием самых современных технологий. Нулевая точка, полученная при калибровке, указана на шильдике. Калибровка осуществляется в стандартных рабочих условиях (→ стр[. 47](#page-46-0)). Поэтому коррекция нулевой точки, как правило, **не** требуется.

### **6.3.1 Предпосылки для выполнения коррекции нулевой точки**

В случае необходимости коррекции нулевой точки предварительно должны быть выполнены следующие условия:

- Калибровка может выполняться только в условиях стабильного давления.
- Коррекция нулевой точки выполняется при нулевом расходе. Это обеспечивается, например, при помощи отсечных вентилей, установленных на участке перед сенсором и/или за ним, либо посредством существующих клапанов и вентилей  $(\rightarrow$  рис[. 13](#page-28-1)).
	- Нормальный режим работы  $\rightarrow$  вентили 1 и 2 открыты
	- Коррекция нулевой точки с рабочим давлением  $\rightarrow$  клапан 1 открыт, клапан 2 закрыт
	- Коррекция нулевой точки без рабочего давления → клапан 1 открыт, клапан 2 закрыт
- Коррекция нулевой точки **невозможна**, если была активирована функция SECURITY (Безопасность), или имеется необработанное сообщение об ошибке.

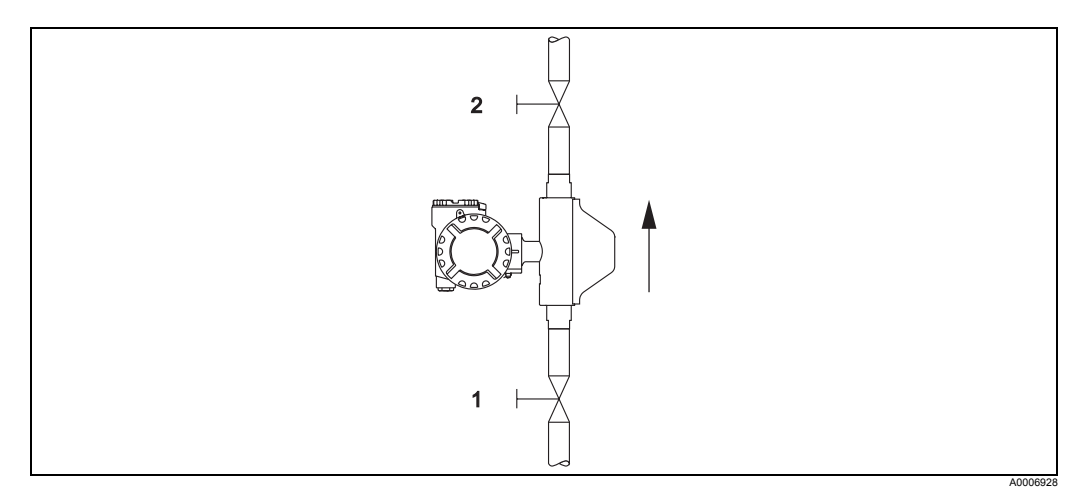

<span id="page-28-1"></span>рис. 13: Коррекция нулевой точки и отсечные вентили (1 + 2)

#### **6.3.2 Выполнение коррекции нулевой точки**

- 1. Дождитесь, пока система стабилизируется.
- 2. Остановите поток (v = 0 м/с).
- 3. Проверьте отсечные вентили на предмет утечки.
- 4. Выполните коррекцию с помощью функции ZEROPOINT ADJUST (Коррекция нулевой точки)  $(\rightarrow$  стр[. 94](#page-93-0)).

## <span id="page-29-0"></span>**6.4 Память (HistoROM)**

В Endress+Hauser термин HistoROM относится к различным типам модулей хранения данных, в которых хранятся данные процесса и измерительного прибора. Подключение и отключение таких модулей позволяет переносить настройки прибора в другие измерительные приборы (копируя данные по одному образцу).

## **6.4.1 HistoROM/T-DAT (модуль DAT сенсора и трансмиттера)**

Модуль DAT представляет собой сменный модуль памяти для хранения данных, в котором хранятся все параметры, связанные с сенсором, т.е. диаметр, серийный номер, коэффициент калибровки, нулевая точка и параметры настройки трансмиттера.

## <span id="page-30-0"></span>**7 Измерение в режиме коммерческого учета**

CNGmass представляет собой расходомер для сжатого природного газа (СПГ), который может использоваться для измерения в режиме коммерческого учета.

## <span id="page-30-1"></span>**7.1 Пригодность для измерения в режиме коммерческого учета, разрешения от органов сертификации, повторная калибровка в соответствии требованиями метрологического контроля**

Как правило, поверка всех расходомеров выполняется непосредственно на месте эксплуатации с использованием эталонных измерений. Измерительный прибор считается пригодным к эксплуатации и может применяться в областях, на которые распространяются требования метрологического контроля, только после получения сертификата соответствующих органов метрологического контроля. Этот статус подтверждается наличием соответствующей пломбы на измерительном приборе.

#### Внимание!

- Выставление счетов в областях применения, на которые распространяются требования метрологического контроля, может осуществляться на основании измерений только с использованием тех расходомеров, которые прошли поверку в органах стандартизации и метрологии.
- Владелец, осуществляющий эксплуатацию прибора, поверка которого была выполнена таким образом, должен выполнить повторную калибровку в соответствии с требованиями органов метрологического контроля.

### **7.1.1 Сертификация для коммерческого учета**

Приведенные ниже рекомендации, относящиеся к использованию прибора для коммерческого учета, были разработаны в соответствии с требованиями следующих органов метрологического контроля:

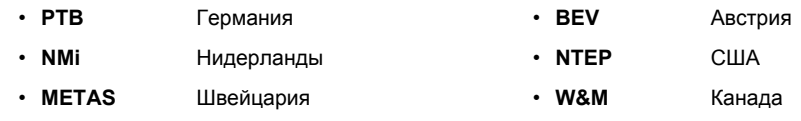

### **7.1.2 Поверка**

Процесс поверки регулируется национальными требованиями или нормативами.

#### <span id="page-30-2"></span>**7.1.3 Настройка режима коммерческого учета**

При измерении в режиме коммерческого учета расходомер должен быть заблокирован (в этом состоянии изменение каких-либо параметров невозможно, т.е. все параметры настройки в соответствии с областью применения должны быть заданы предварительно). Для этого установите переключатели (c + d) в указанное ниже положение (1). Дождитесь подтверждения от светодиодного индикатора состояния (→ стр[. 36](#page-35-0)). После этого установите крышку на место. Лицо, имеющее соответствующие полномочия, должно опечатать защитный кулачок (2).

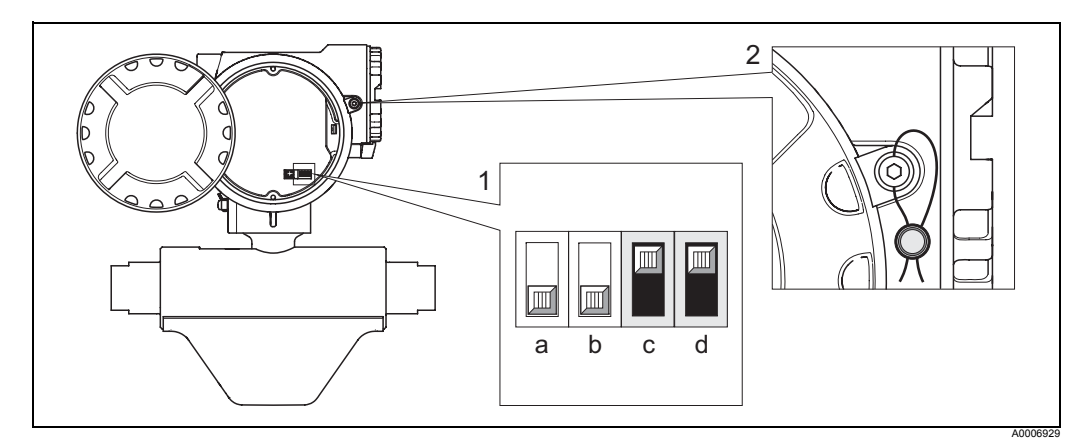

рис. 14: Переключатель заблокирован

### <span id="page-31-0"></span>**7.1.4 Деактивация режима коммерческого учета**

Для выхода из режима коммерческого учета показания расходомера нужно обнулить.

Для этого необходимо разрушить и удалить пломбу на защитном кулачке (1). Эти действия может выполнять только уполномоченный персонал. Снимите крышку. Переведите переключатели (c + d) в положение, указанное ниже (2). Дождитесь подтверждения от светодиодного индикатора состояния (→ стр[. 36\)](#page-35-0).

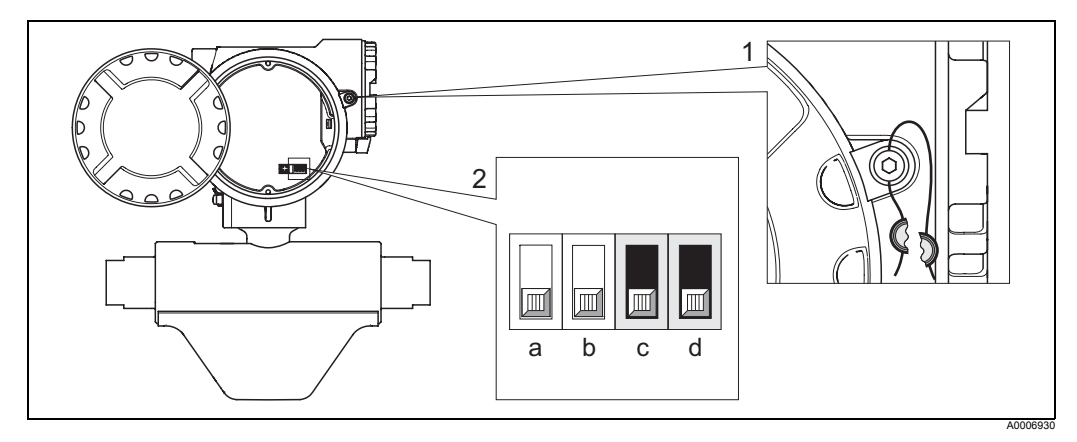

рис. 15: Переключатель разблокирован

# <span id="page-32-0"></span>**8 Техобслуживание**

Специальное техническое обслуживание не требуется.

## <span id="page-32-1"></span>**8.1 Наружная очистка**

При чистке внешних поверхностей измерительного прибора необходимо применять чистящие средства, не оказывающие воздействия на поверхность корпуса и уплотнения.

## <span id="page-33-0"></span>**9 Аксессуары/запасные части**

Для трансмиттера и сенсора поставляются различные аксессуары и запасные части, которые можно заказать отдельно. Подробную информацию о кодах заказов можно получить в региональном торговом представительстве Endress+Hauser.

## <span id="page-33-1"></span>**9.1 Запасные части, соответствующие прибору**

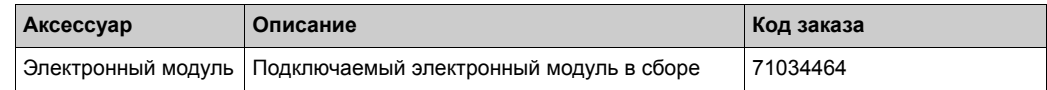

## <span id="page-33-2"></span>**9.2 Аксессуары для обслуживания**

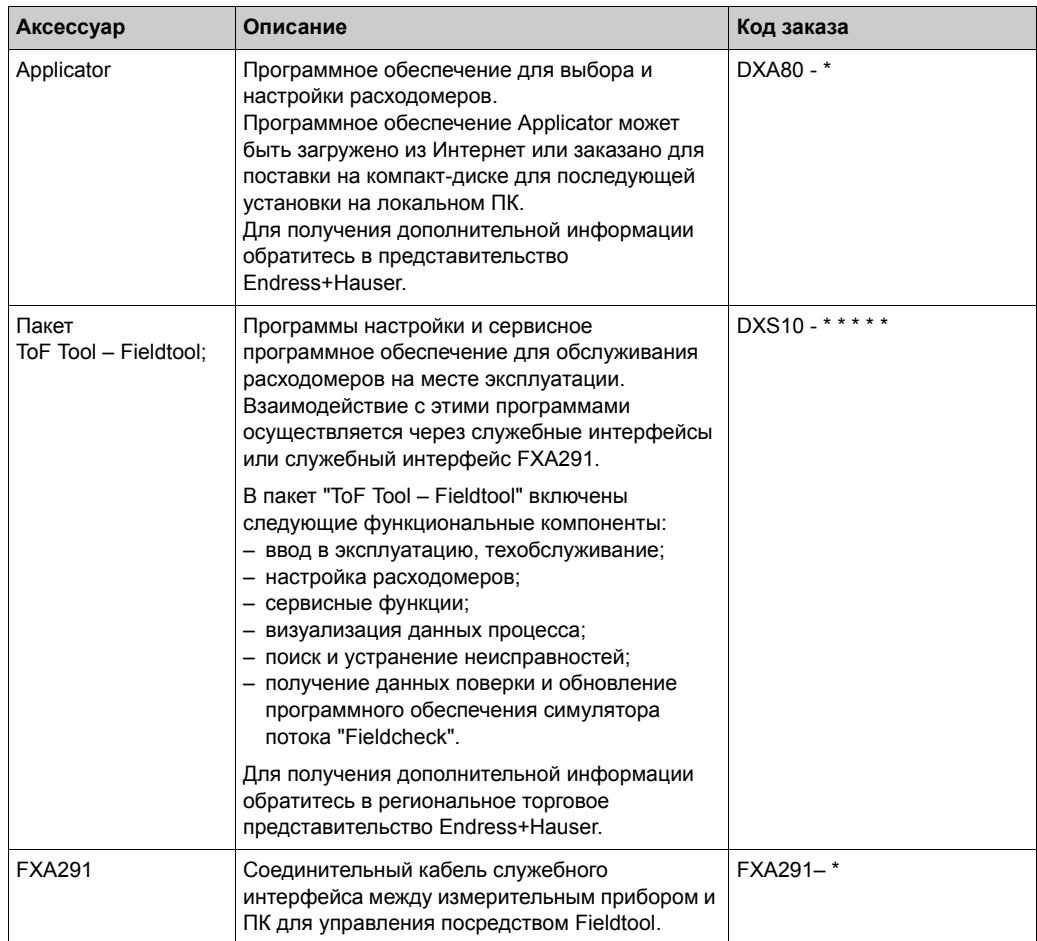

#### <span id="page-34-0"></span> $10$ Поиск и устранение неисправностей

#### <span id="page-34-1"></span> $10.1$ Автоматический мониторинг

При обнаружении расходомером исключительных ситуаций, возникающих в процессе эксплуатации, соответствующие сообщения могут выдаваться следующими способами:

- через выходы в зависимости от настроек ( $\rightarrow$  стр. 81, 85);
- через интерфейс Modbus в зависимости от настроек ( $\rightarrow$  стр. 25);
- путем вывода сообщений об ошибках в управляющей программе пакета ToF Tool - Fieldtool ( $\rightarrow$  crp. 37);
- посредством светодиодного индикатора состояния ( $\rightarrow$  стр. 36, однако просмотр индикации возможен только в том случае, если устройство является открытым).

При одновременном появлении нескольких сообщений, выводится сообщение с наивысшим приоритетом.

Сообщение о состоянии можно присвоить различным категориям, а именно:

#### Выключено

• Определенное состояние возникает, однако сообщение не генерируется.

#### Ошибка

• Сообщение, принадлежащее категории "Ошибка", указывает на то, что измерительная система не может продолжать процесс измерения.

Предупреждение

• Сообшение, принадлежащее категории "Предупреждение", указывает на то, что измерительная система может продолжать процесс измерения с ограничениями.

## <span id="page-35-0"></span>**10.2 Диагностика с помощью светодиодного индикатора**

На плате измерительного прибора имеется светодиодный индикатор, позволяющий быстро диагностировать сбои в следующих случаях:

- если выходной сигнал состояния не был задан для вывода ошибок или предупреждений;
- если невозможна диагностика сбоев с использованием управляющей программы Fieldtool.

#### Предупреждение!

Опасность взрыва! Открывать отсек электроники во взрывоопасной среде запрещено. Во взрывобезопасных зонах этот тип диагностики неисправностей также не выполняется.

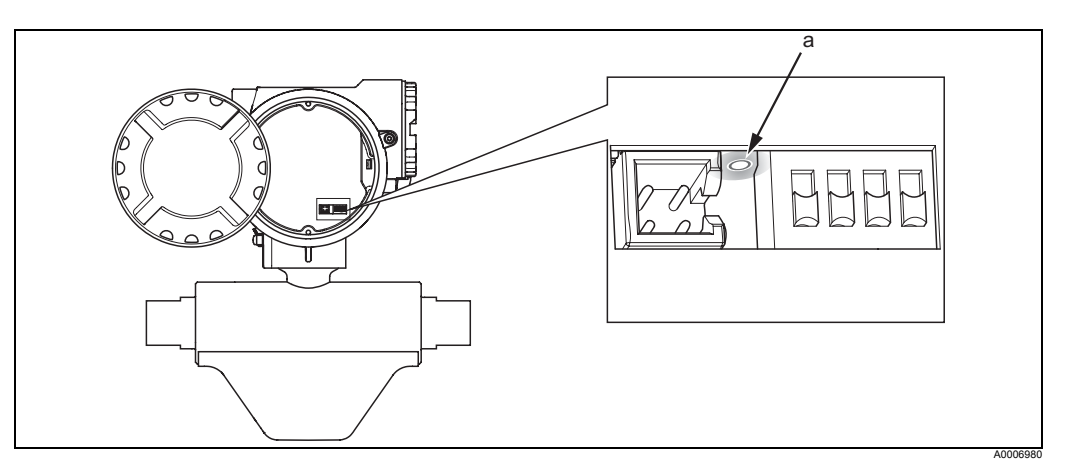

рис. 16: Диагностика неисправностей с помощью светодиодного индикатора (a)

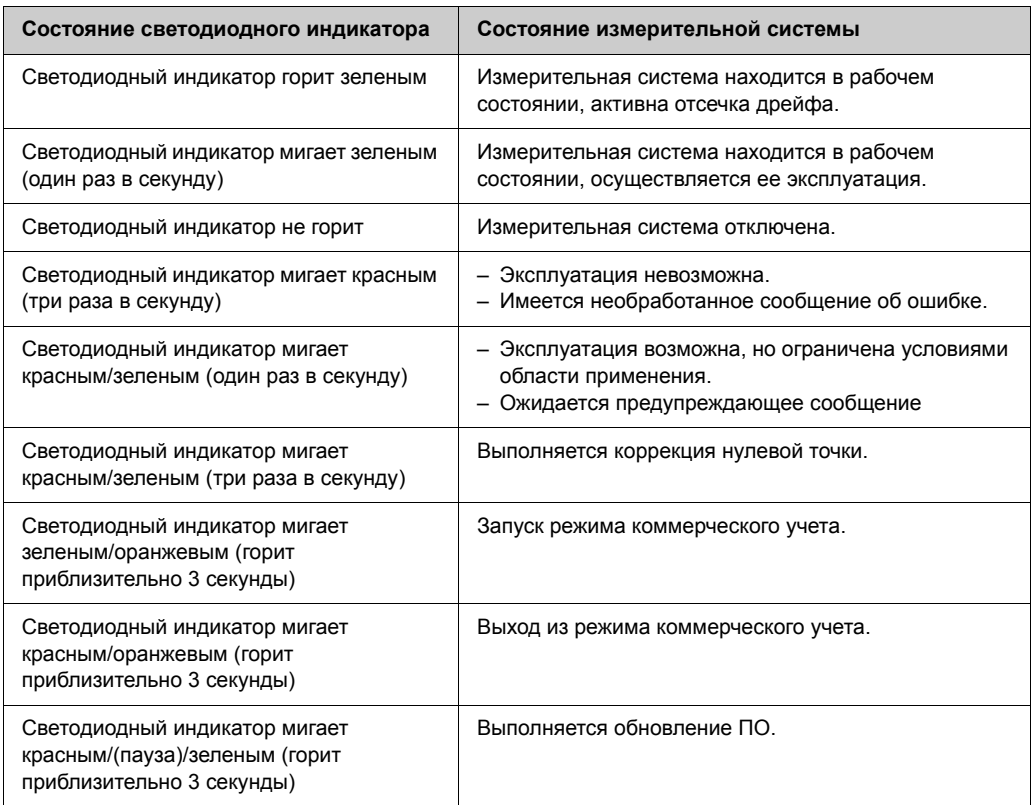
# **10.3 Сообщения (Fieldtool)**

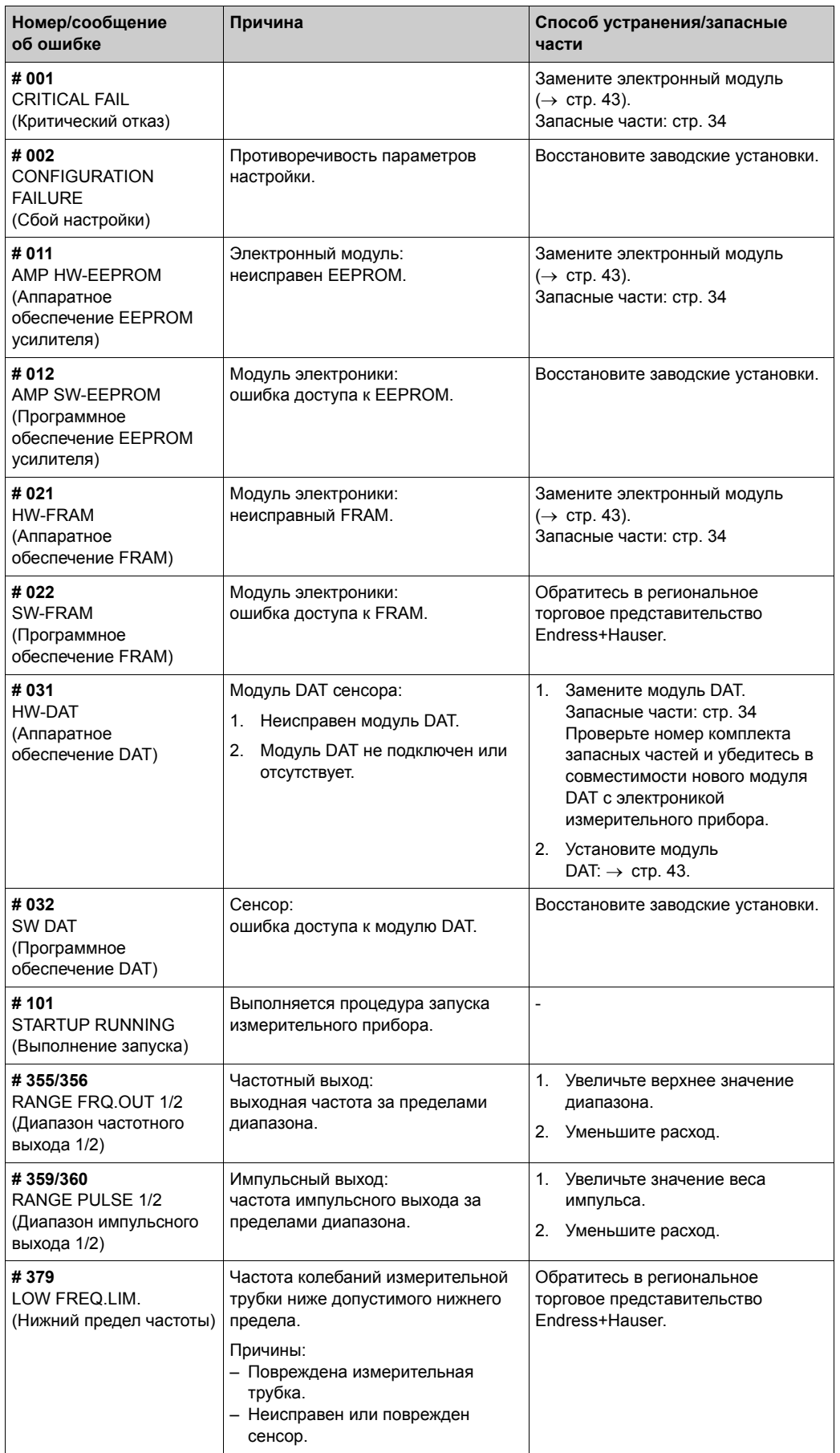

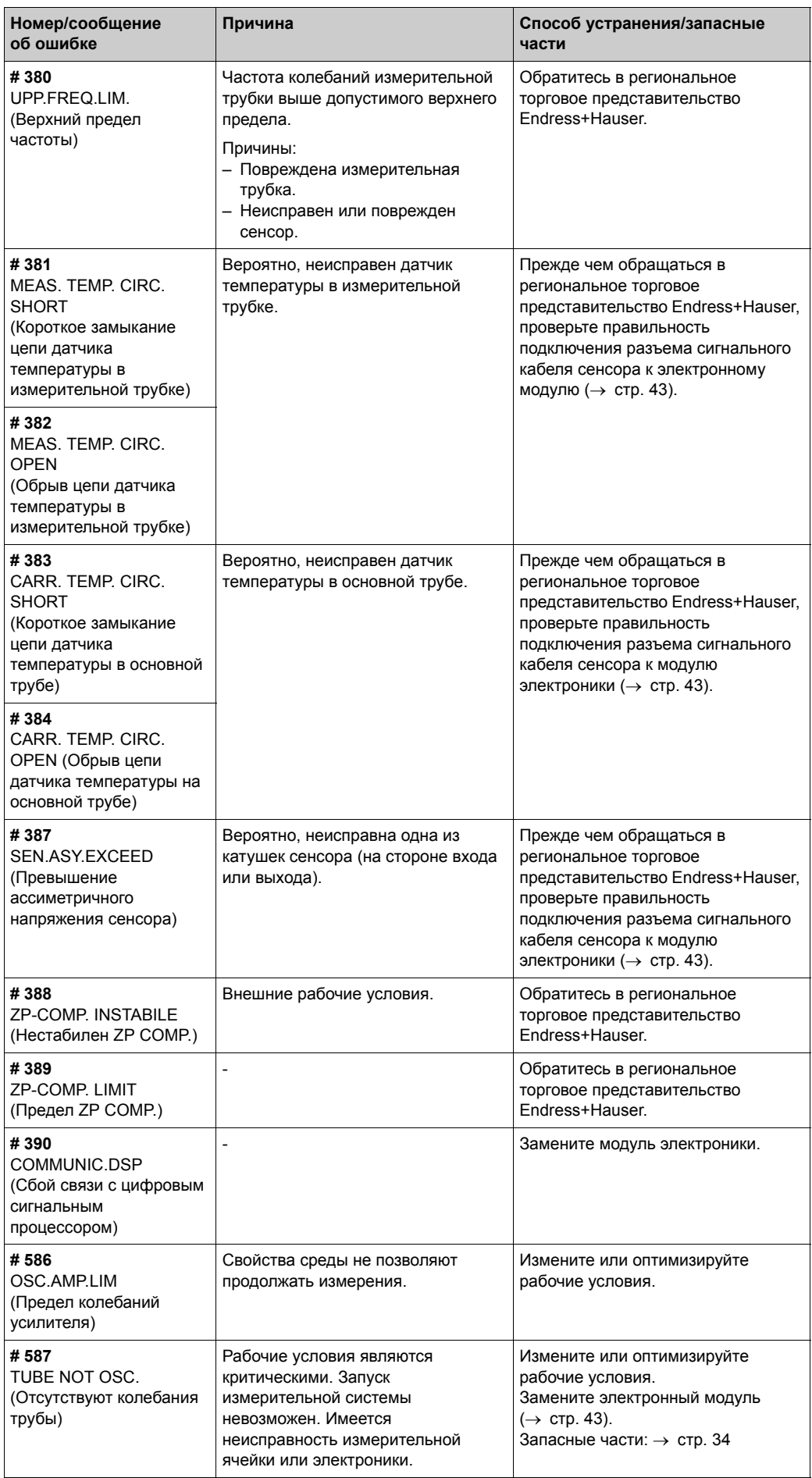

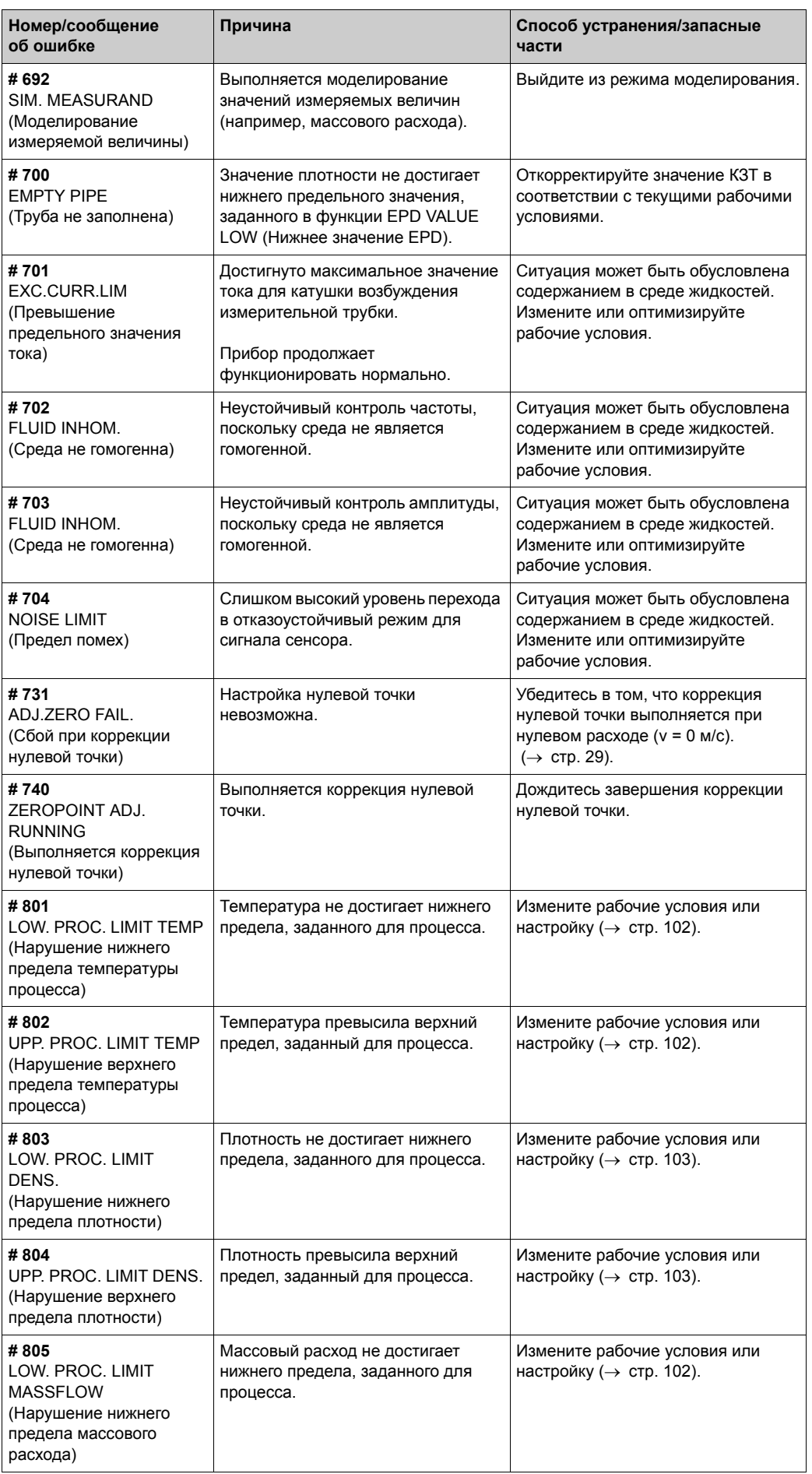

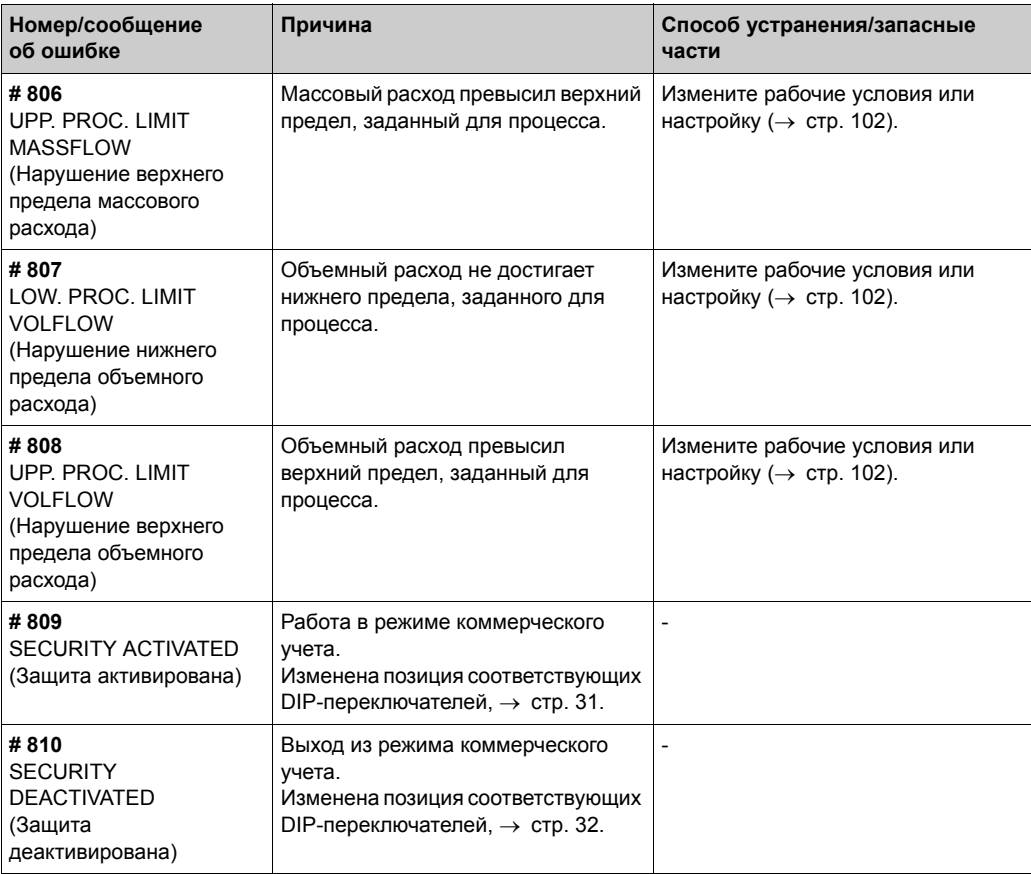

## **10.4 Ошибки, при которых сообщения не выводятся**

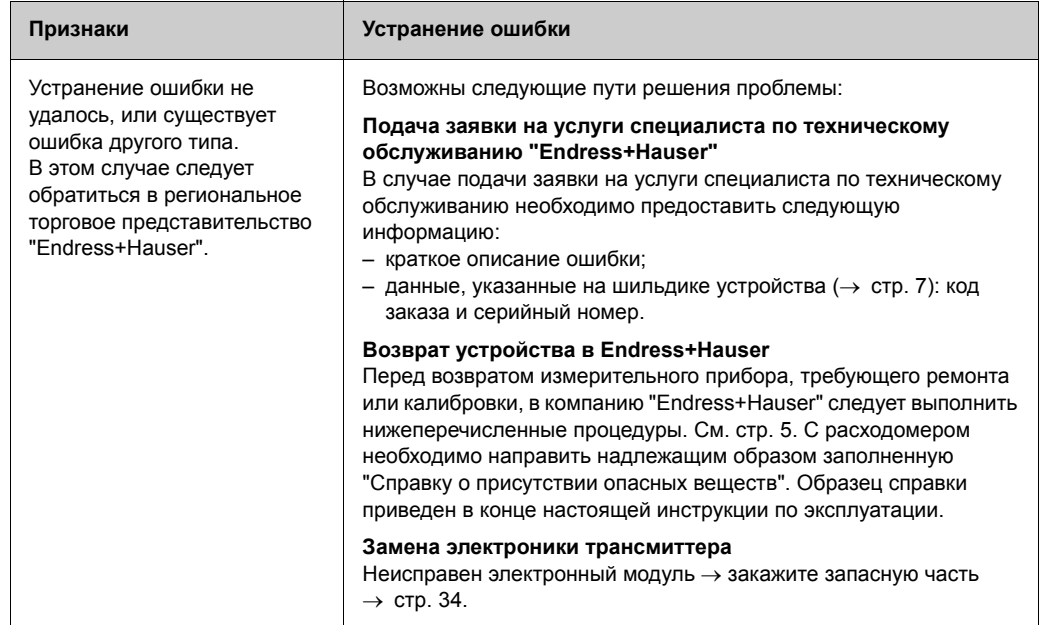

### **10.5 Запасные части**

Для получения подробных указаний относительно поиска и устранения неисправностей см. [раздел](#page-34-0) 10.1, стр. 35 и [далее](#page-34-0). Кроме того, в измерительном приборе предусмотрены средства постоянной самодиагностики и хранения сообщений о возникающих ошибках.

В процессе устранения неисправностей может потребоваться замена неисправных компонентов прошедшими испытания запасными частями. Для получения соответствующей информации см. → стр[. 34](#page-33-0).

## **10.6 Реакция выходов на ошибки**

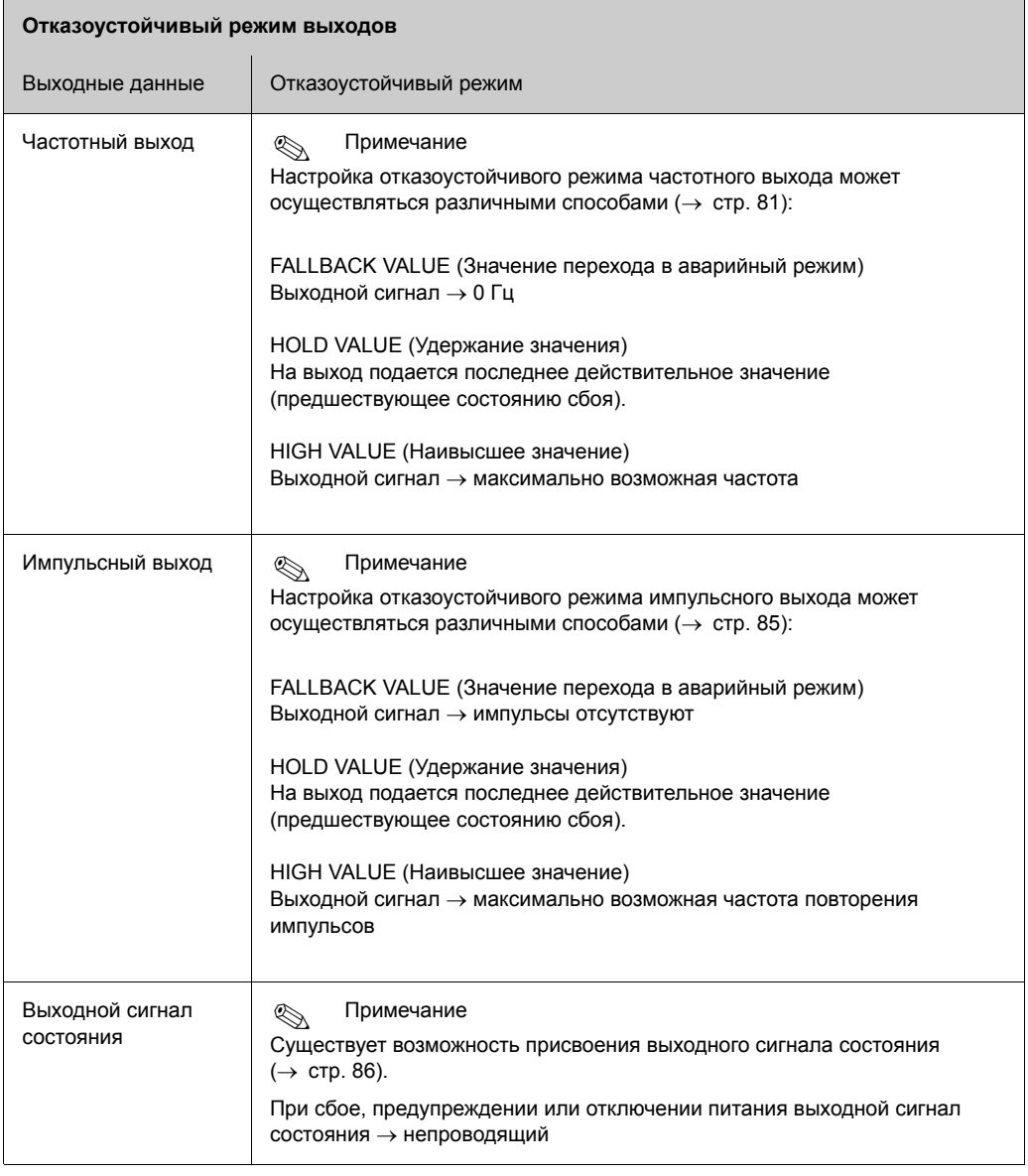

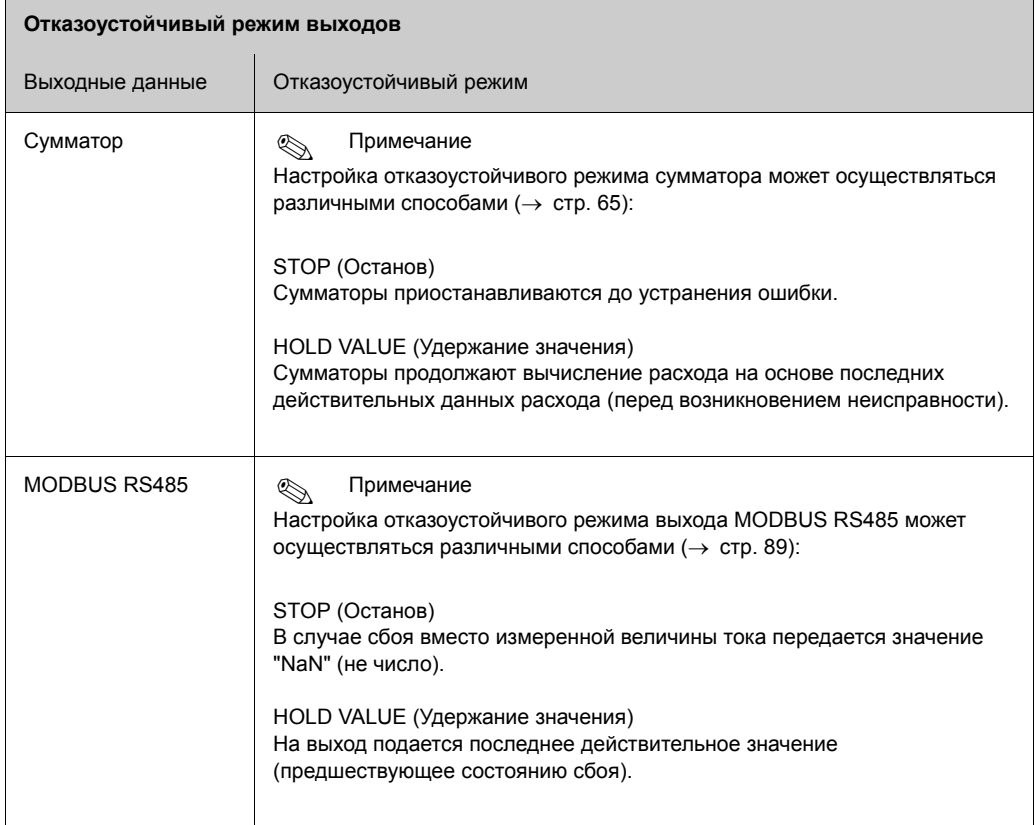

### <span id="page-42-0"></span>**10.7 Удаление и установка электронных компонентов измерительного прибора**

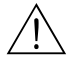

#### Предупреждение!

- Опасность взрыва! Открывать отсек электроники во взрывоопасной среде запрещено.
	- Риск повреждения компонентов электроники (защита от разряда статического электричества). Статическое электричество может повредить компоненты электроники или нарушить их работоспособность.
	- 1. Отключите питание.
	- 2. Открутите установочный винт (1), снимите кабельный уплотнитель и вставьте кабель (2).
	- 3. Выкрутите крепежный винт (3) защитной крышки.
	- 4. Одновременно надавите на боковые фиксаторы с защелкой (2 шт. 4) и снимите защитную крышку (5).
	- 5. Отсоедините кабельный разъем от модуля электроники:
		- Потяните на себя и отсоедините разъем сигнального кабеля сенсора (6).
		- Потяните вверх и отсоедините разъем кабеля питания и сигнальных выходов (7).
	- 6. Отсоедините разъем HistROM/DAT (8).
	- 7. Ослабьте винты с крестовым шлицем (2 шт. 9) и выньте электронный модуль (10).
- 8. Сборка блока осуществляется в обратной последовательности.
	- $\mathbb{A}$  Внимание!

Используйте только фирменные запасные части Endress+Hauser.

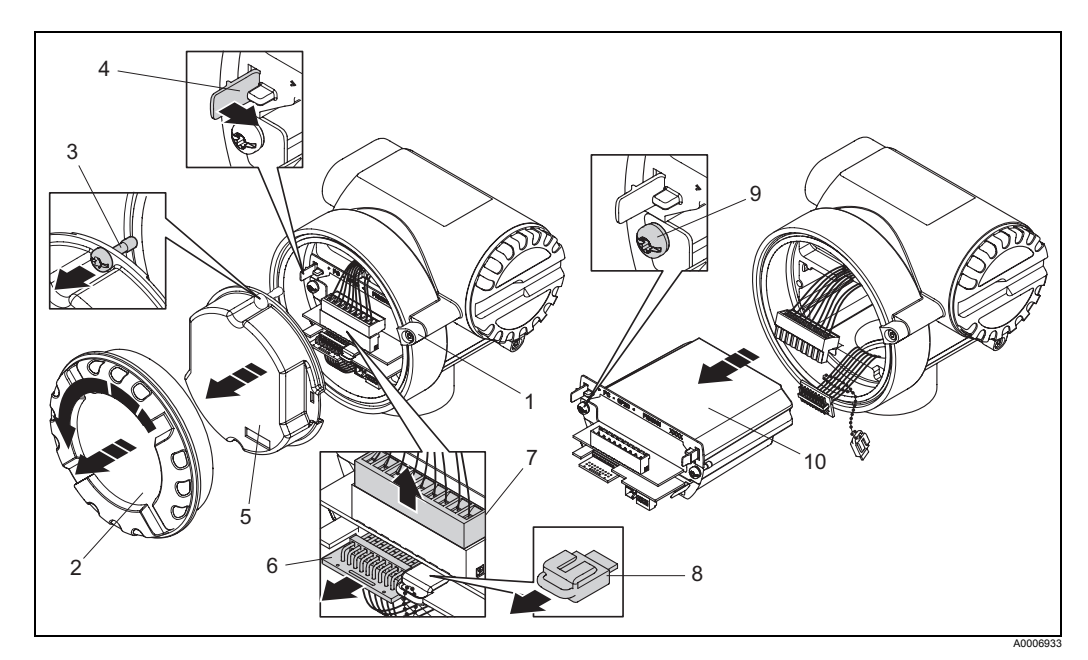

рис. 17: Удаление и установка электронных компонентов измерительного прибора

- 1 Установочный винт
- 2 Крышка отсека электроники
- 3 Крепежный винт защитной крышки
- 4 Фиксаторы с защелкой, 2 шт.
- 5 Защитная крышка
- 6 Разъем сигнального кабеля сенсора
- 7 Разъем кабеля питания и сигнальных выходов
- 8 Разъем HistoROM/DAT
- 9 Винт с крестовым шлицем, 2 шт.
- 10 Электронный модуль

## **10.8 Версии программного обеспечения**

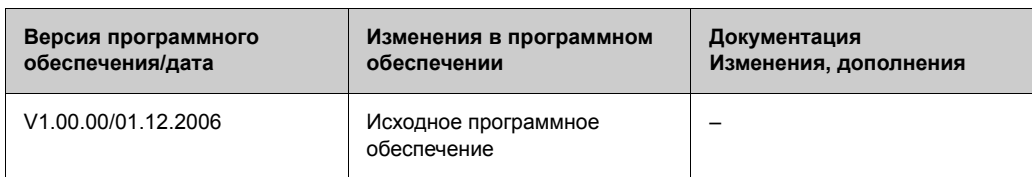

## **10.9 Возврат**

Для получения информации см.  $\rightarrow$  [стр](#page-4-0). 5.

## **10.10 Утилизация**

В соответствии с местными нормами.

# **11 Технические данные**

### **11.1 Обзор технических данных**

#### **11.1.1 Области применения**

Данная измерительная система используется для измерения массового расхода при заправке транспортных средств сжатым природным газом (СПГ).

### <span id="page-44-0"></span>**11.1.2 Принцип действия и архитектура системы**

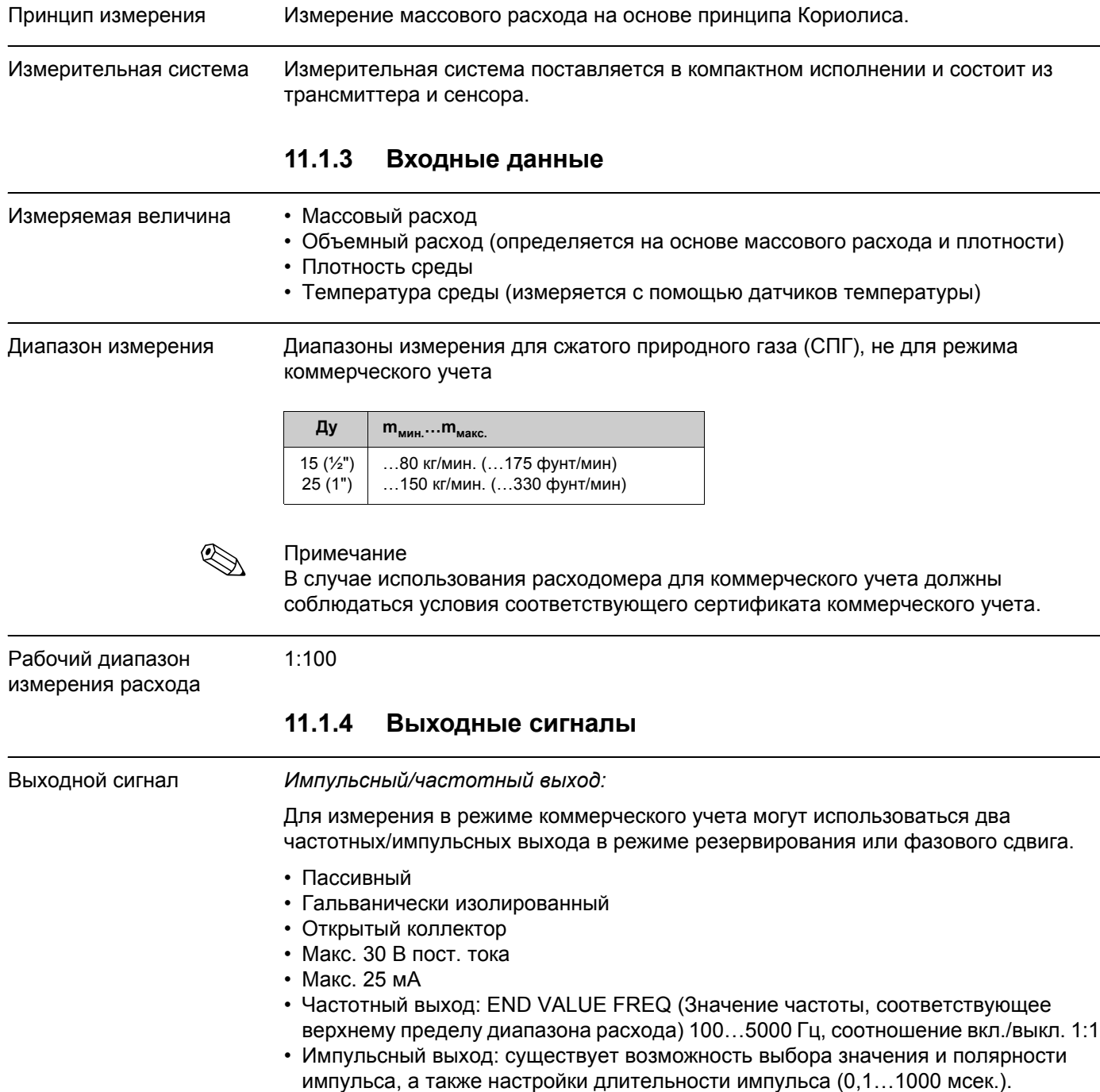

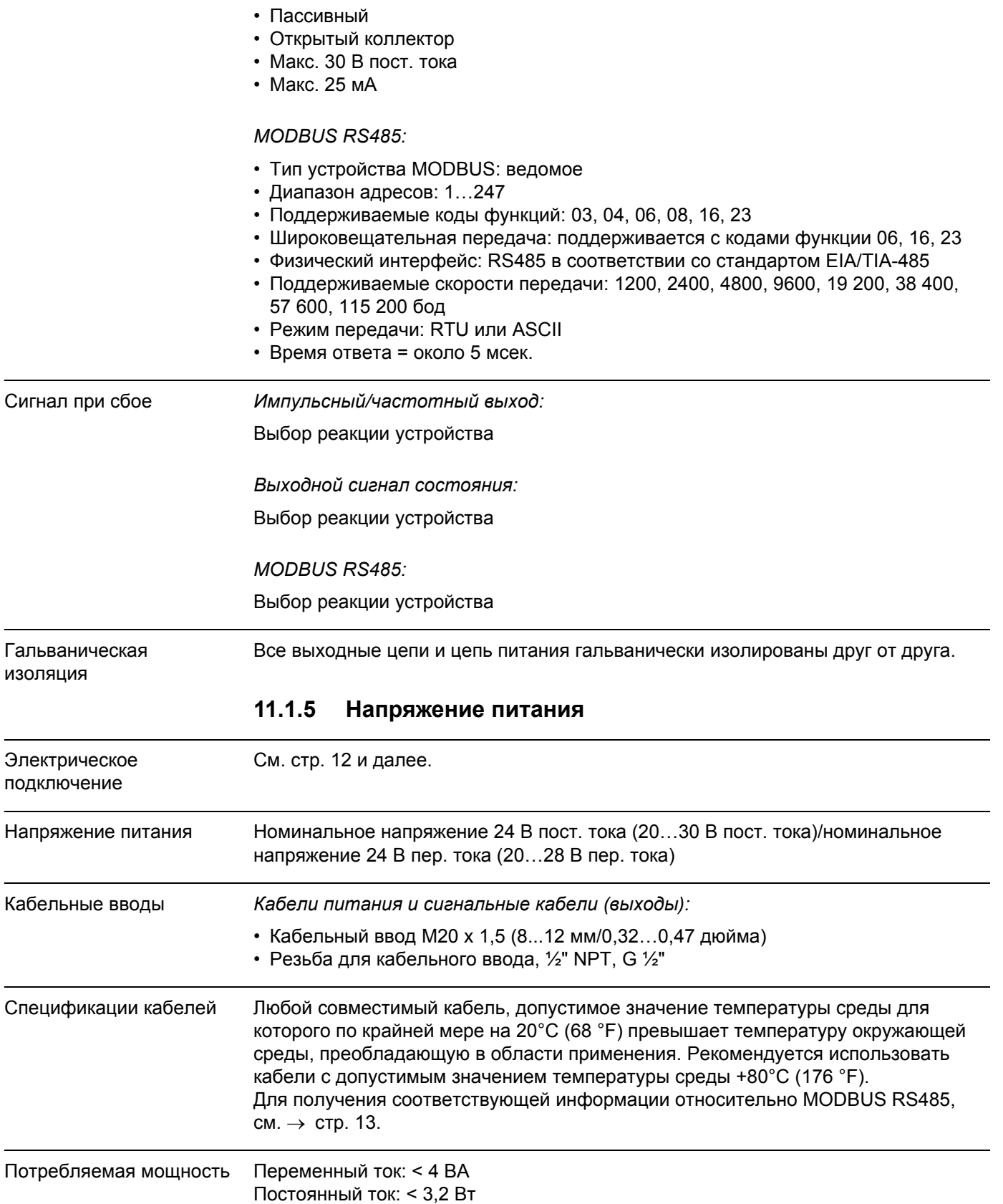

*Выходной сигнал состояния:*

 $\overline{a}$ 

*Типовой ток включения при номинальном напряжении 24 В пост. тока и Ri = 0,1 W источника.*

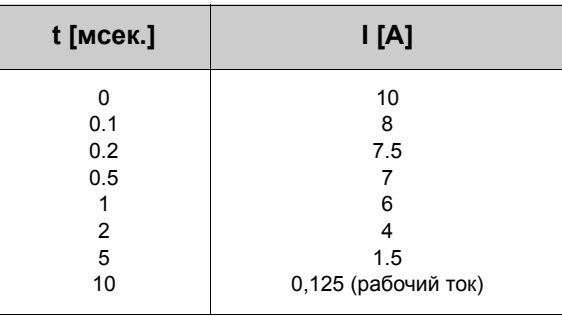

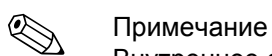

Внутреннее сопротивление источника не должно превышать  $\mathsf{R}_{\mathsf{i}}$  = 10  $\Omega$ .

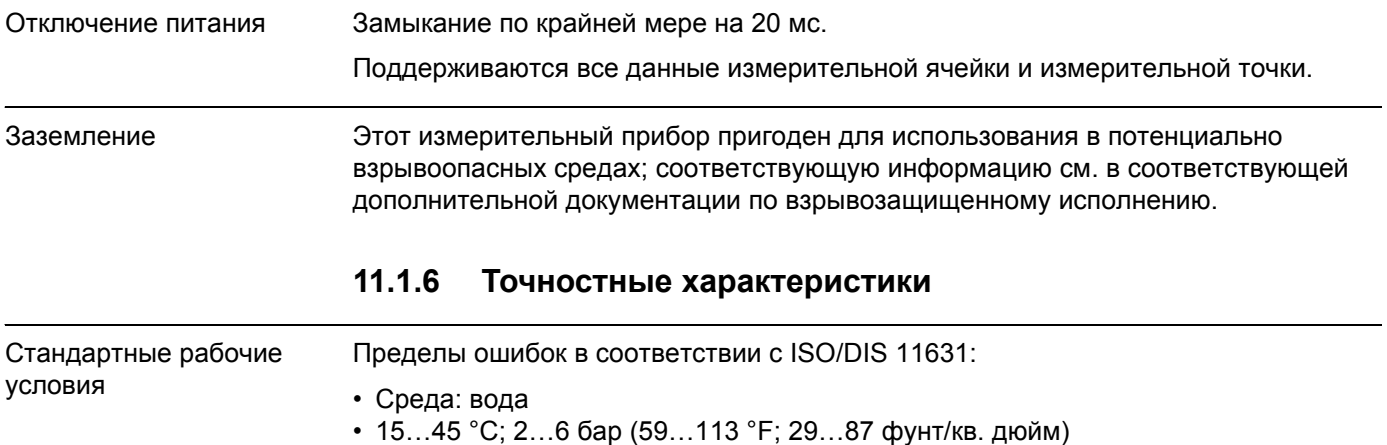

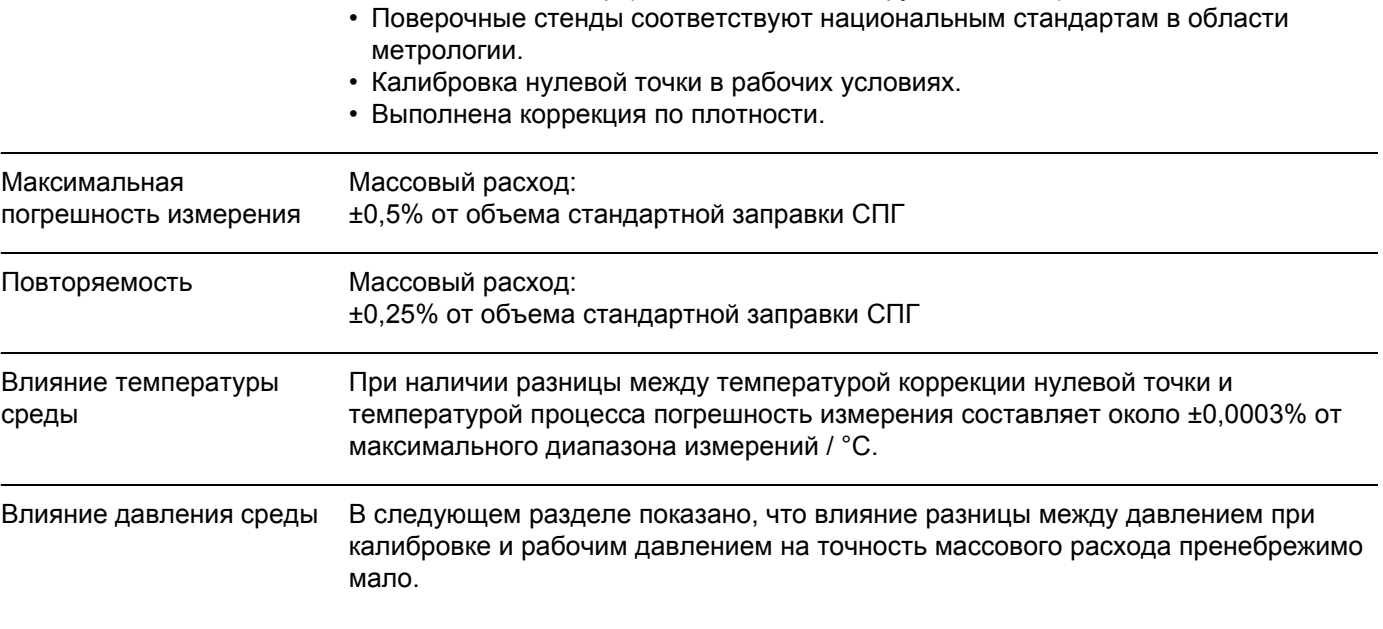

### **11.1.7 Рабочие условия: монтаж**

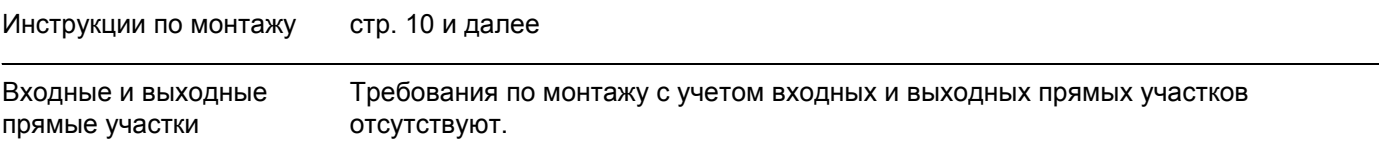

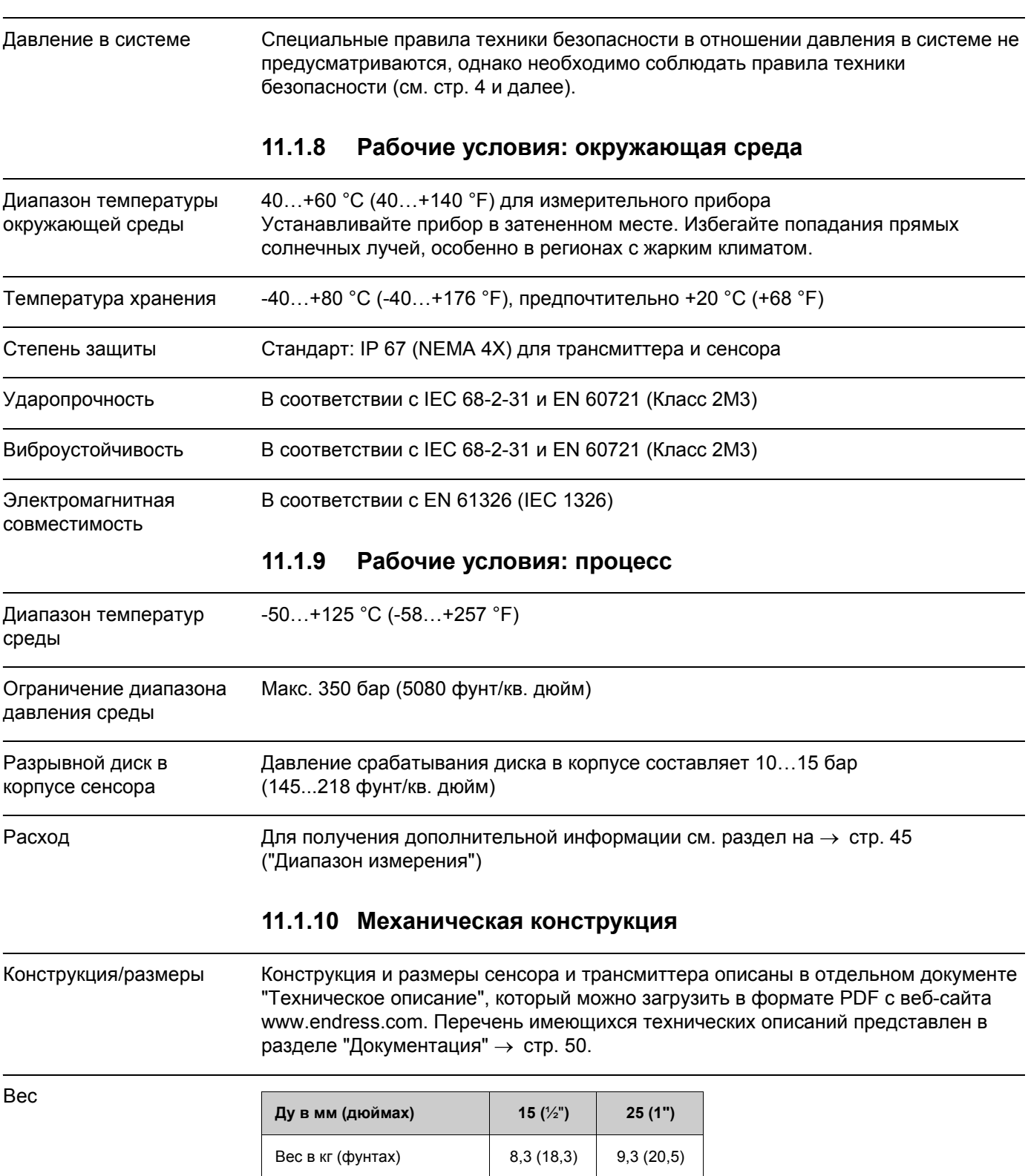

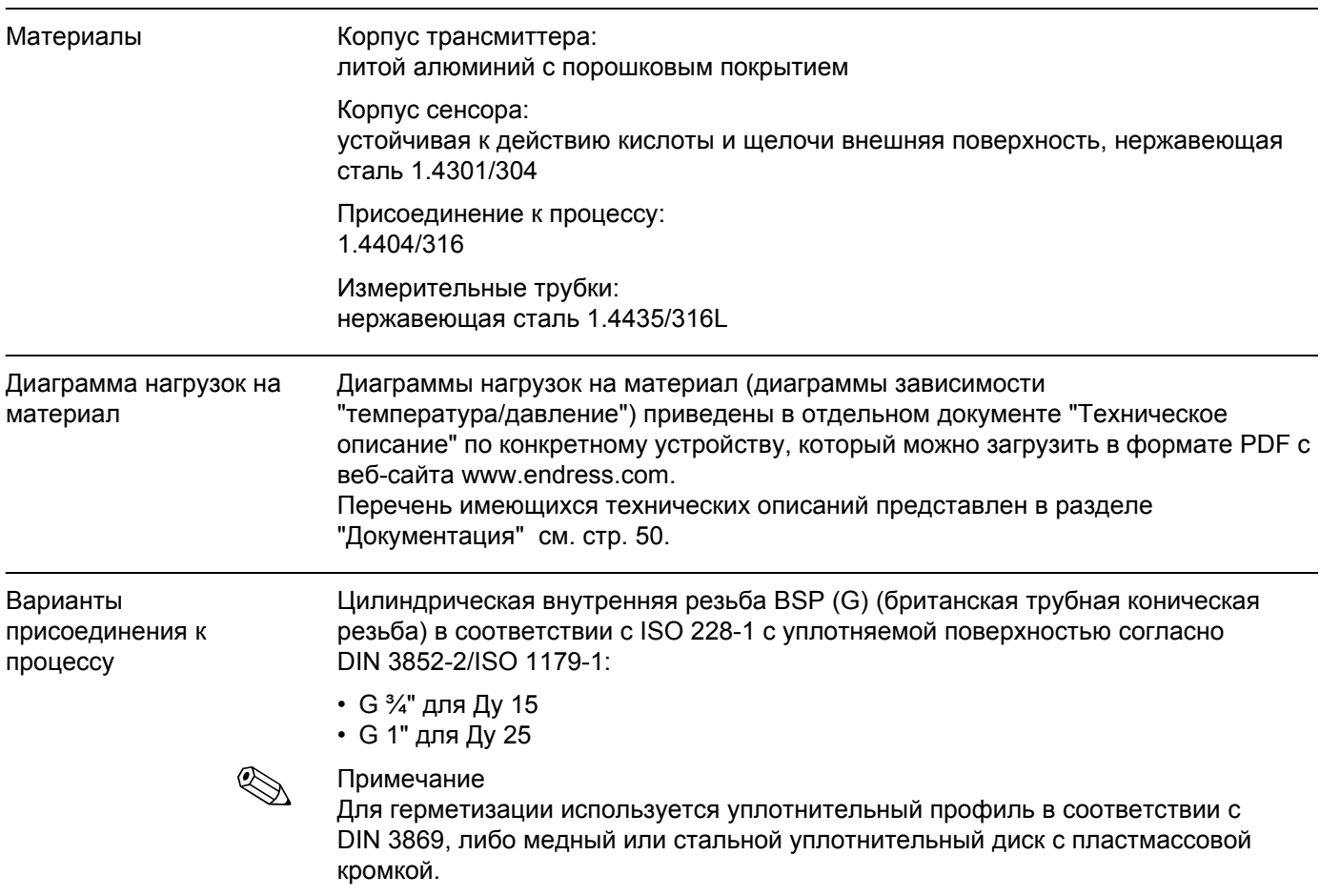

## **11.1.11 Дисплей и интерфейсы**

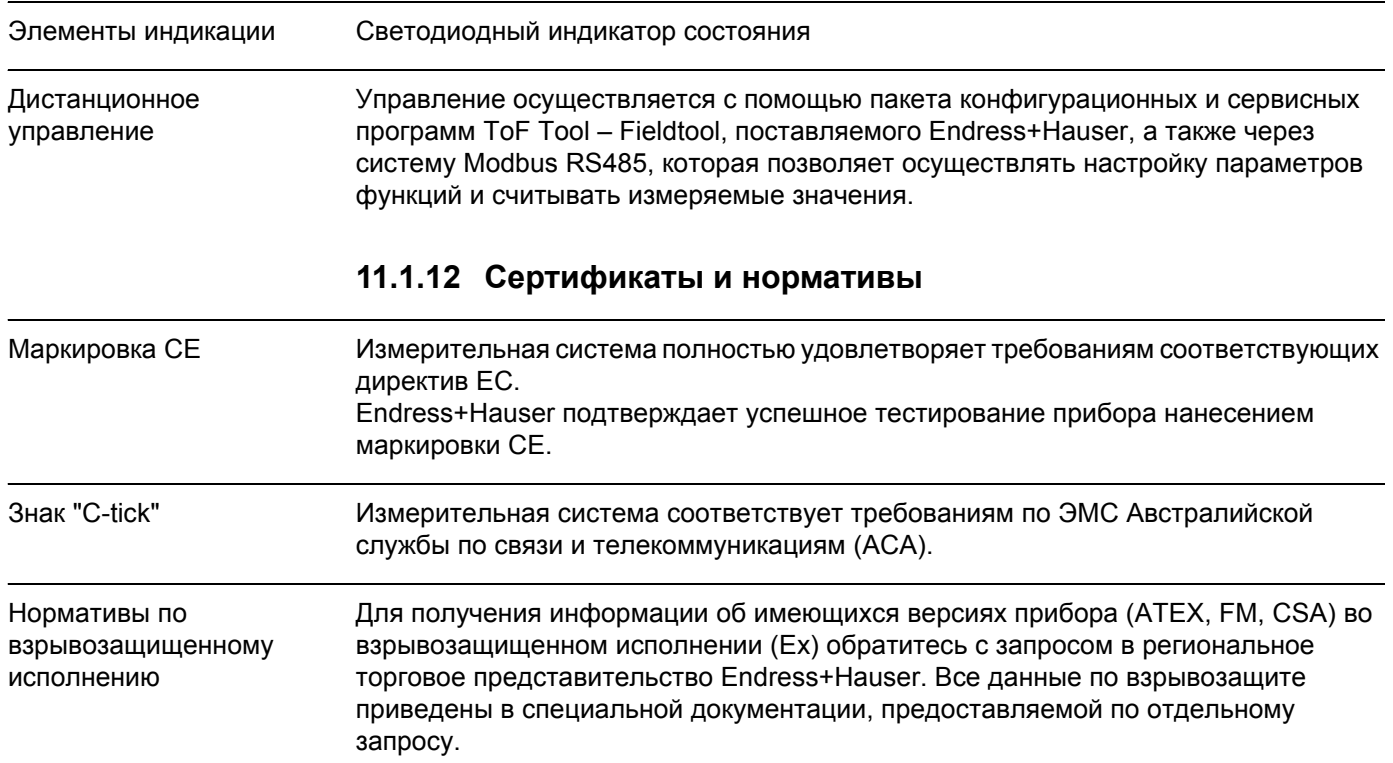

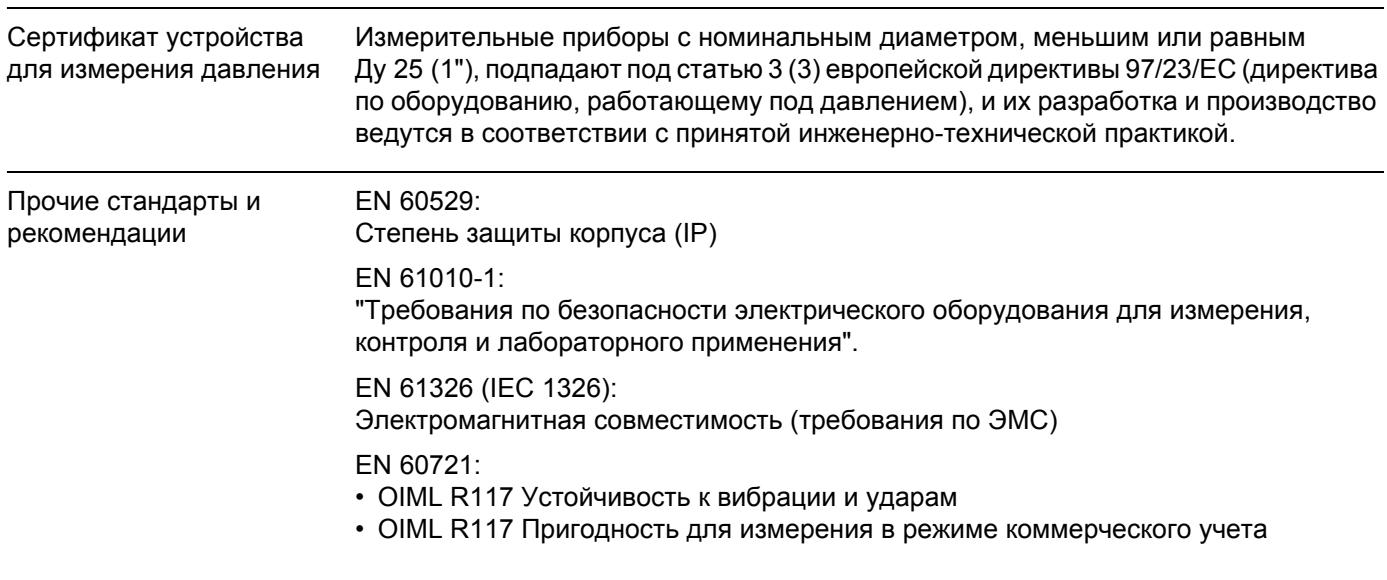

### **11.1.13 Размещение заказа**

Подробная информация по размещению заказов и кодам заказа предоставляется по запросу в региональном торговом представительстве Endress+Hauser.

#### **11.1.14 Аксессуары/запасные части**

 $\rightarrow$  стр[. 34](#page-33-0)

#### <span id="page-49-0"></span>**11.1.15 Документация**

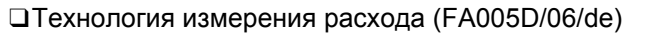

❑Техническое описание (TI077D/06/de)

❑Дополнительная документация по взрывозащищенному исполнению – ATEX (II2G): (XA115D/06/a3)

❑Дополнительная документация по взрывозащищенному исполнению – FM, CSA (Div. 1): (XA116D/06/en)

# **12 Приложение – Функции прибора**

В настоящем приложении представлено подробное описание и информация об отдельных функциях прибора. Существует возможность выбора и настройки всех функций прибора при помощи программы настройки пакета ToF Tool - Fieldtool, поставляемого Endress+Hauser, а также посредством MODBUS RS485 см. стр[. 18.](#page-17-0) Значения и/или параметры настройки измерительного прибора с возможностью настройки в зависимости от требований заказчика могут отличаться от упомянутых выше заводских установок.

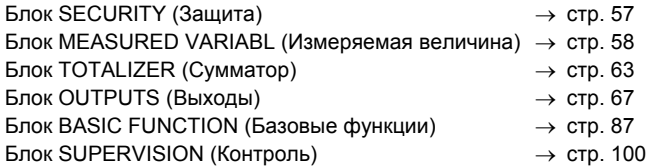

### **12.1 Пример матрицы функций**

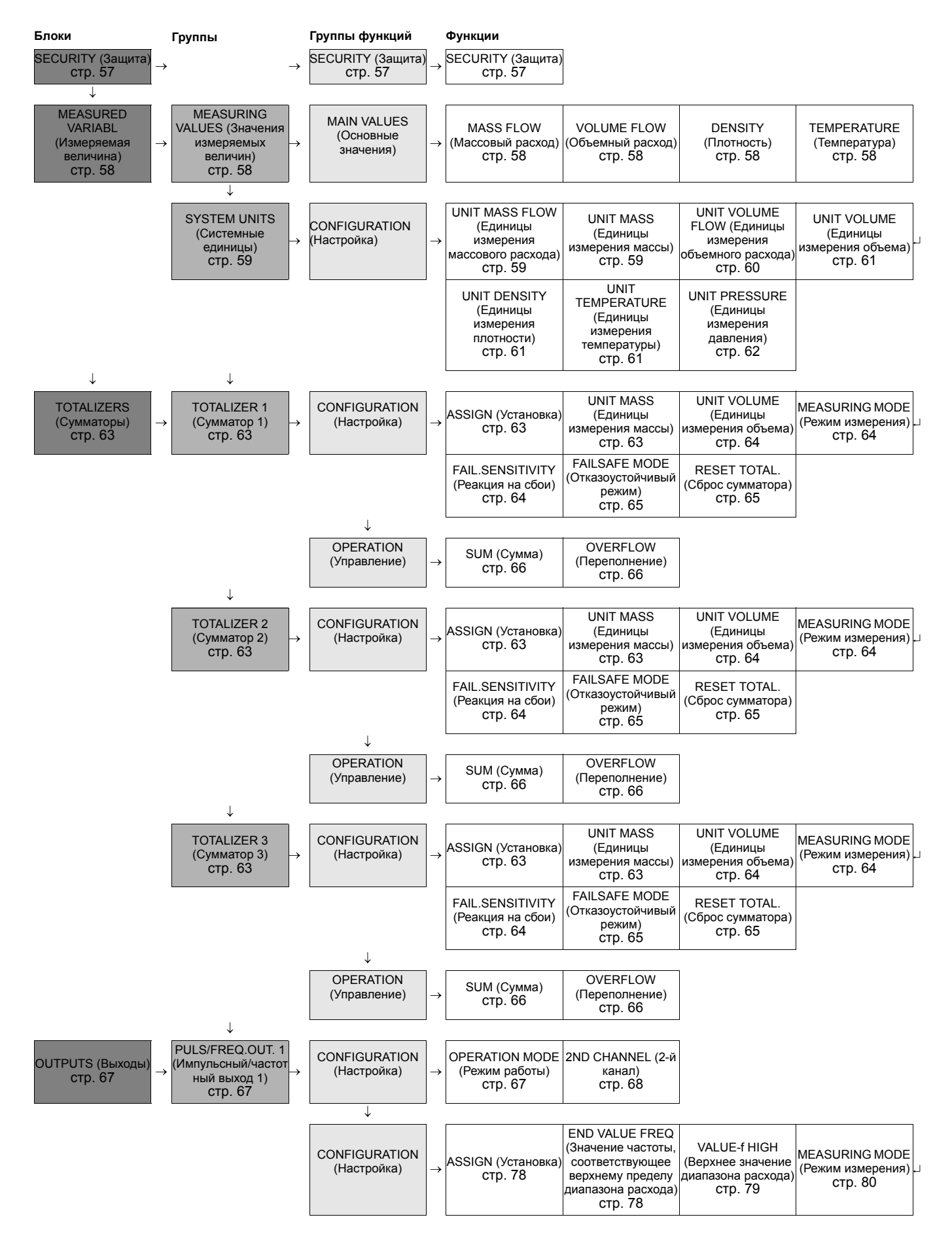

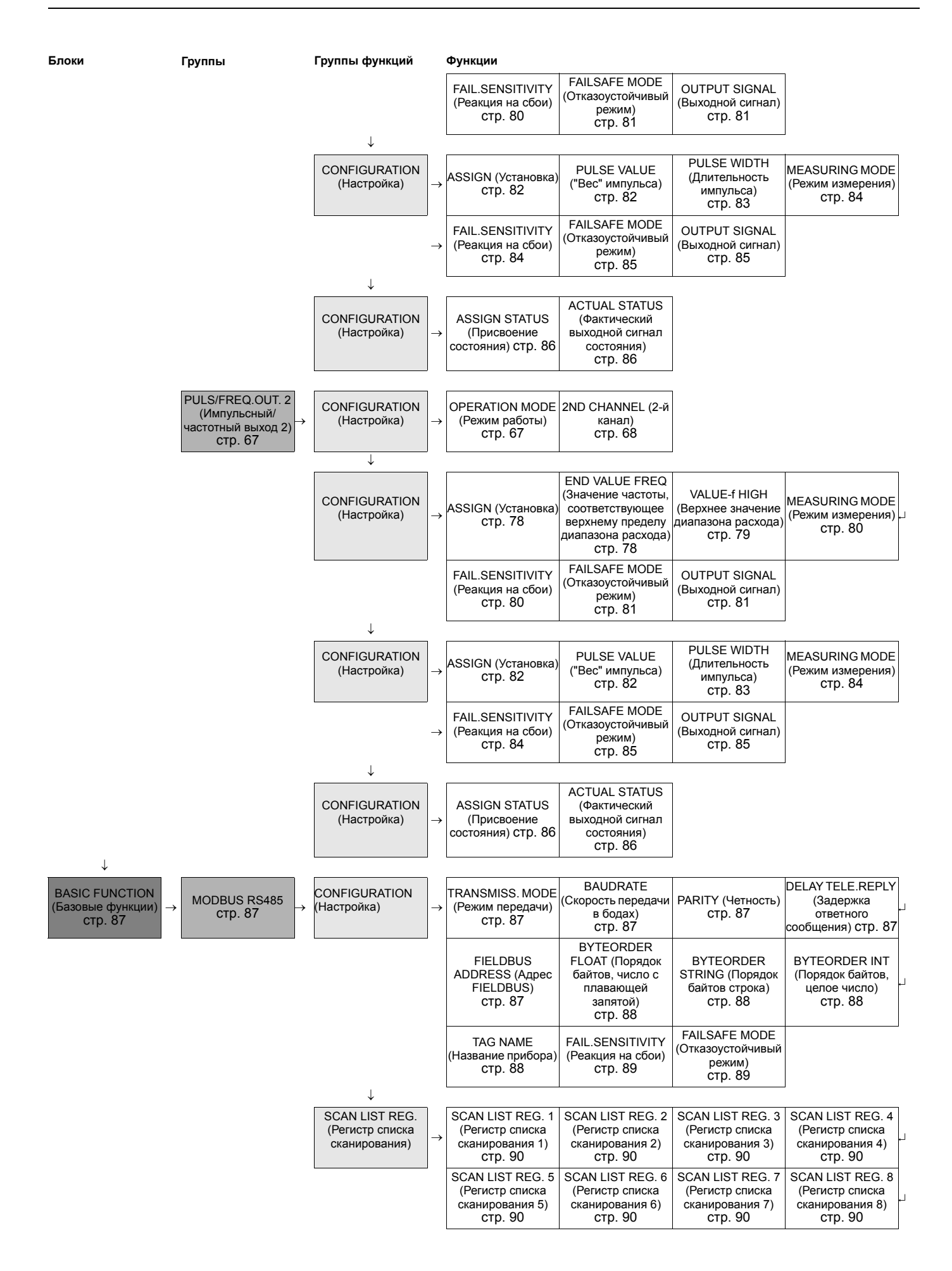

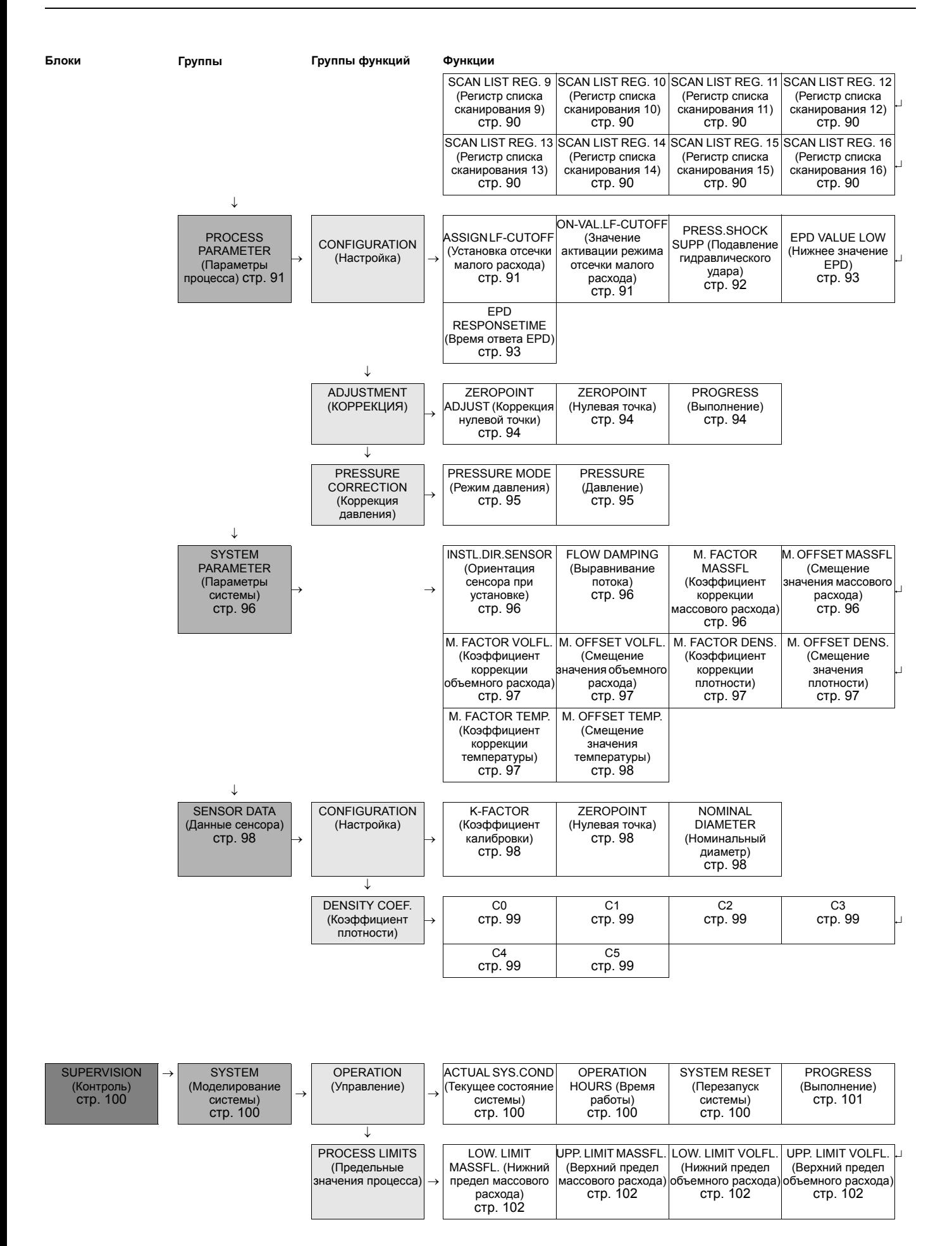

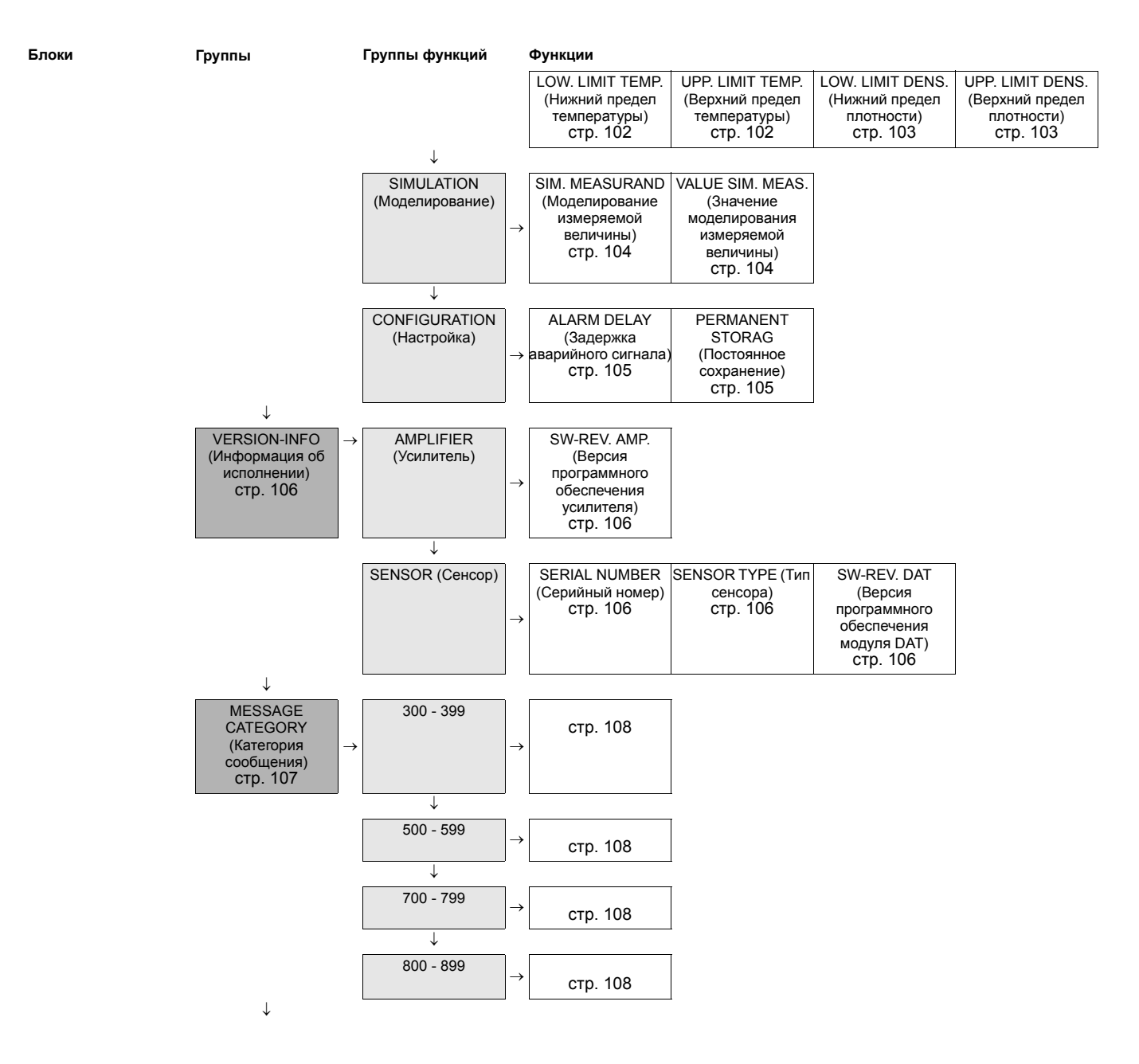

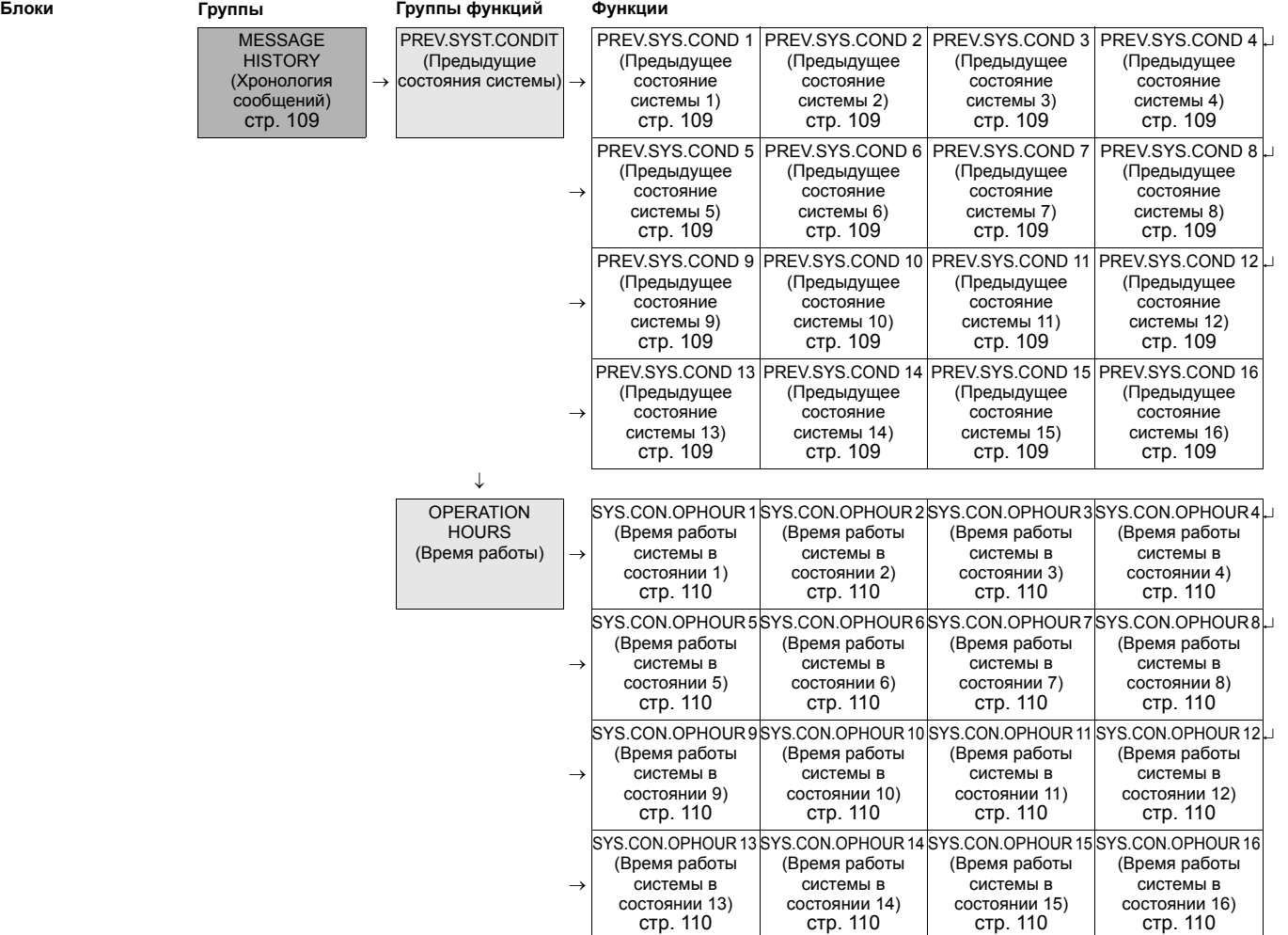

# <span id="page-56-0"></span>**12.2 Блок SECURITY (Защита)**

# <span id="page-56-1"></span>**12.2.1 Группа SUPERVISION (Контроль)**

<span id="page-56-2"></span>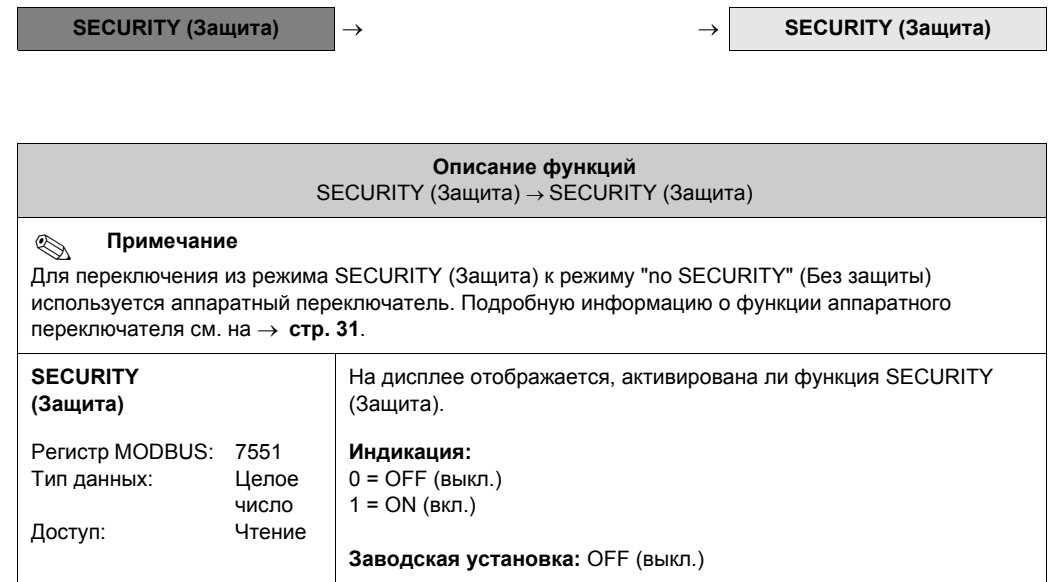

## <span id="page-57-0"></span>**12.3 Блок MEASURED VARIABL (Измеряемая величина)**

### <span id="page-57-1"></span>**12.3.1 Группа MEASURING VALUES (Значения измеряемых величин)**

**MEASURED VARIABL (Измеряемая величина)**  $\rightarrow$  **MEASURING VALUES (Значения измеряемых величин)**  $\rightarrow$  **MAIN VALUES (Основные значения)**

<span id="page-57-5"></span><span id="page-57-4"></span><span id="page-57-3"></span><span id="page-57-2"></span>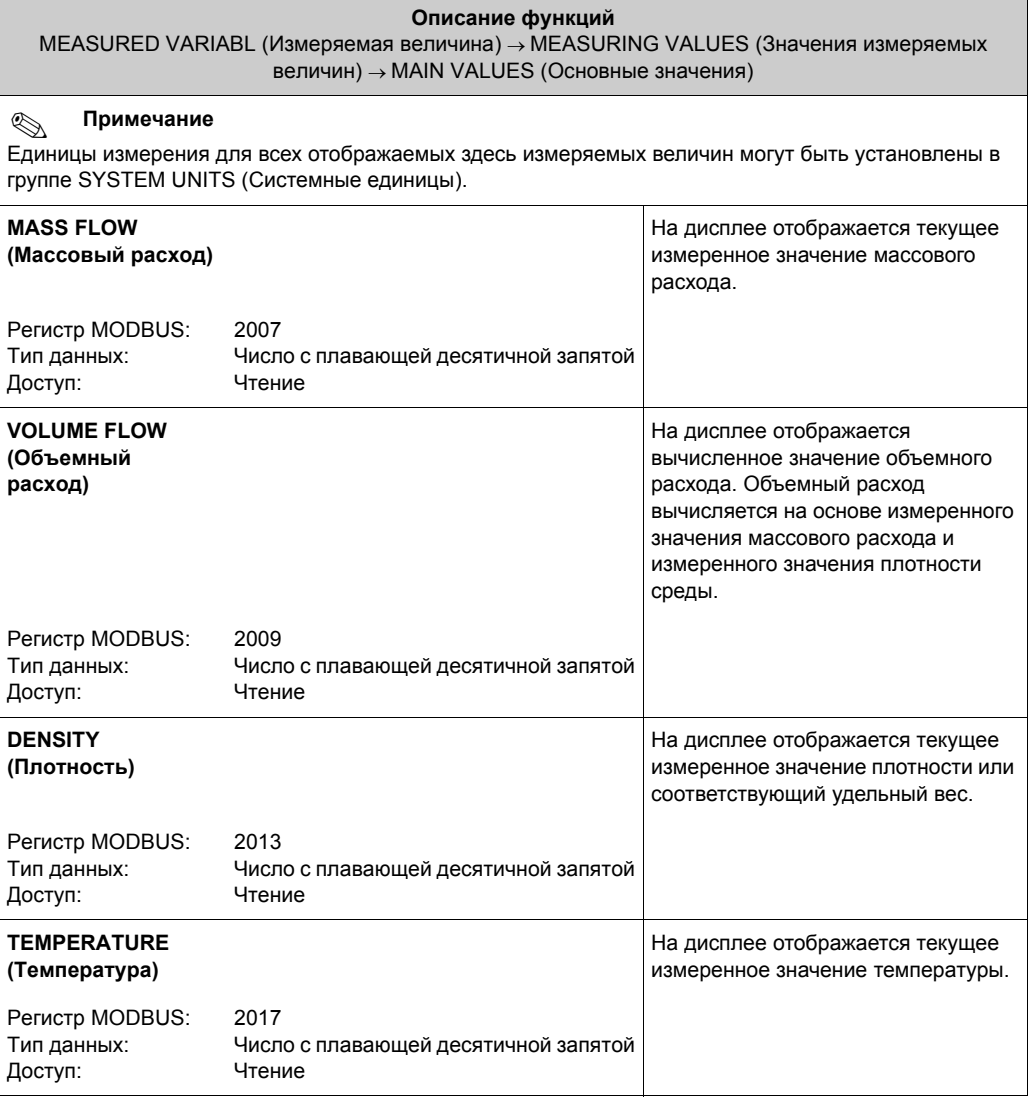

### <span id="page-58-0"></span>**12.3.2 Группа SYSTEM UNITS (Системные единицы)**

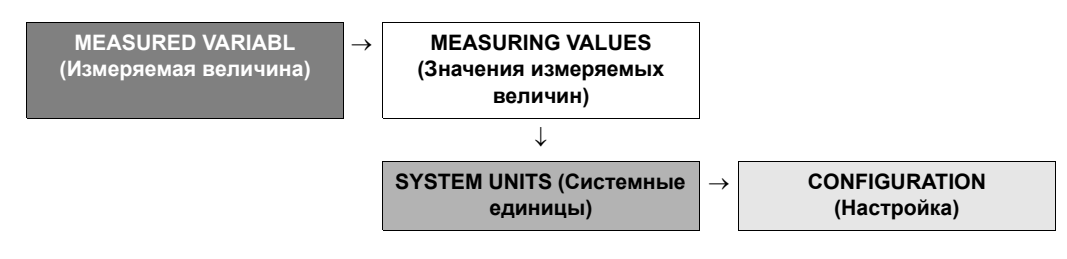

<span id="page-58-2"></span><span id="page-58-1"></span>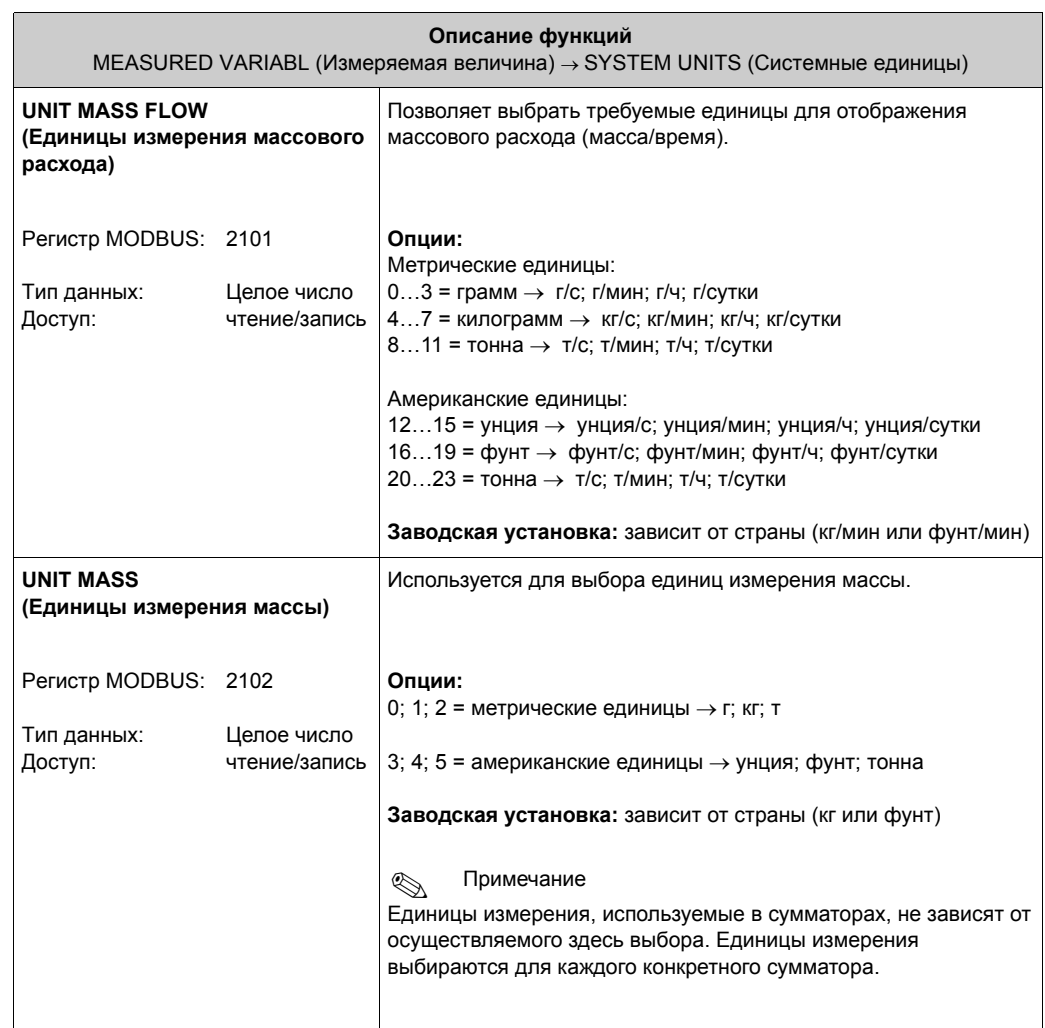

<span id="page-59-0"></span>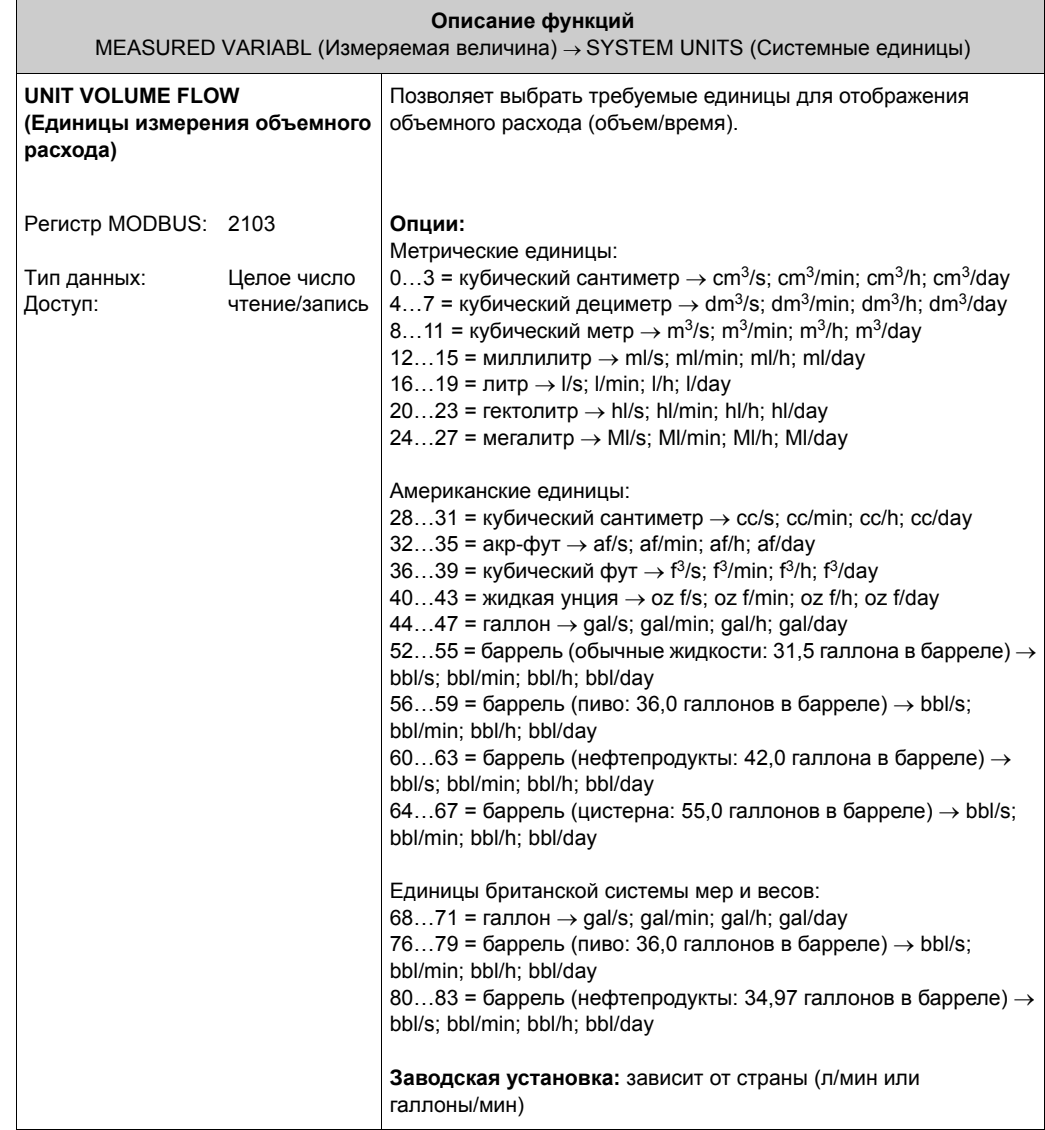

<span id="page-60-2"></span><span id="page-60-1"></span><span id="page-60-0"></span>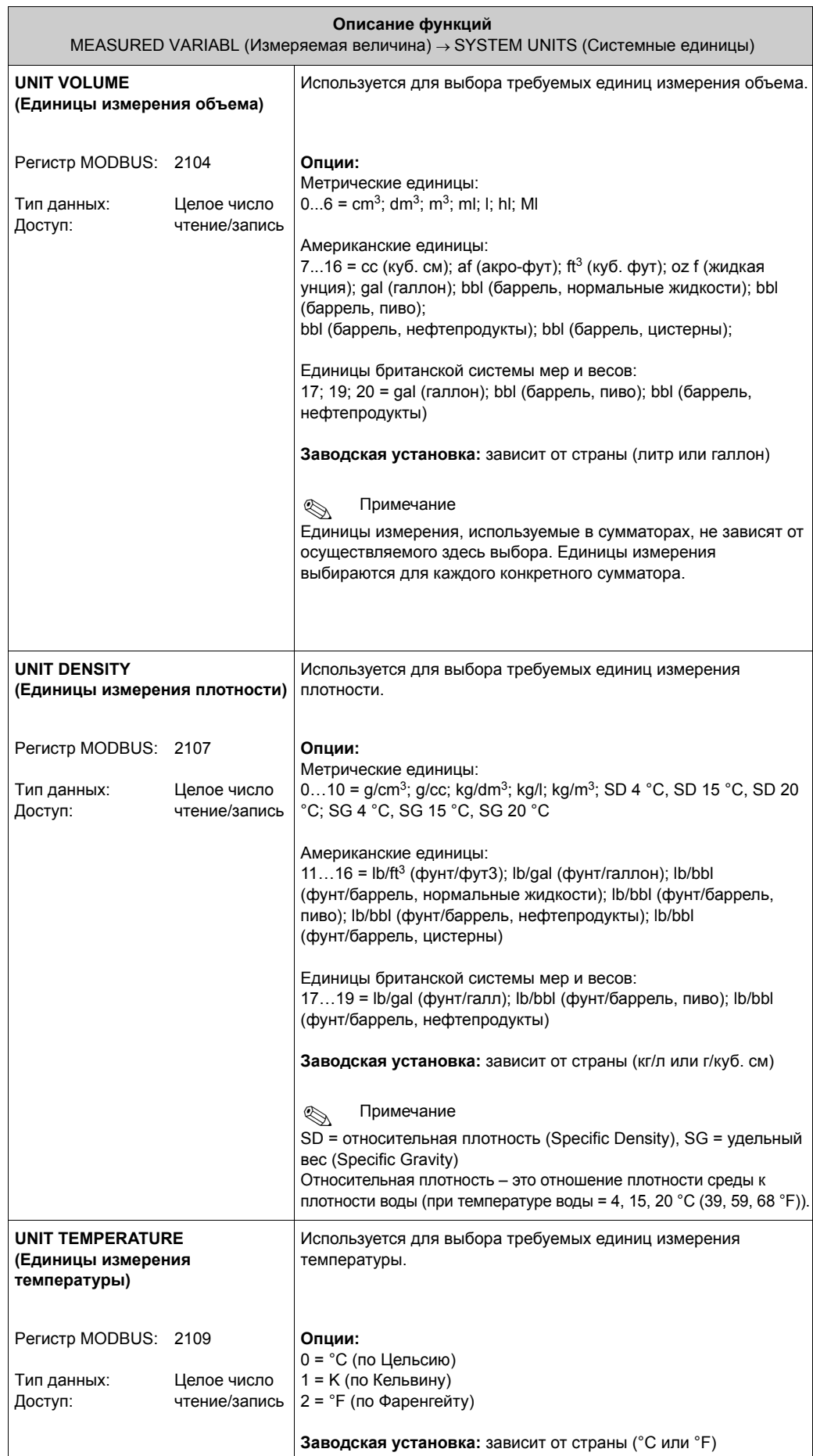

<span id="page-61-0"></span>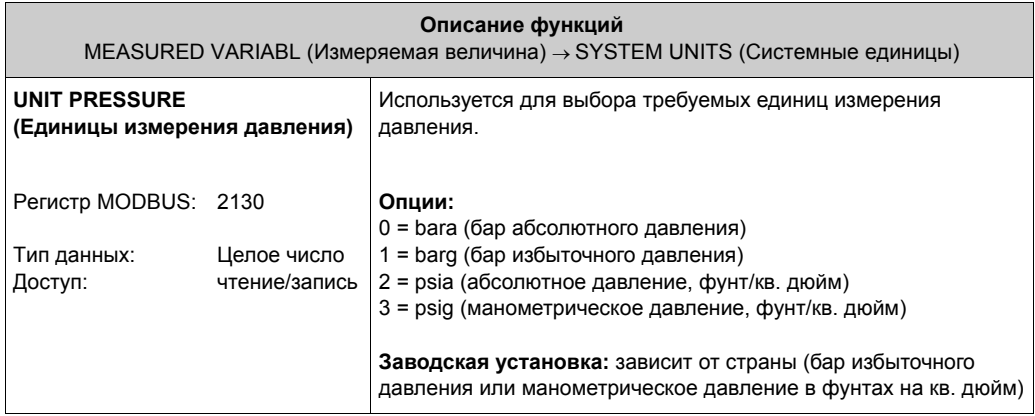

## <span id="page-62-0"></span>**12.4 Блок TOTALIZER (Сумматор)**

### <span id="page-62-1"></span>**12.4.1 Функциональная группа TOTALIZER (Сумматор) (1…3)**

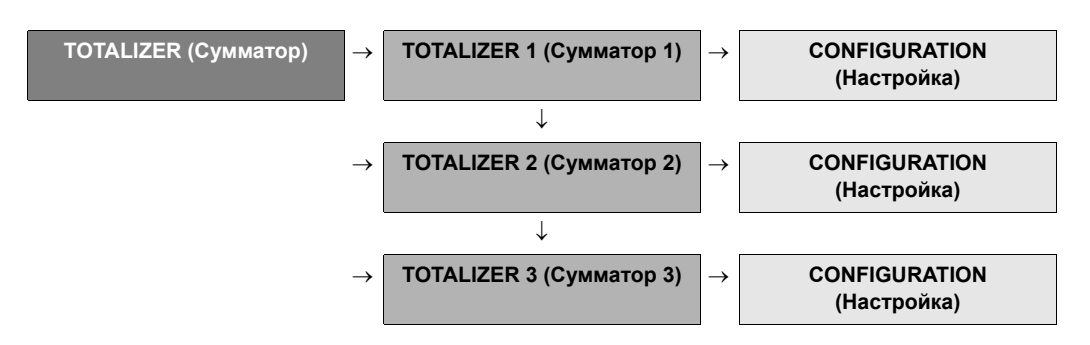

<span id="page-62-3"></span><span id="page-62-2"></span>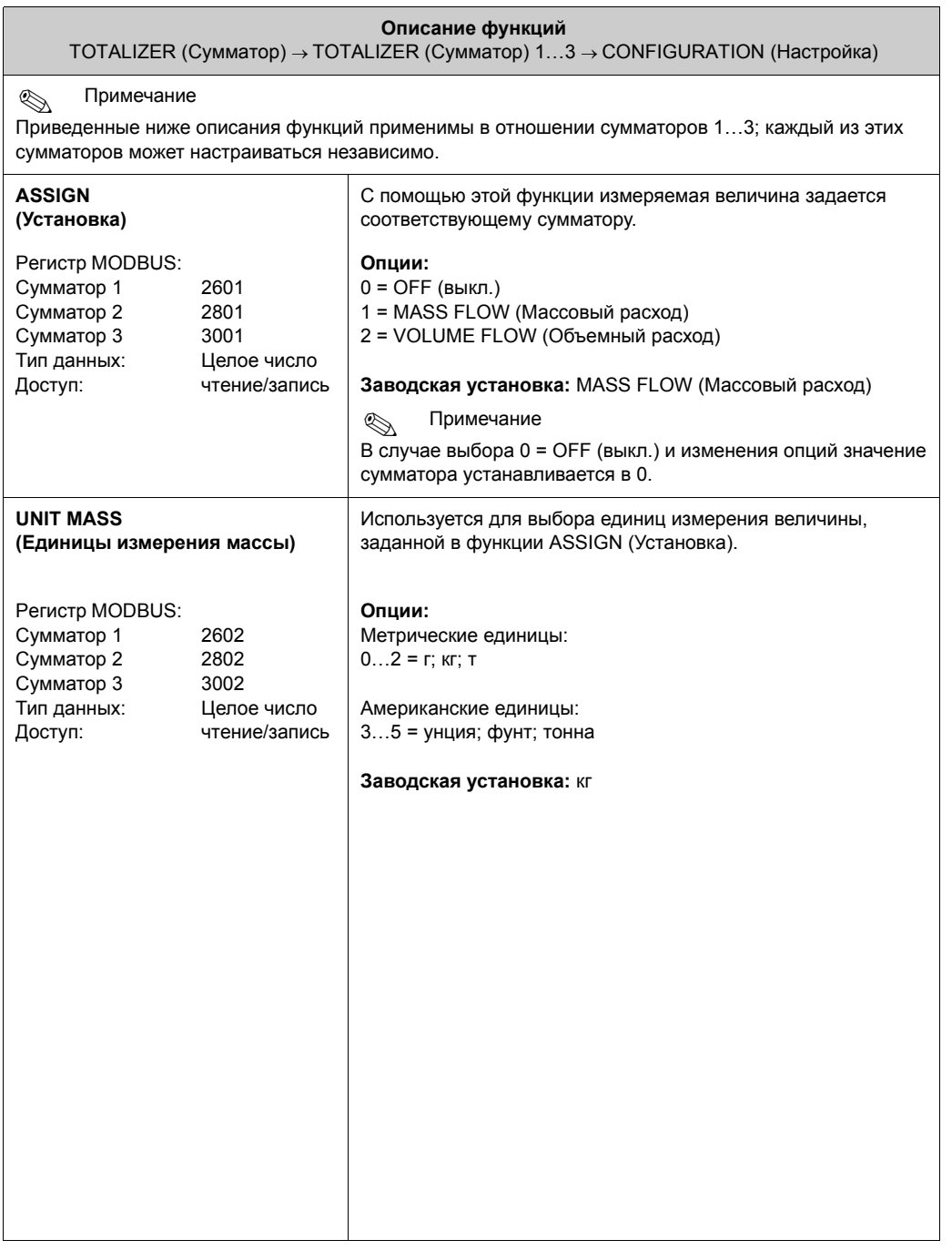

<span id="page-63-2"></span><span id="page-63-1"></span><span id="page-63-0"></span>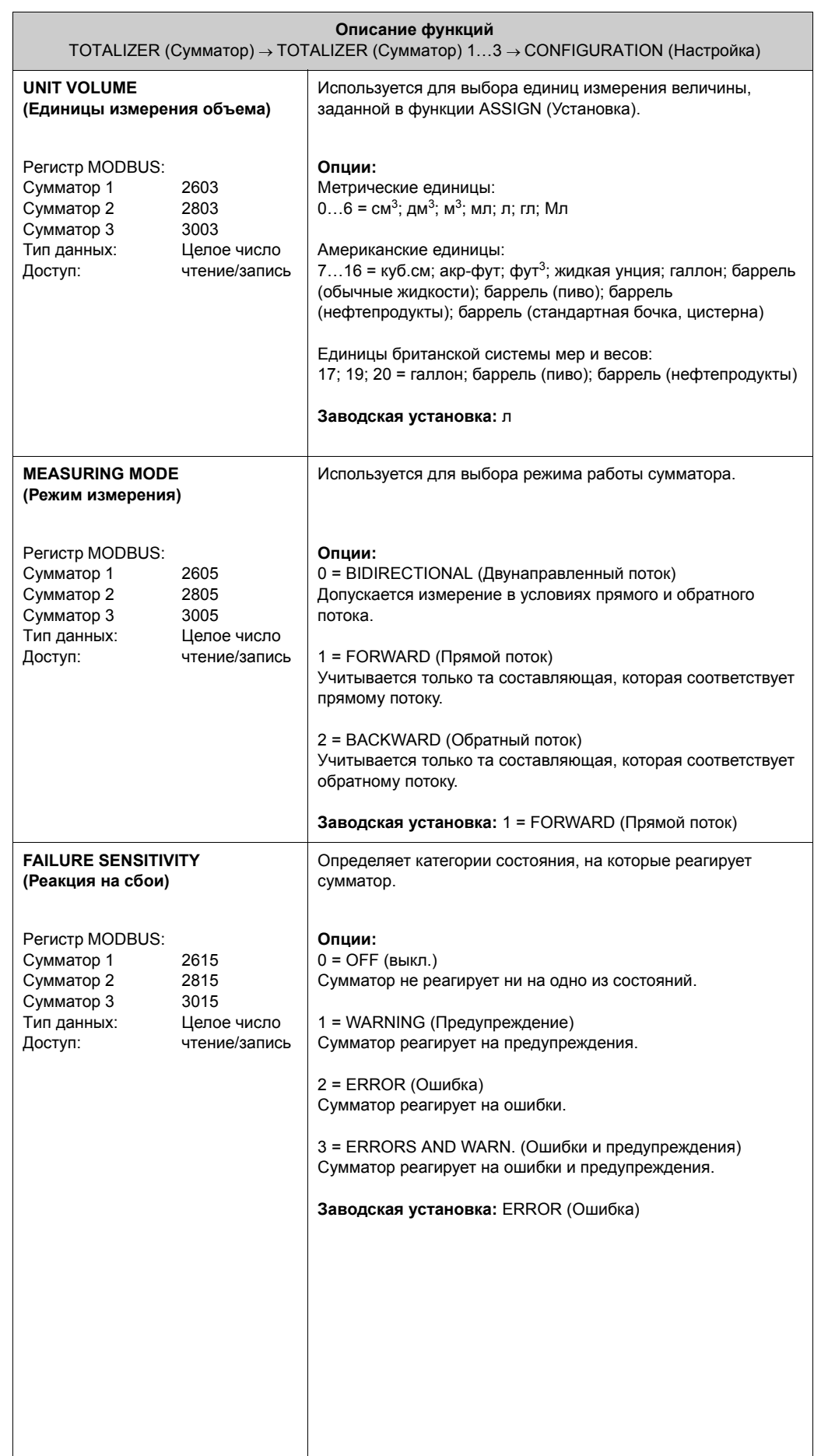

<span id="page-64-1"></span><span id="page-64-0"></span>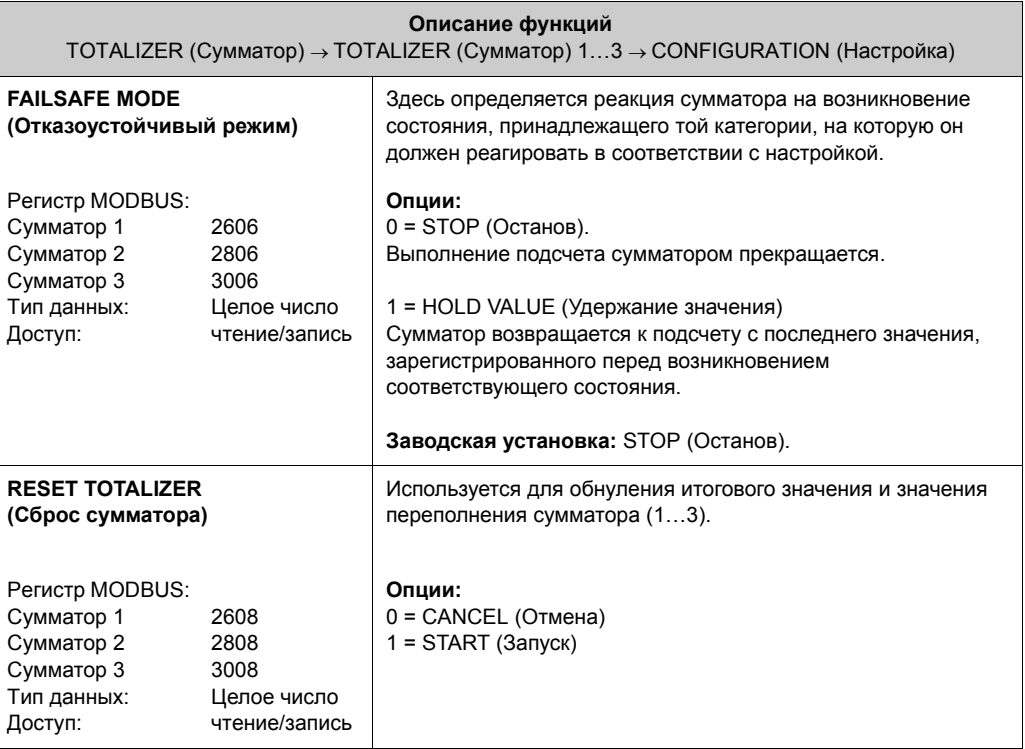

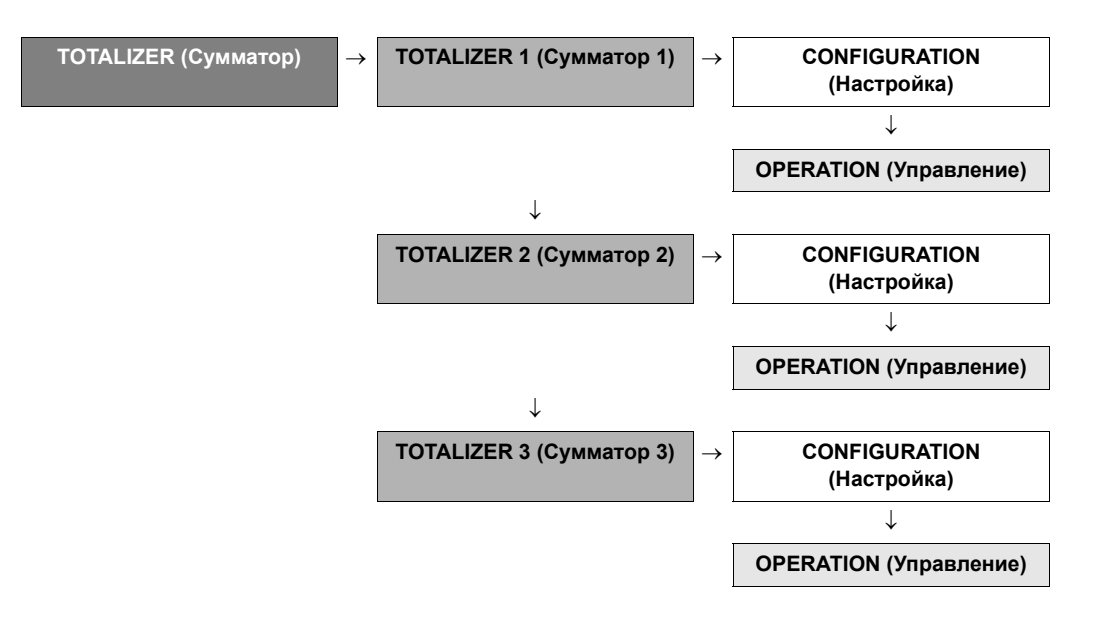

<span id="page-65-1"></span><span id="page-65-0"></span>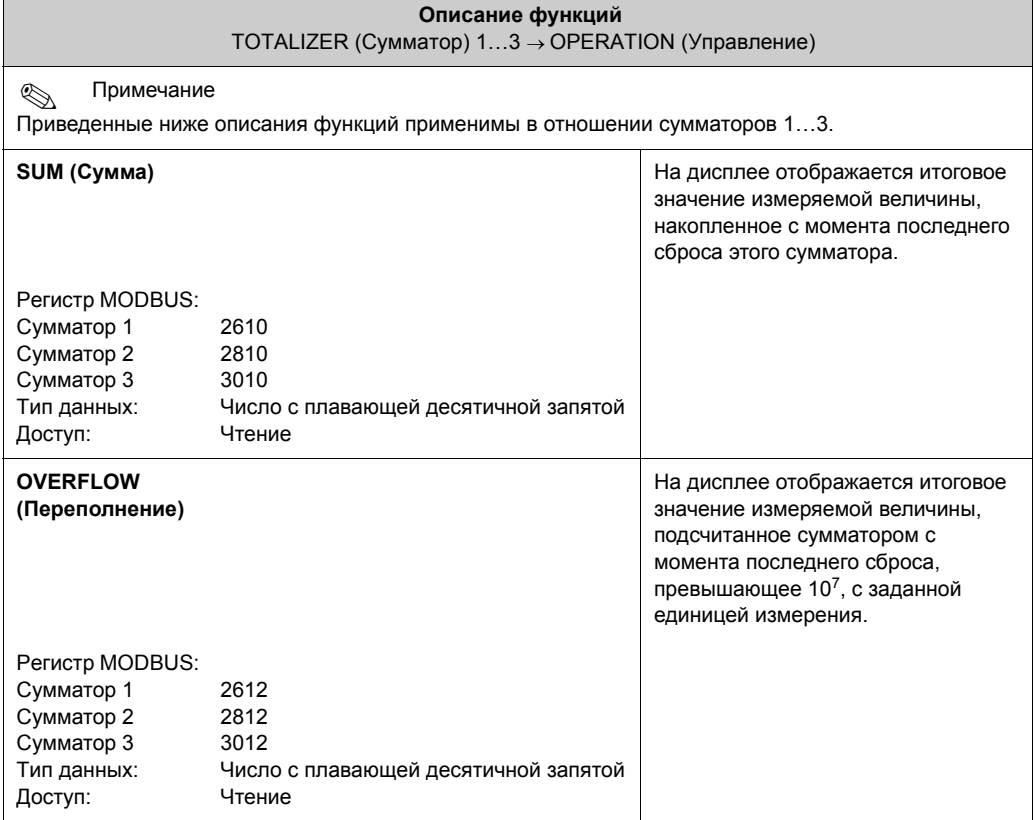

## <span id="page-66-0"></span>**12.5 Блок OUTPUTS (Выходы)**

### <span id="page-66-1"></span>**12.5.1 Группа PULSE/FREQUENCY OUTPUTS (Импульсные/частотные выходы) (1…2)**

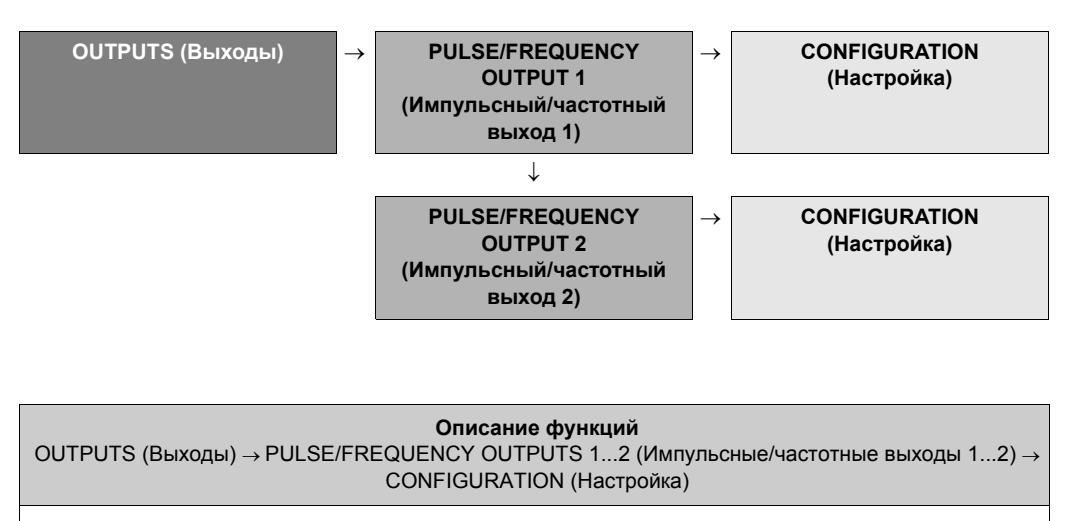

<span id="page-66-2"></span>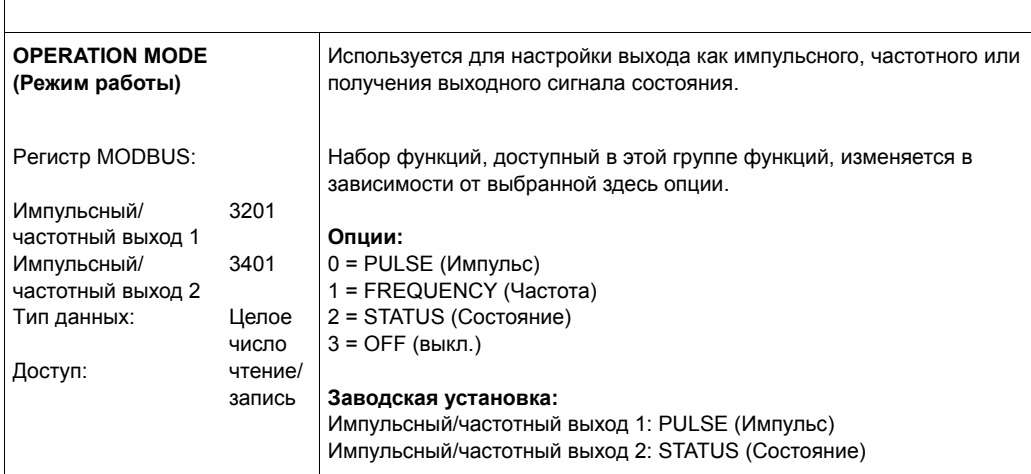

<span id="page-67-0"></span>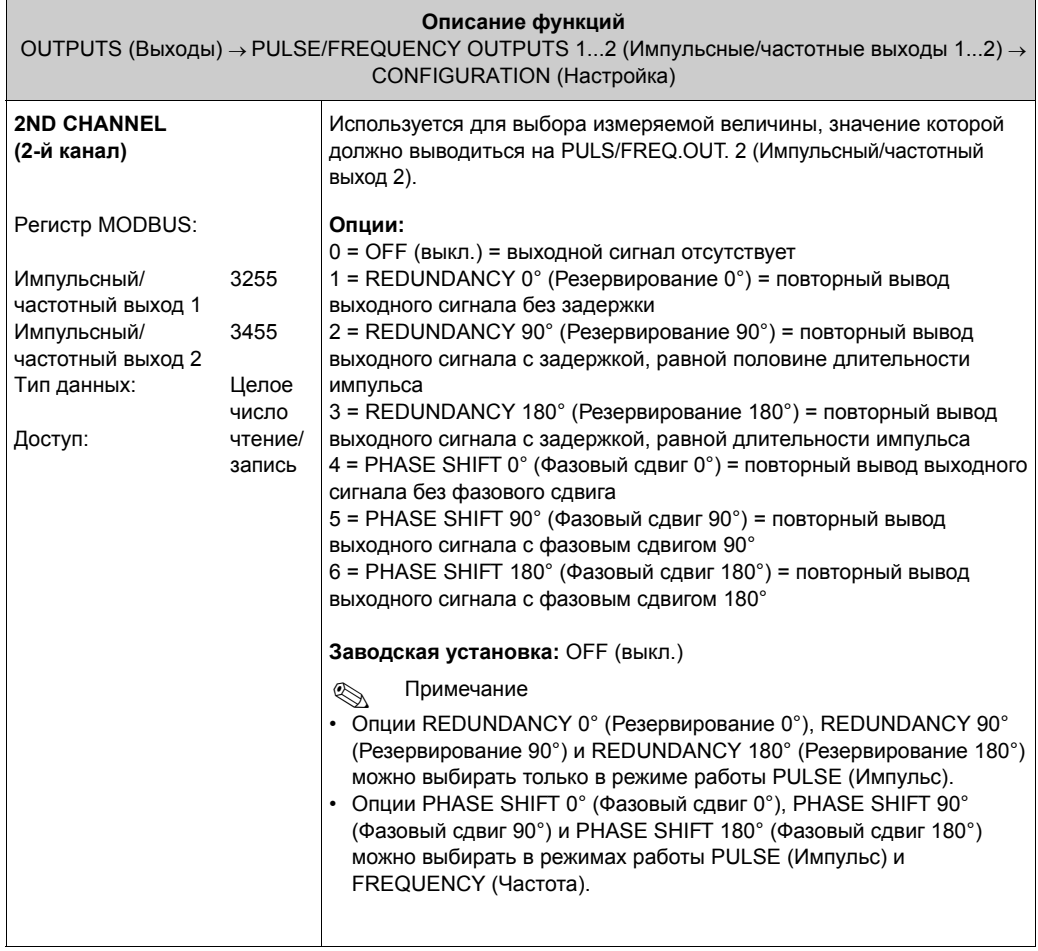

#### **• Примечание**

На следующих страницах приведены примеры выбора опций в функциях OPERATION MODE (Режим работы) и 2ND CHANNEL (2-й канал) и соответствующих результатов для двух импульсных выходов/частотных выходов/выходных сигналов состояния.

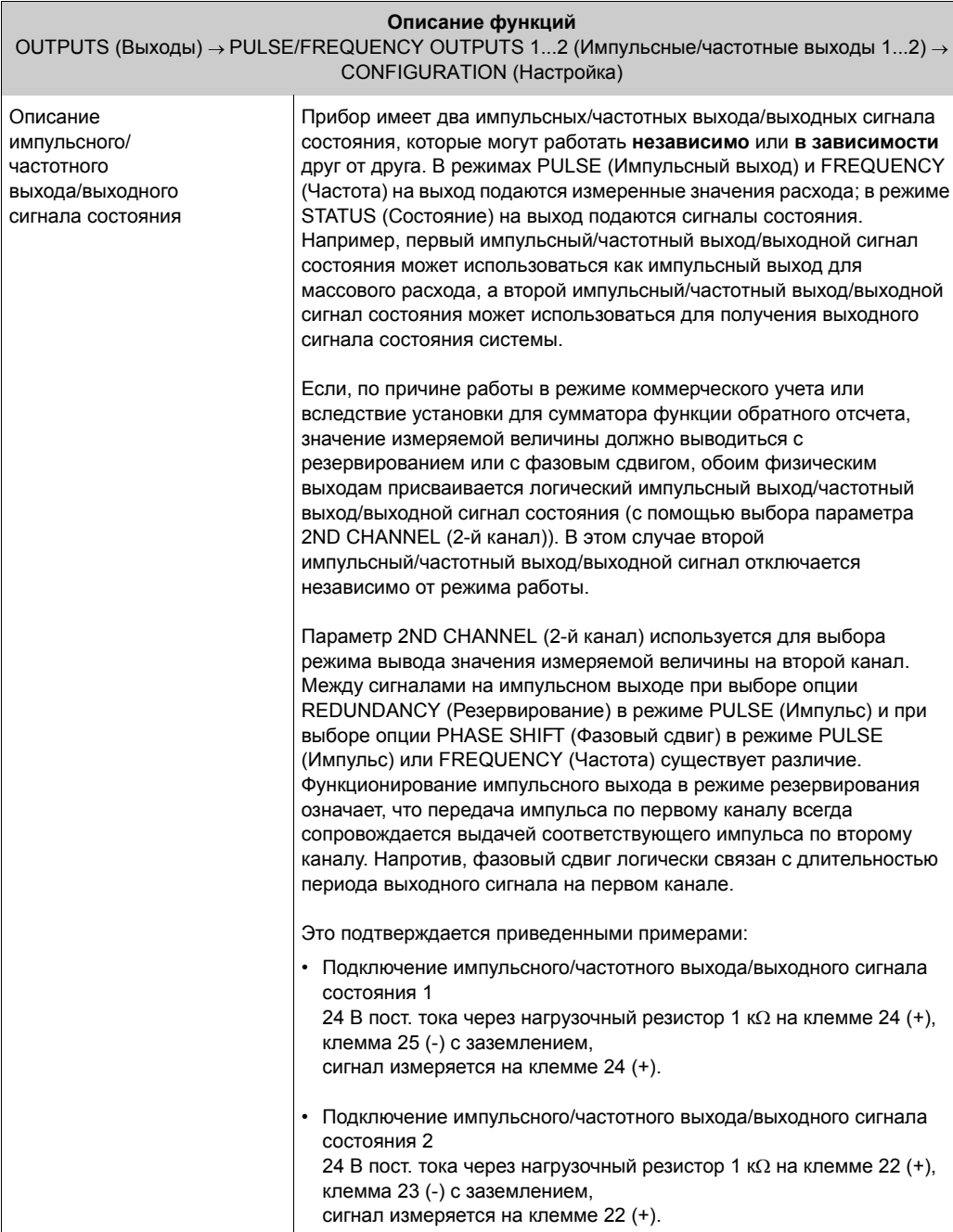

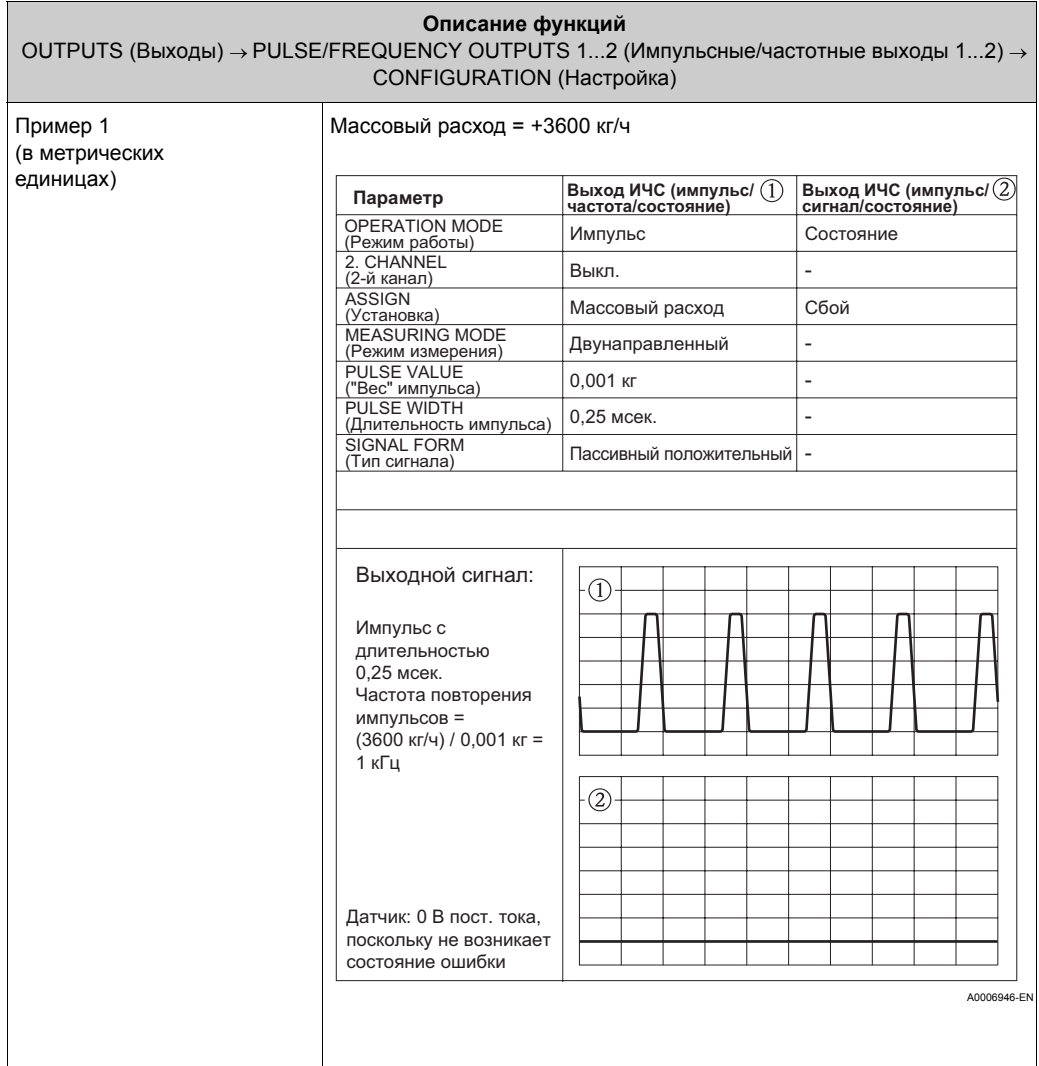

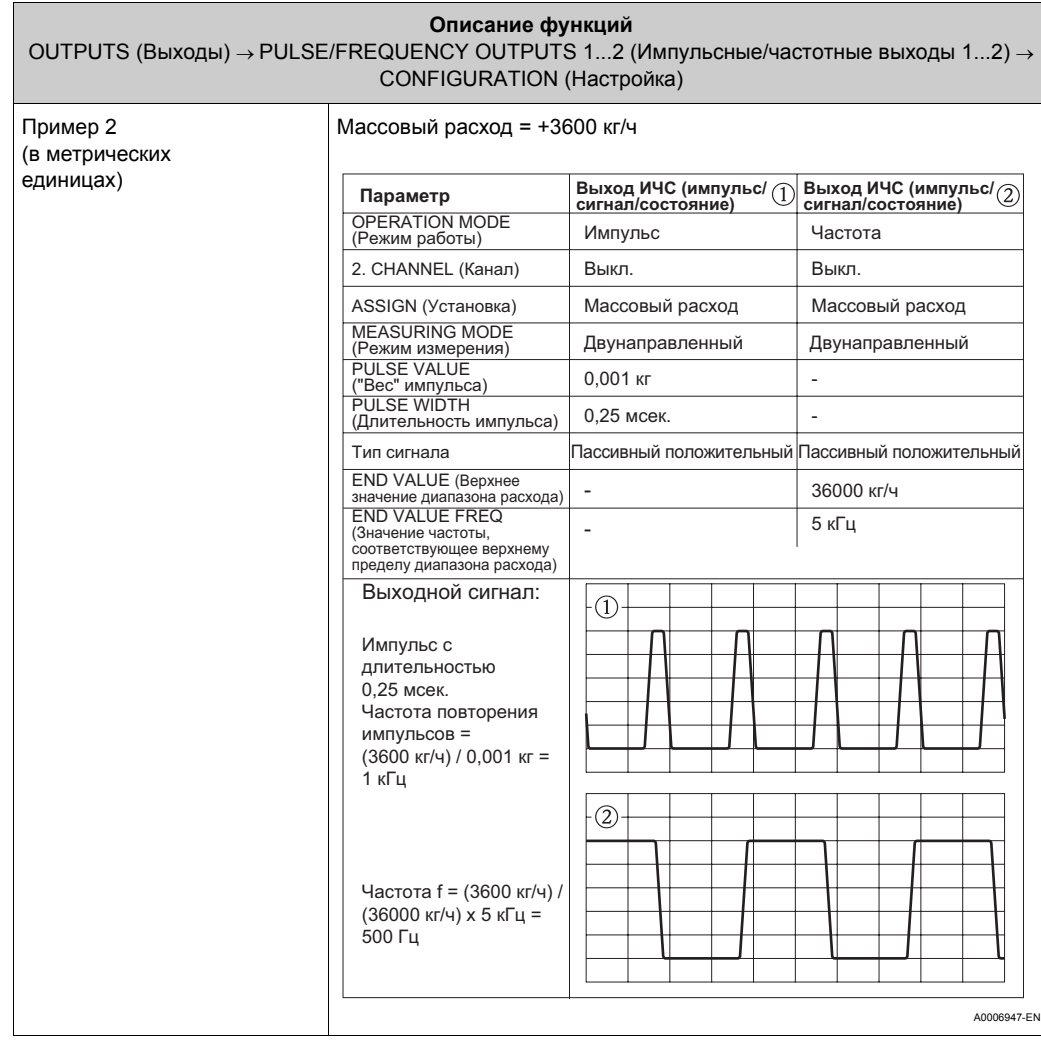

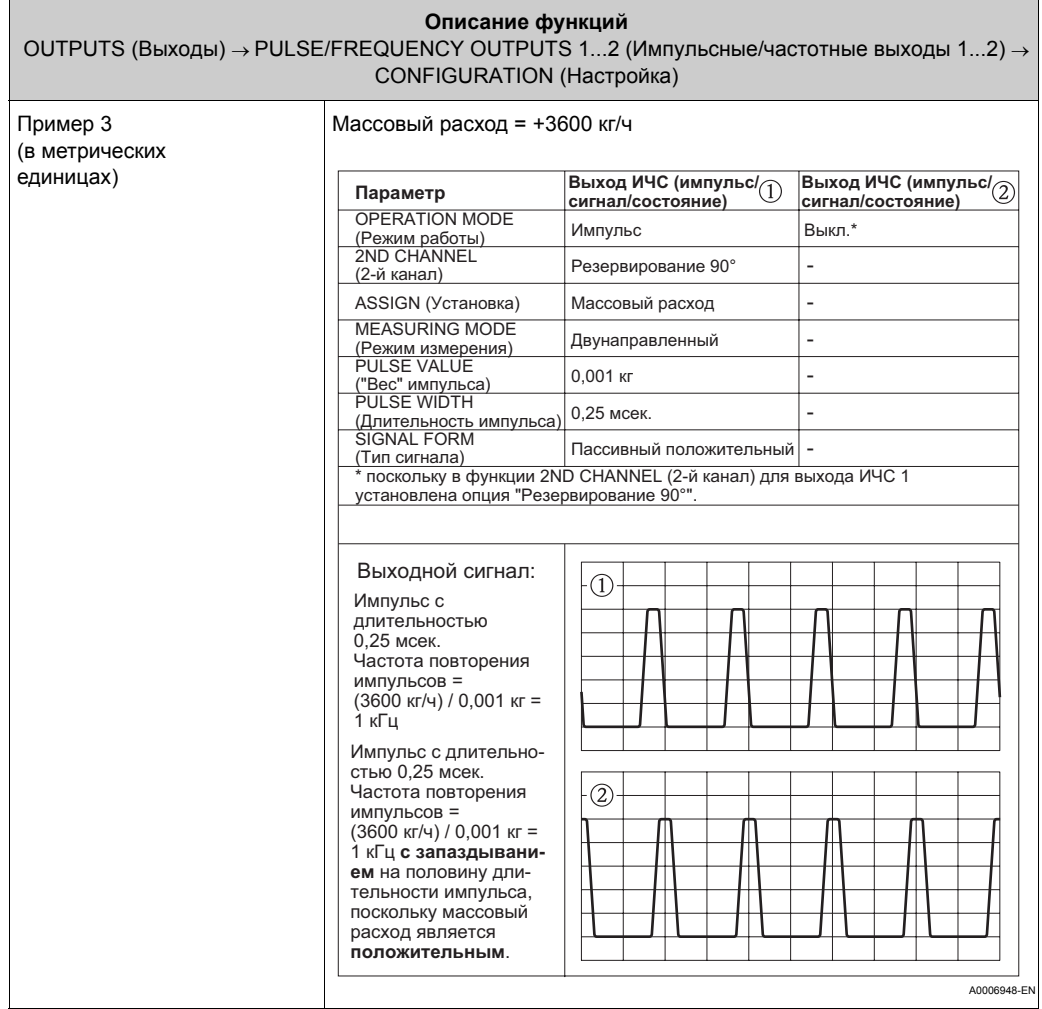
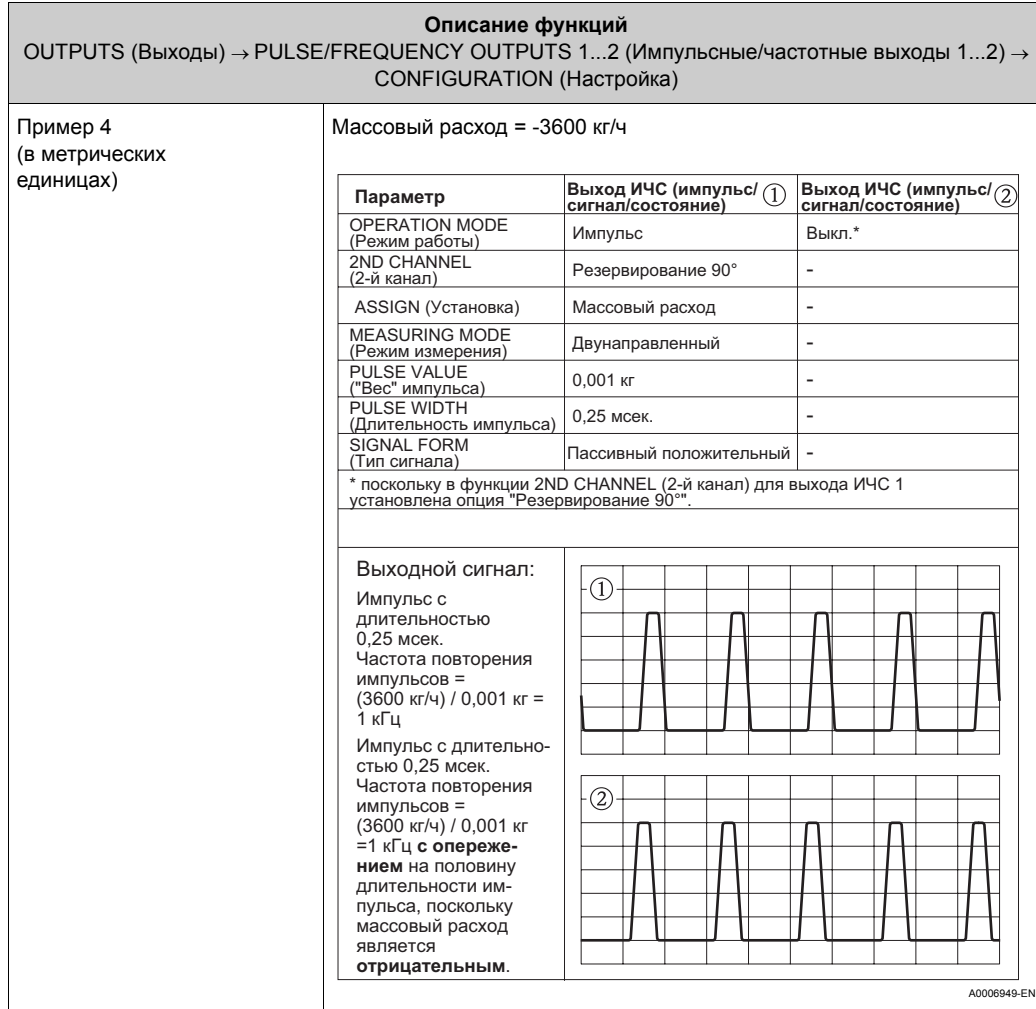

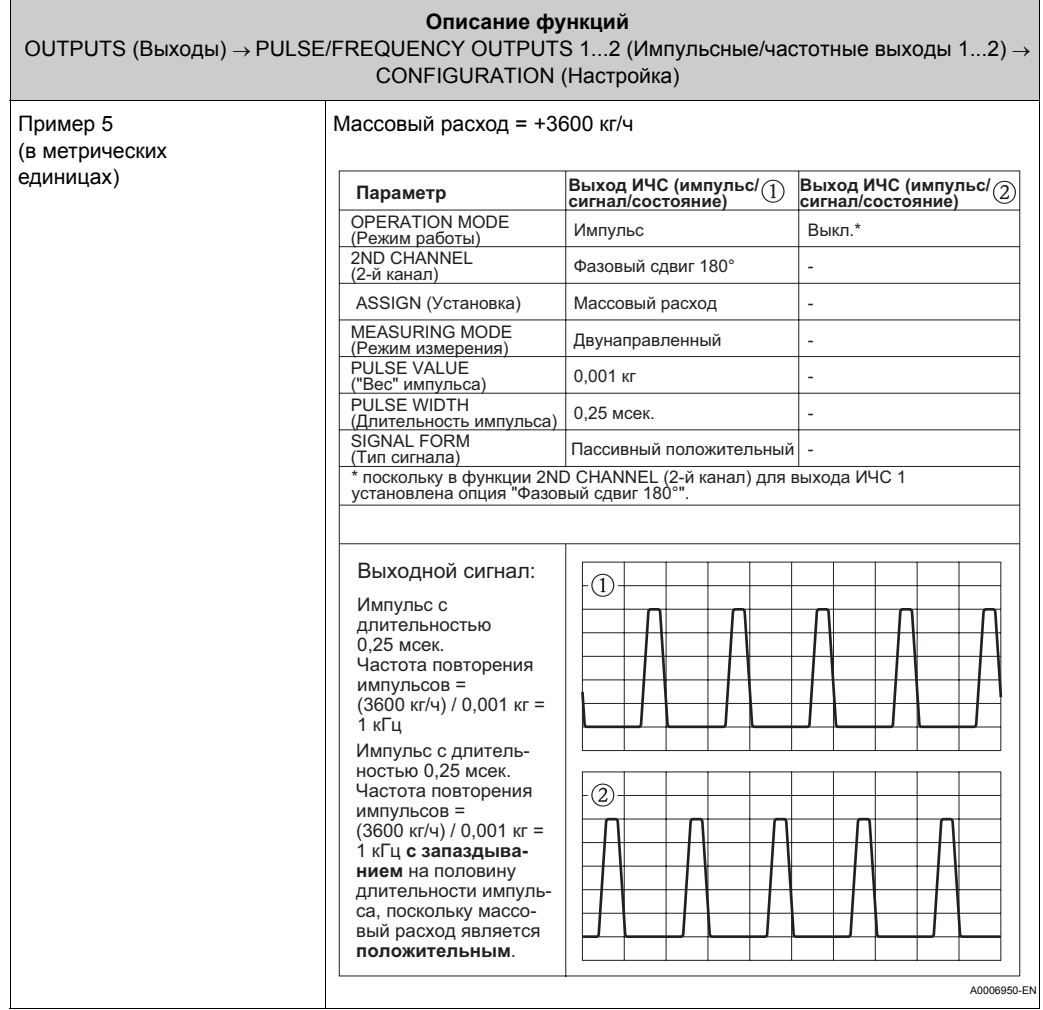

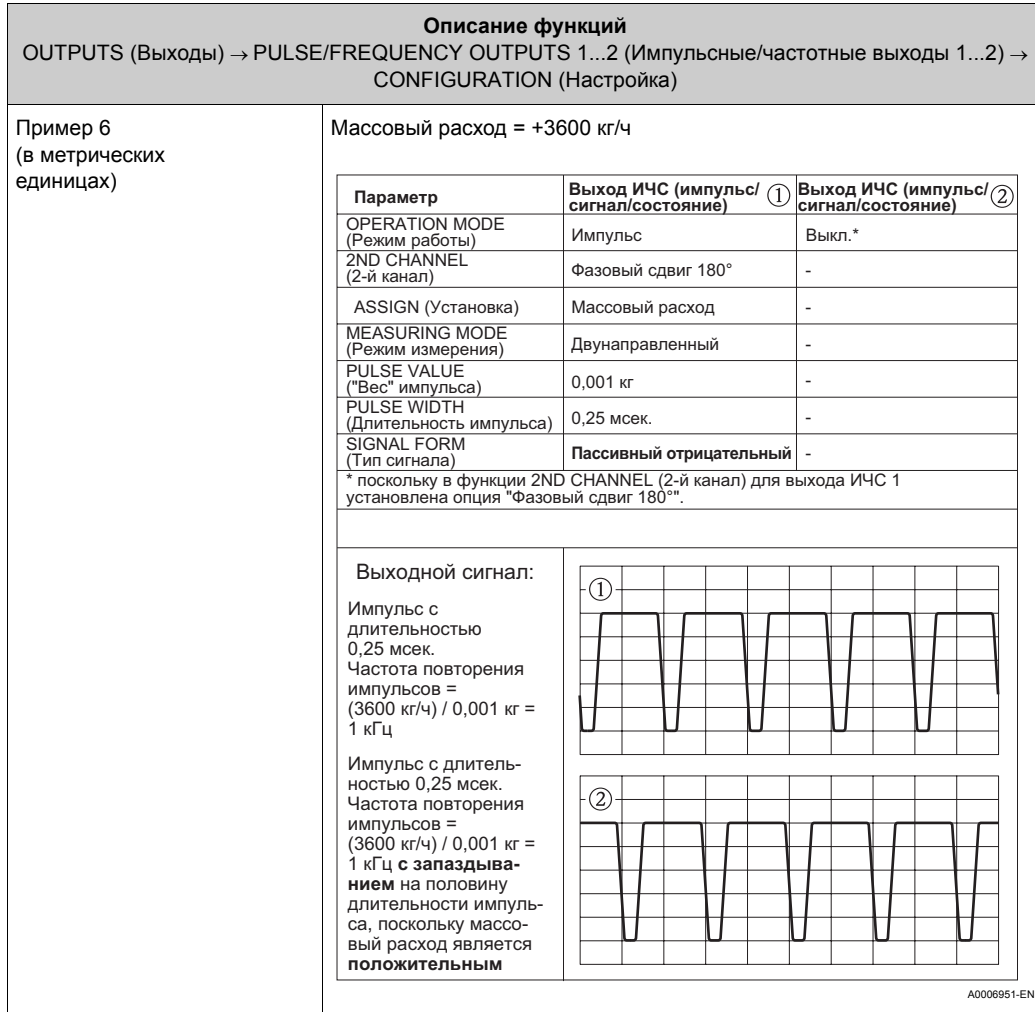

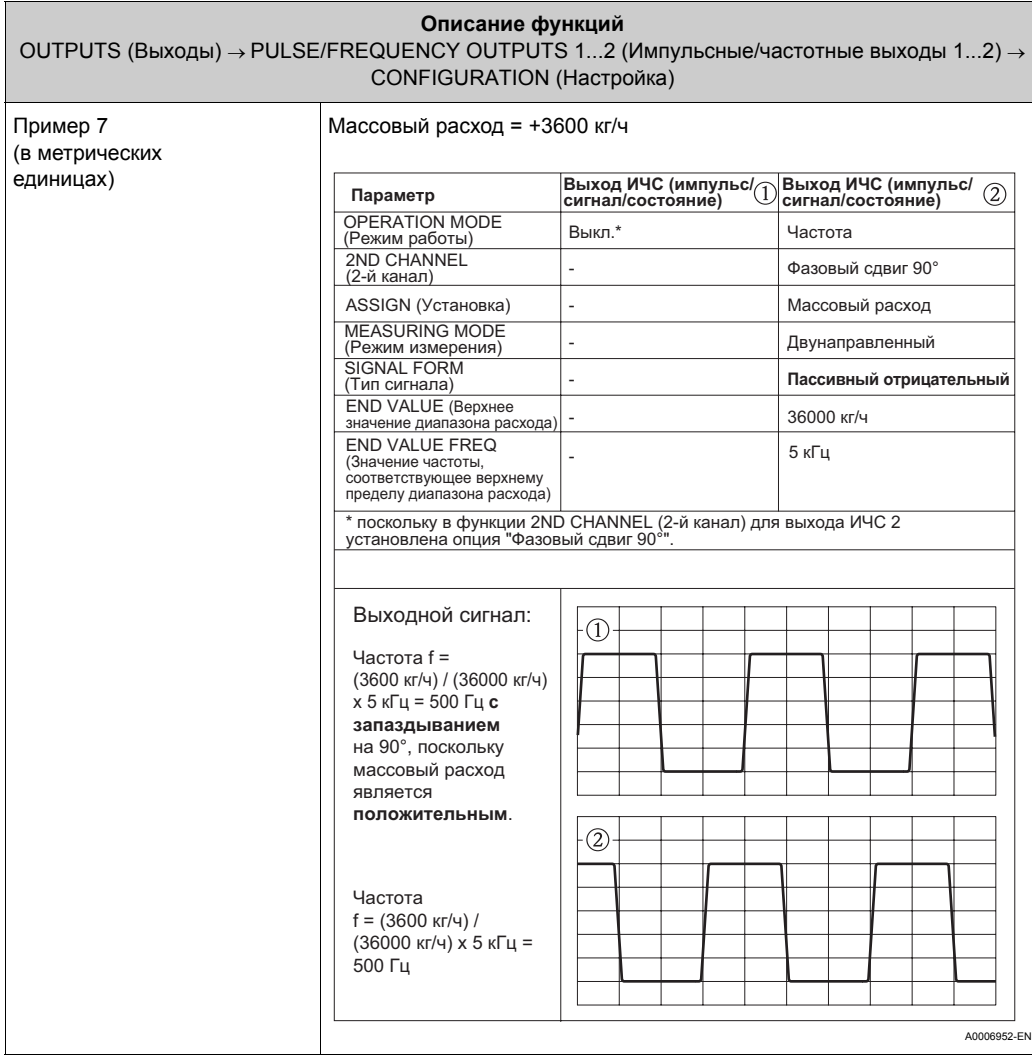

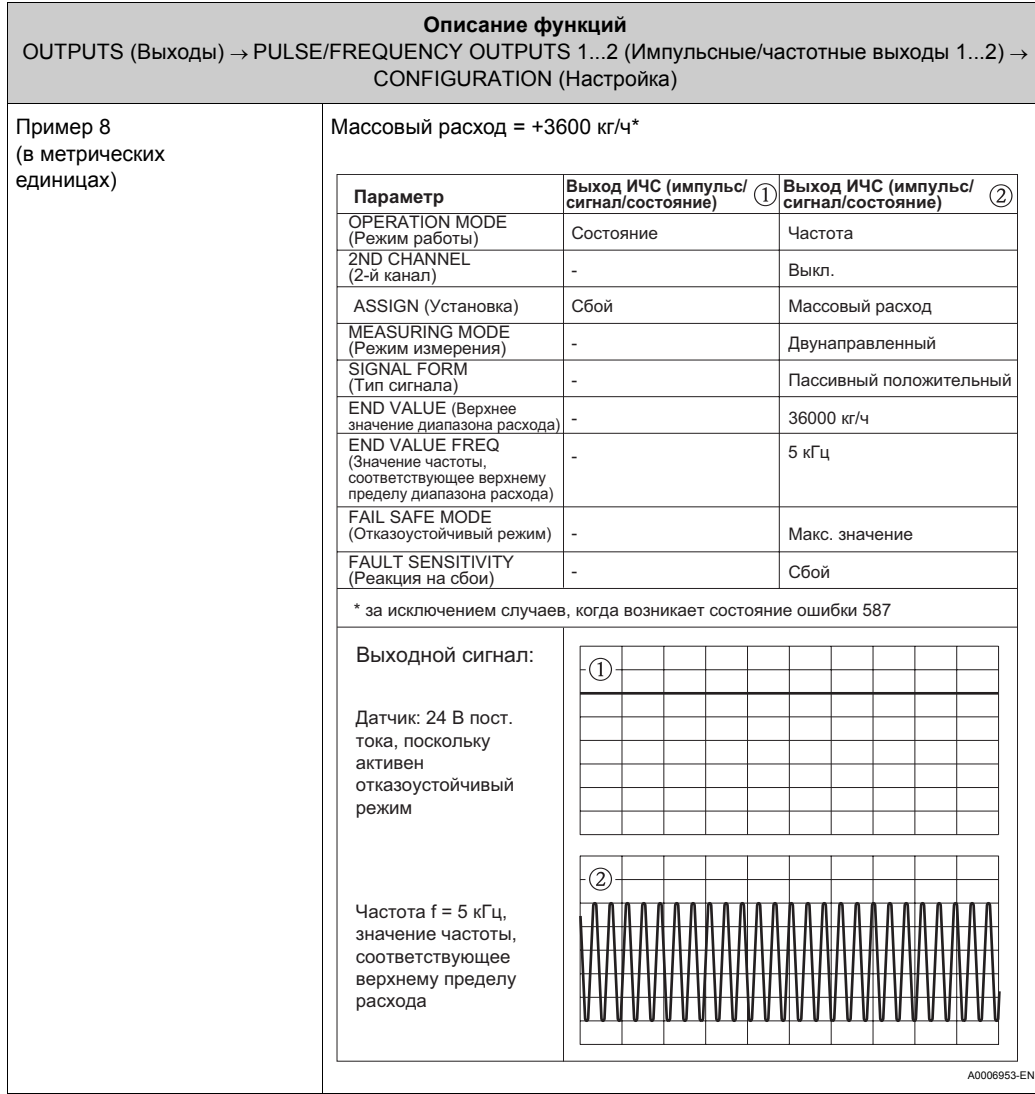

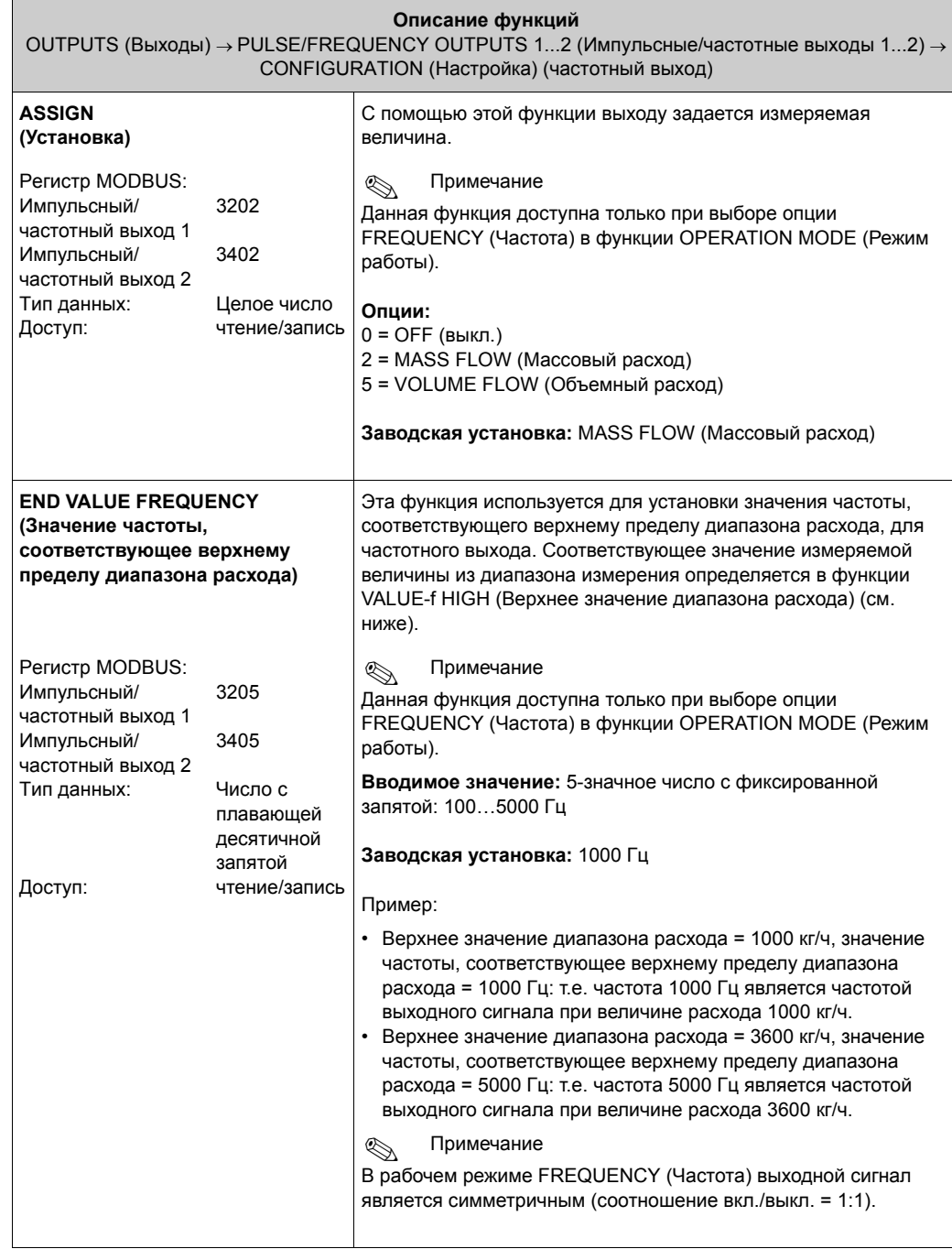

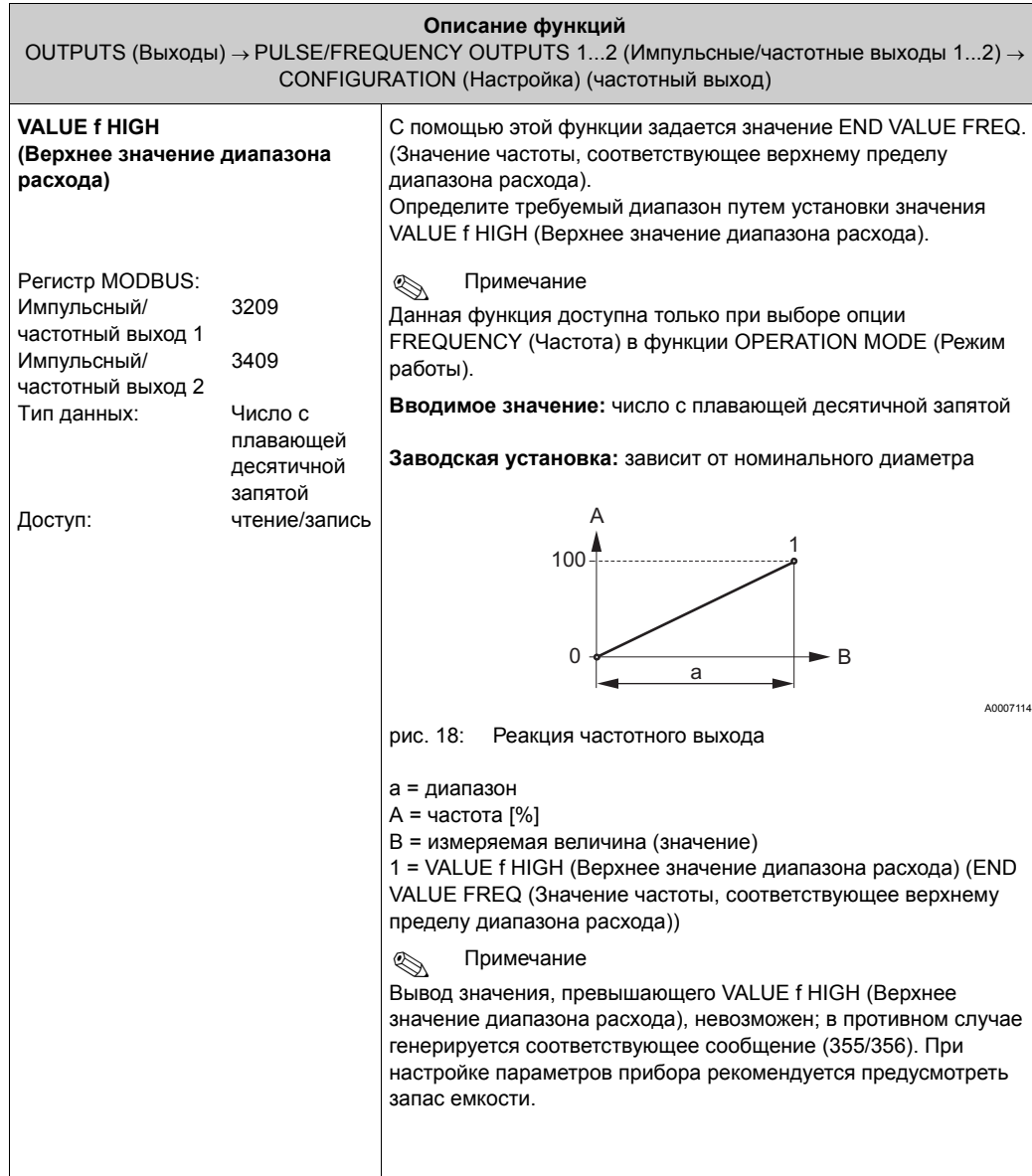

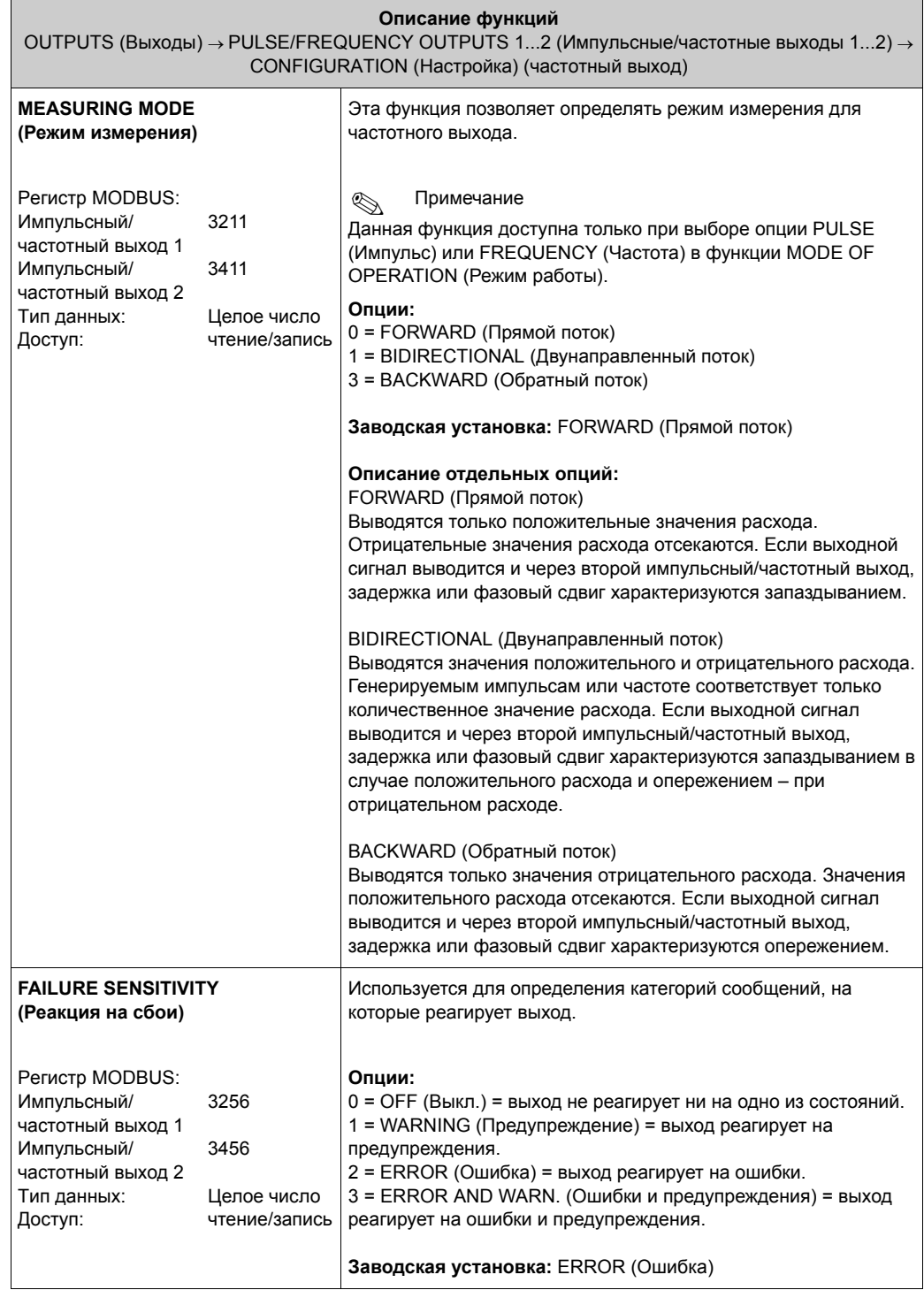

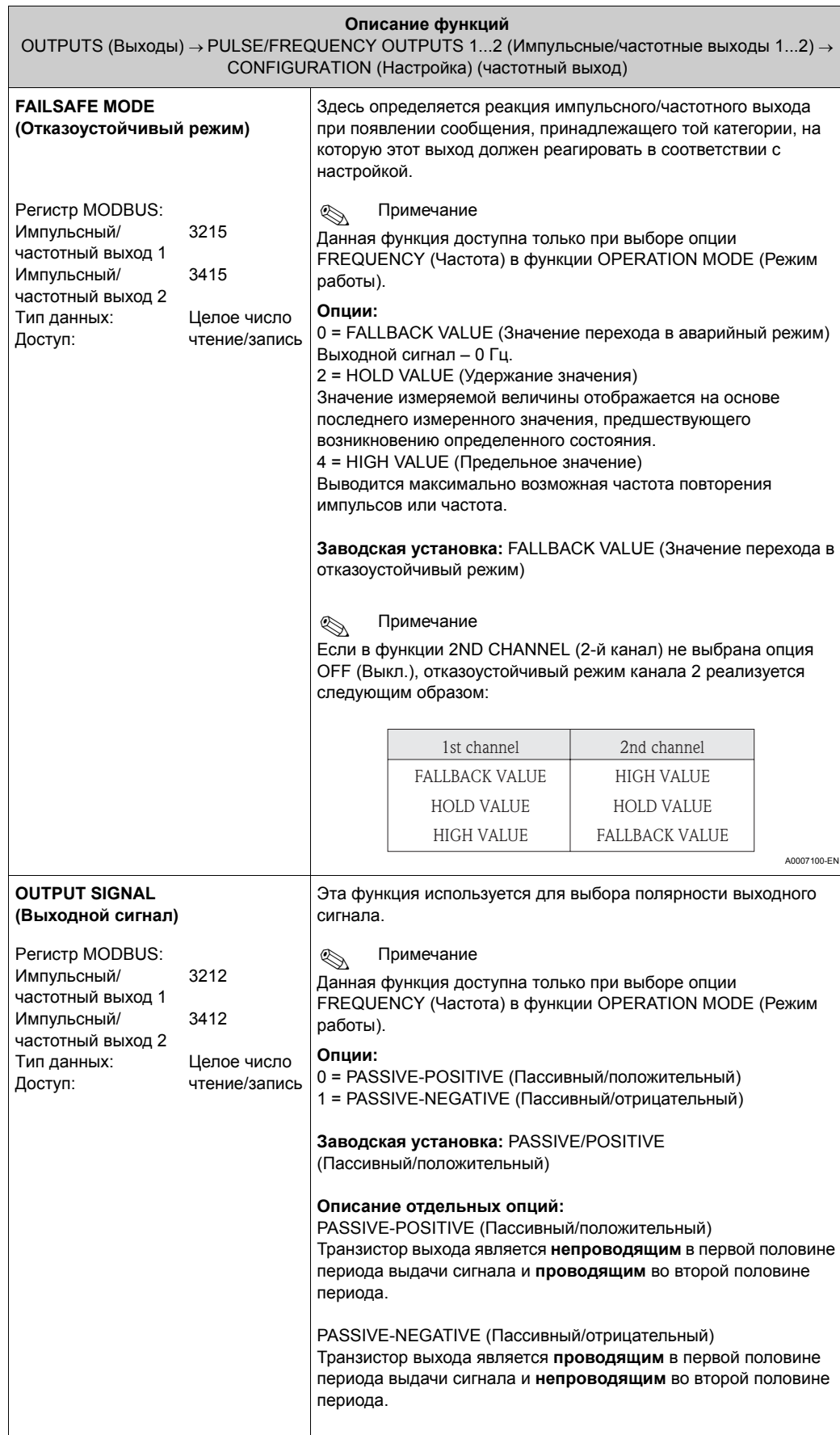

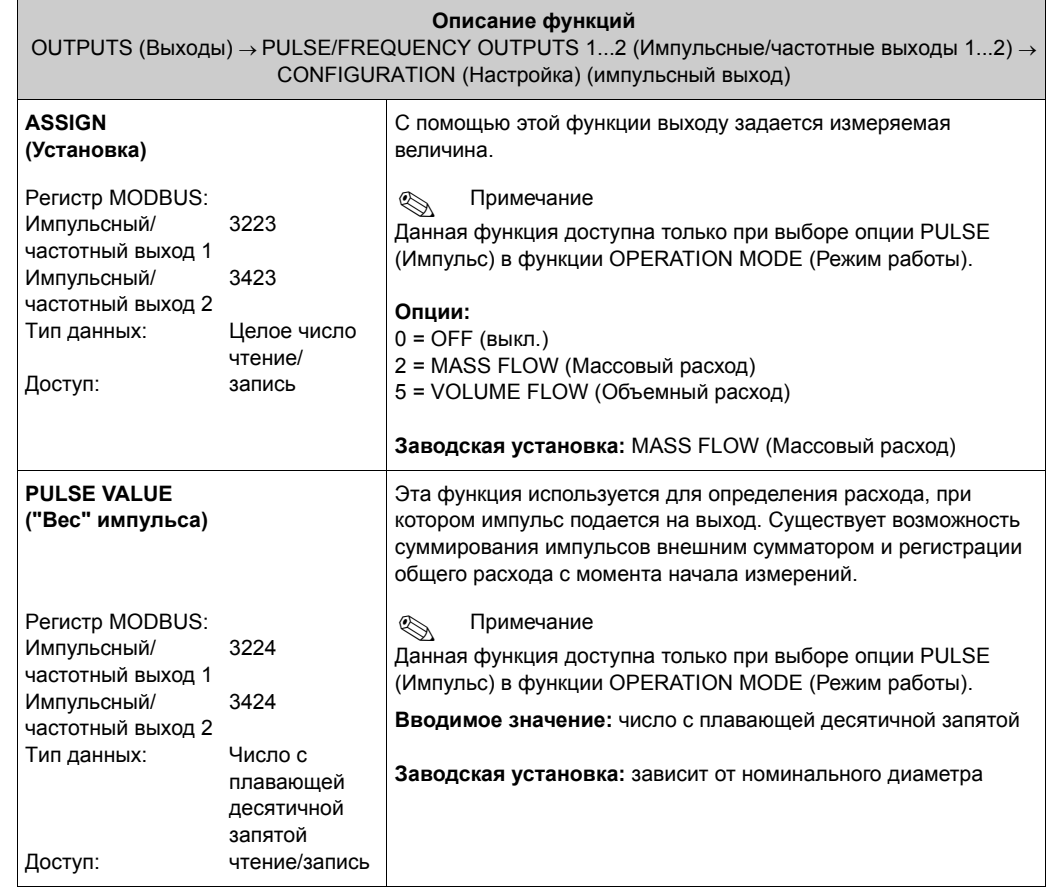

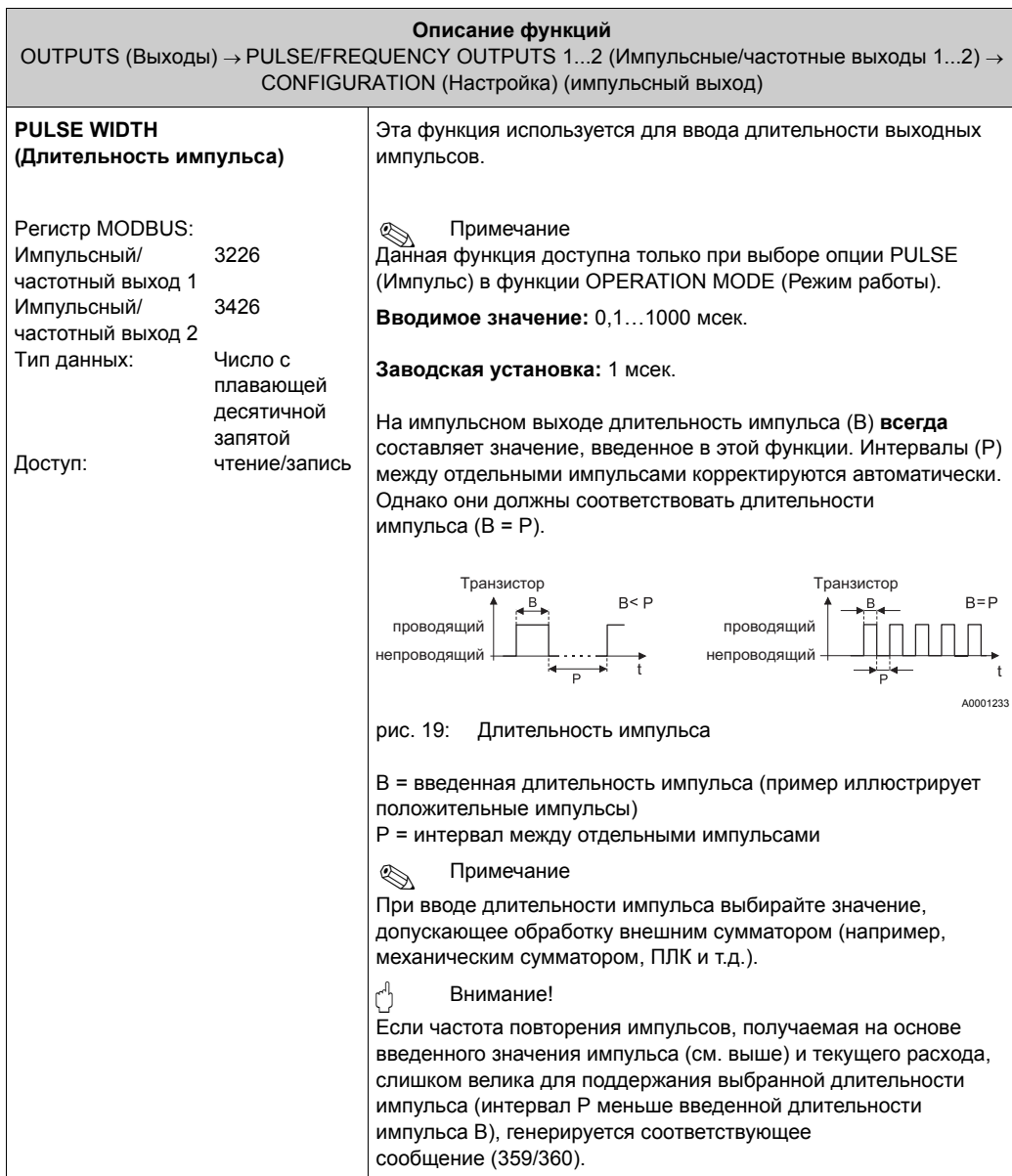

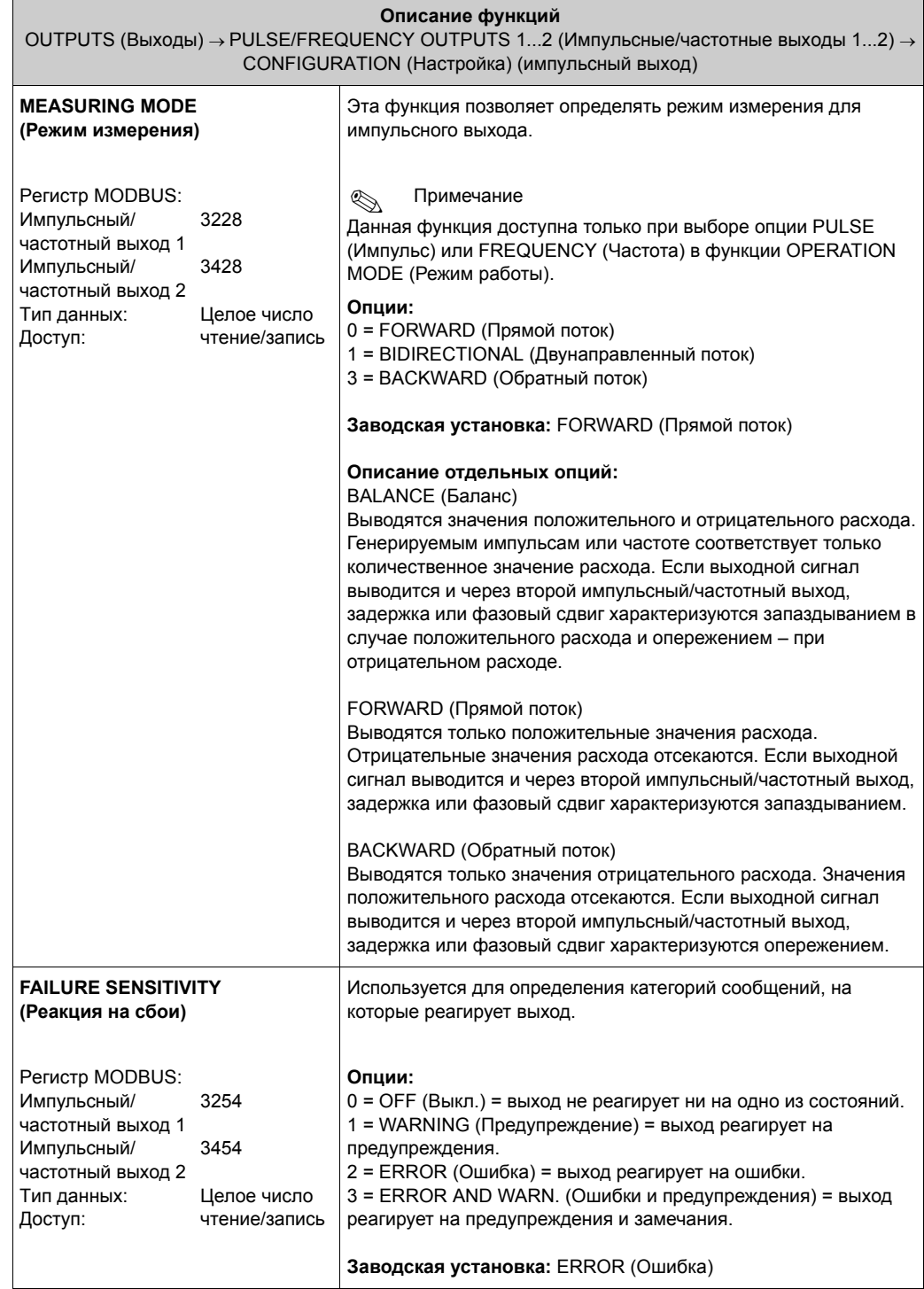

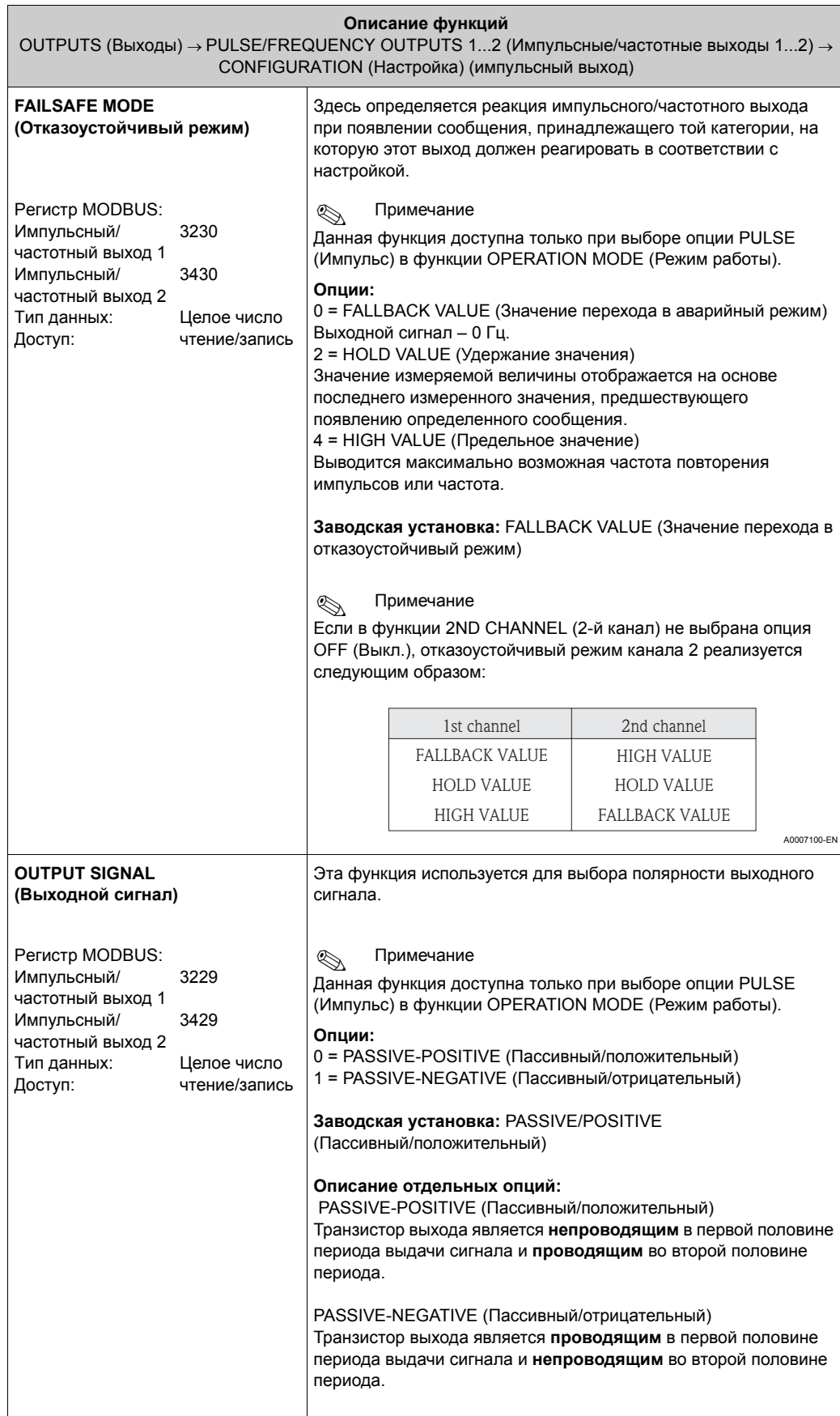

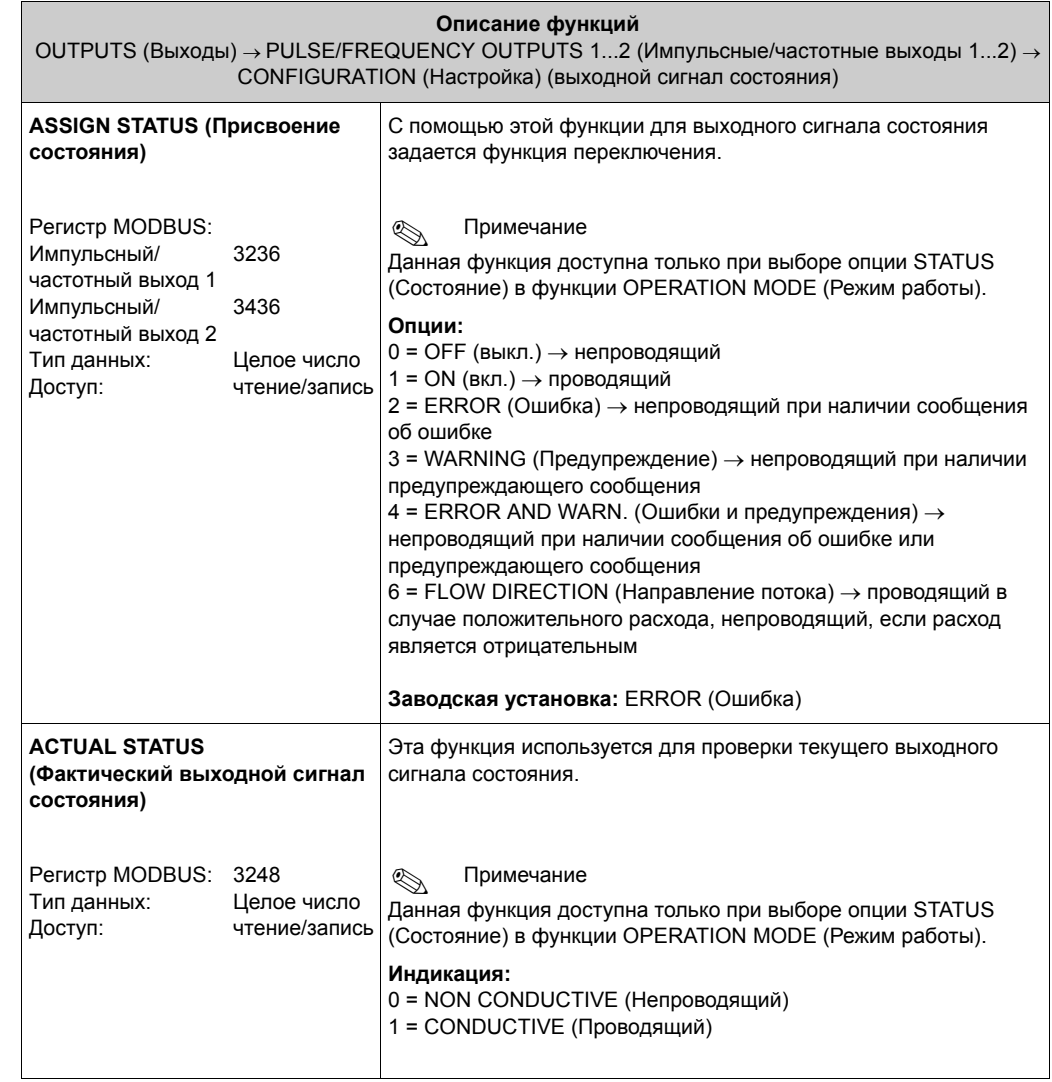

# **12.6 Блок BASIC FUNCTION (Базовые функции)**

# **12.6.1 Группа MODBUS RS485**

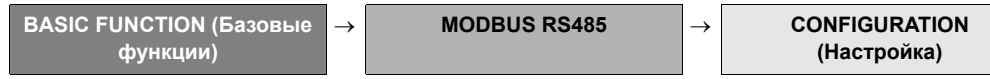

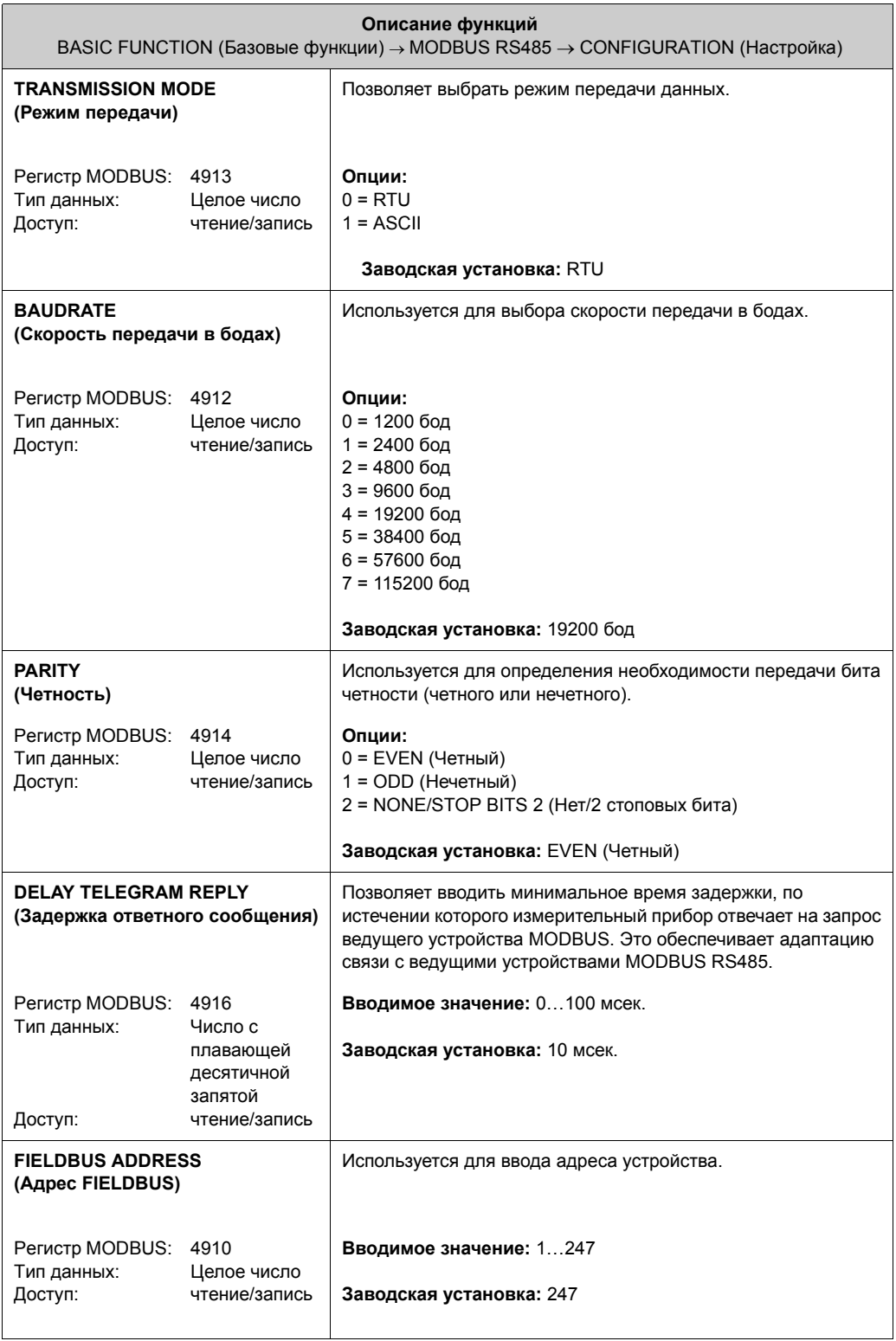

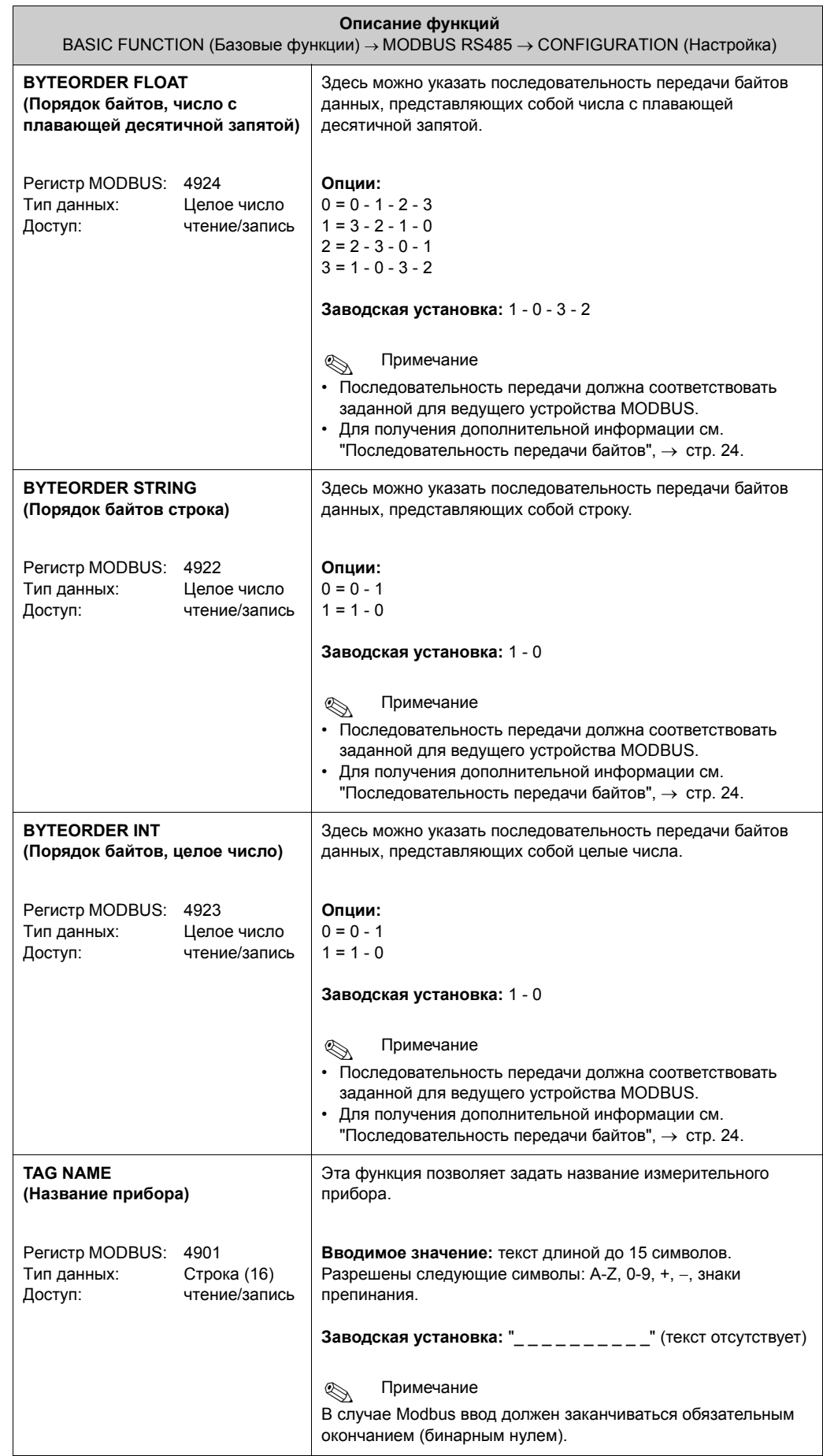

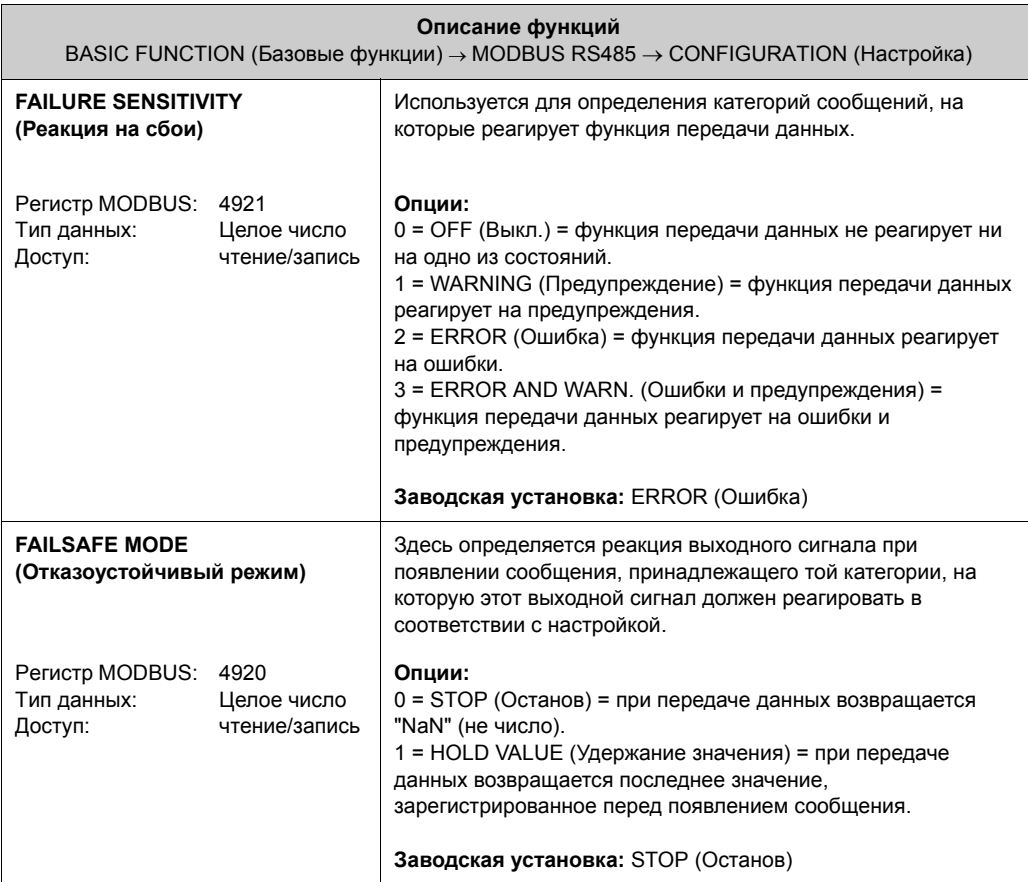

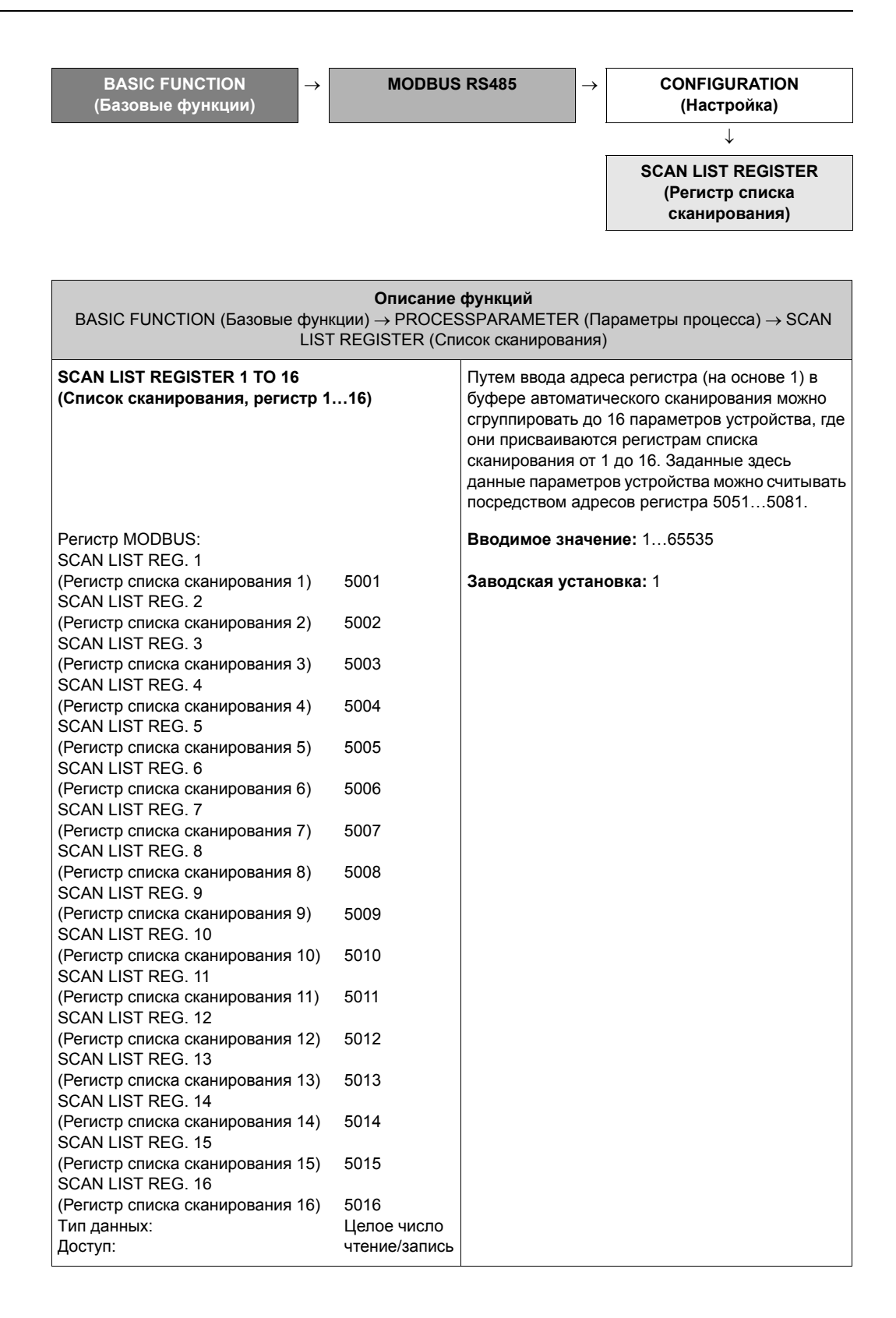

90 Endress+Hauser

### **12.6.2 Группа PROCESS PARAMETER (Параметры процесса)**

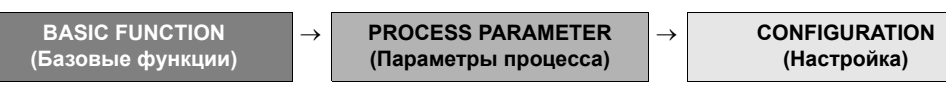

<span id="page-90-0"></span>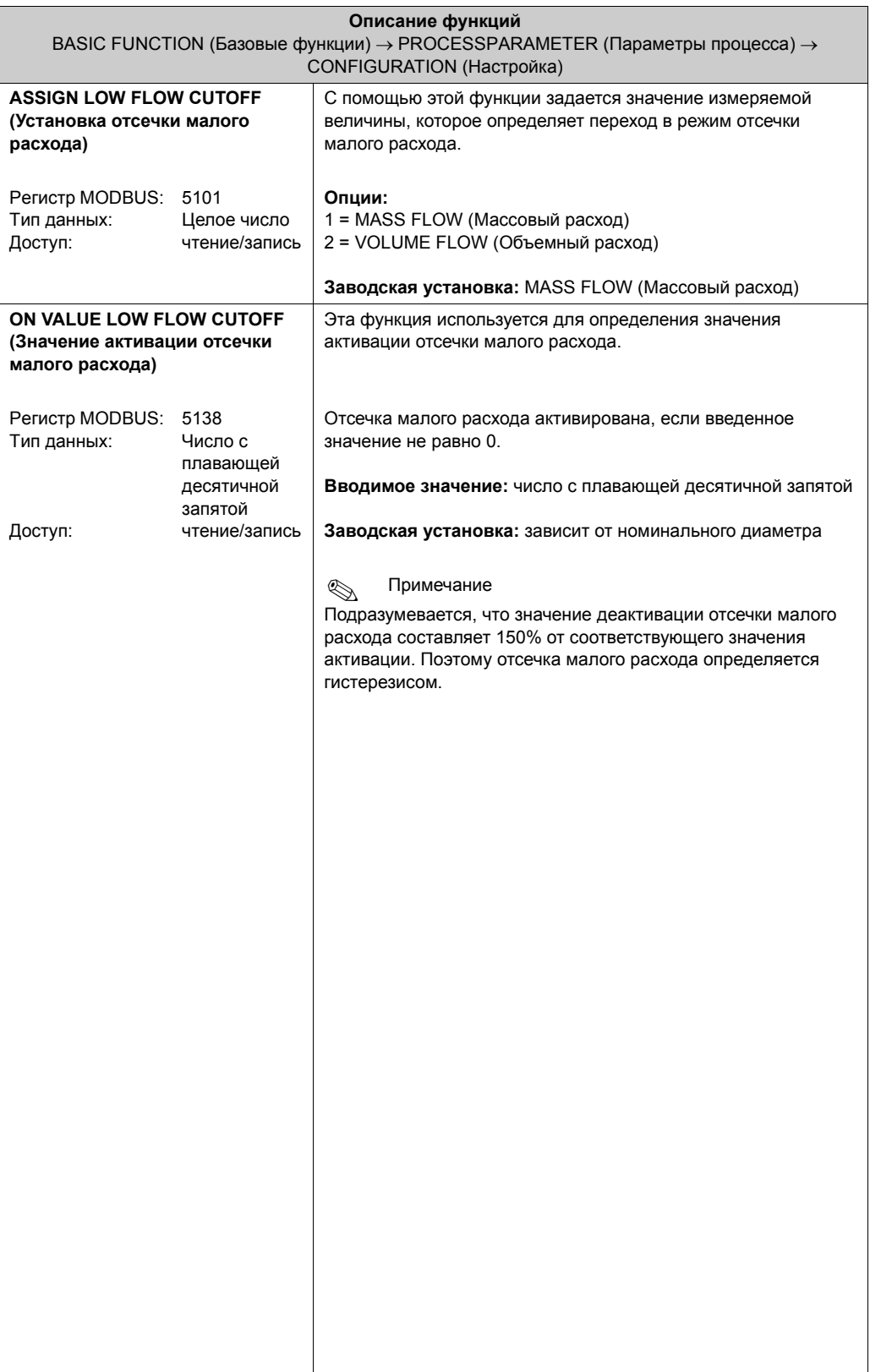

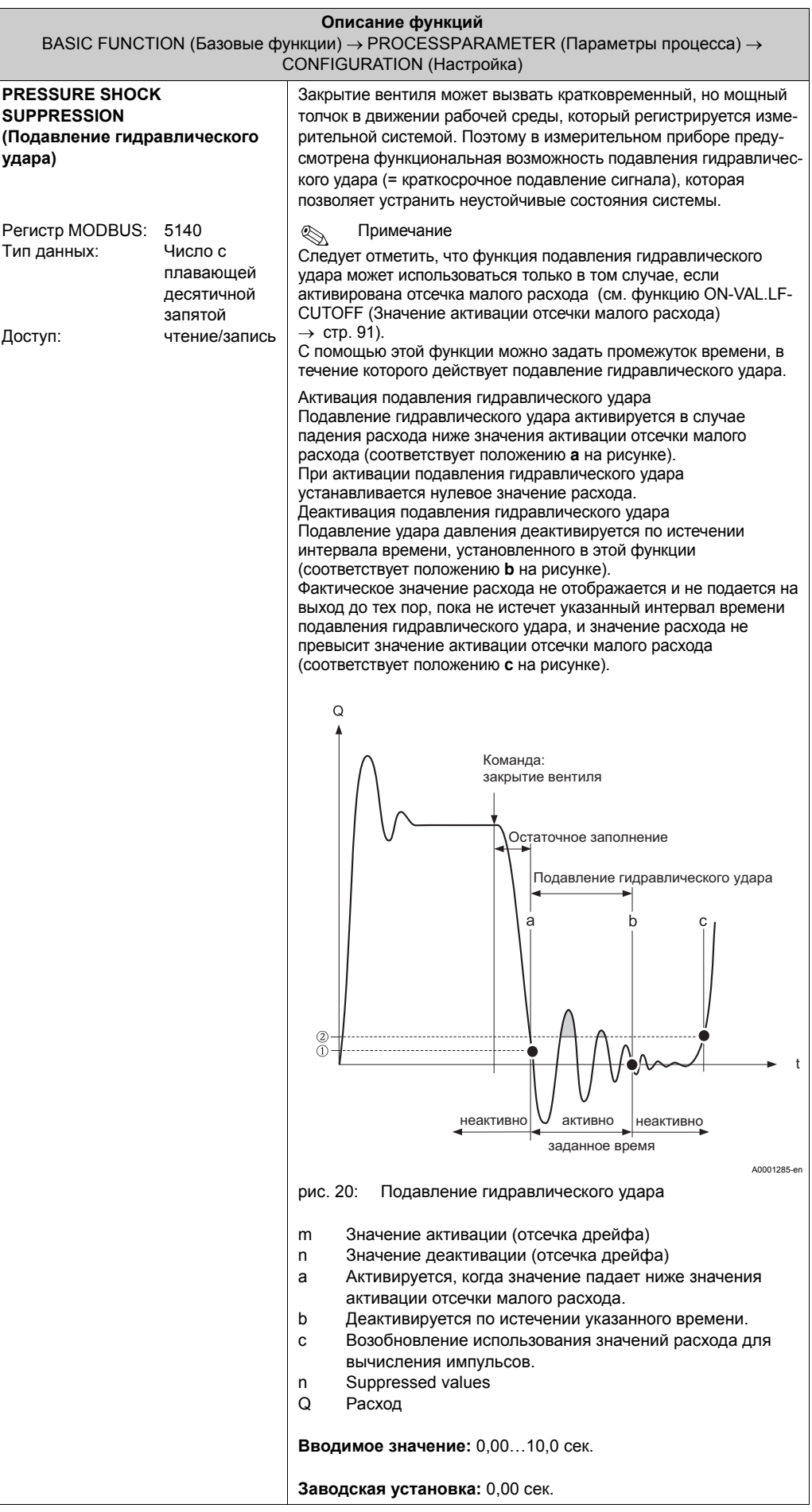

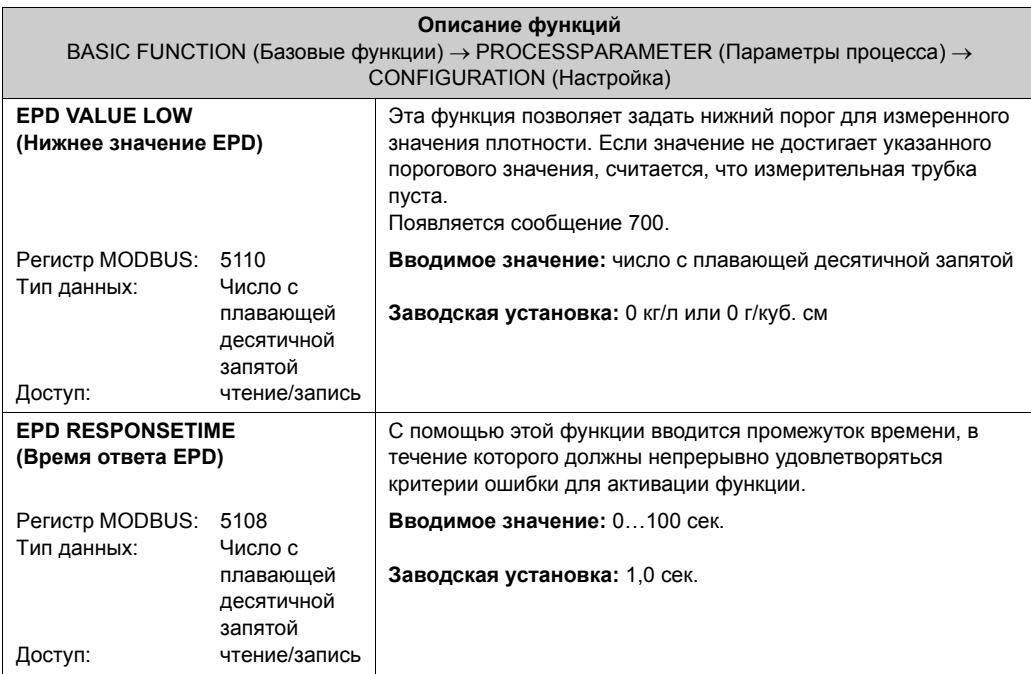

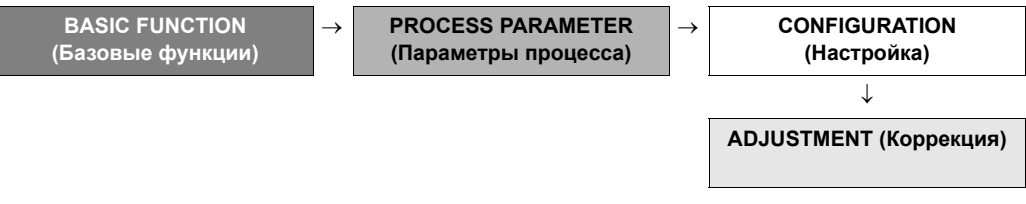

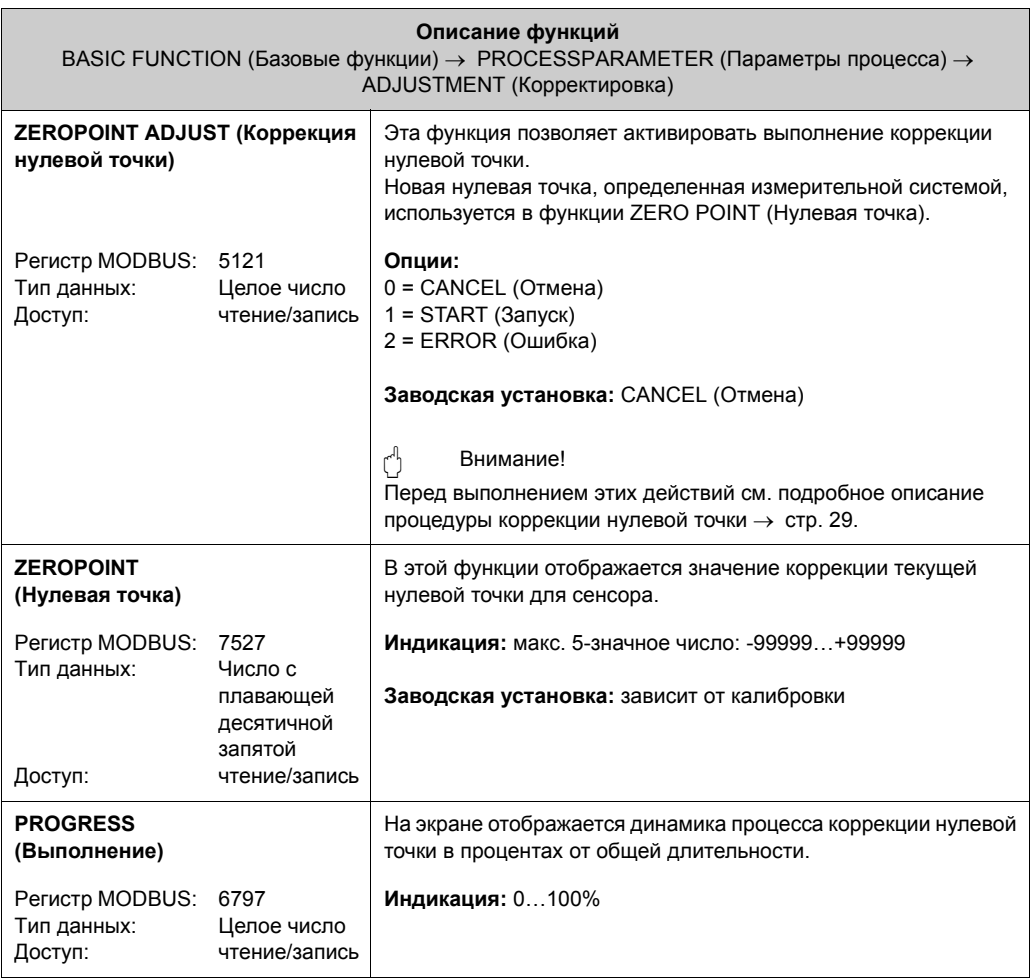

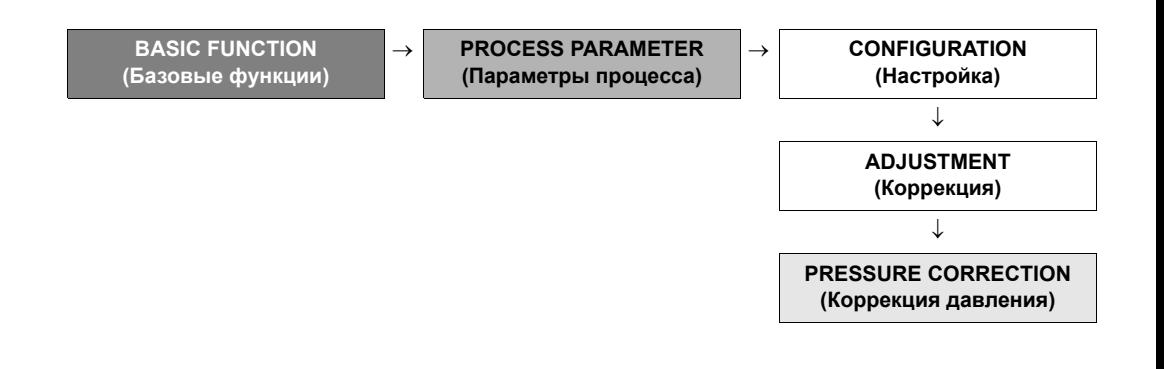

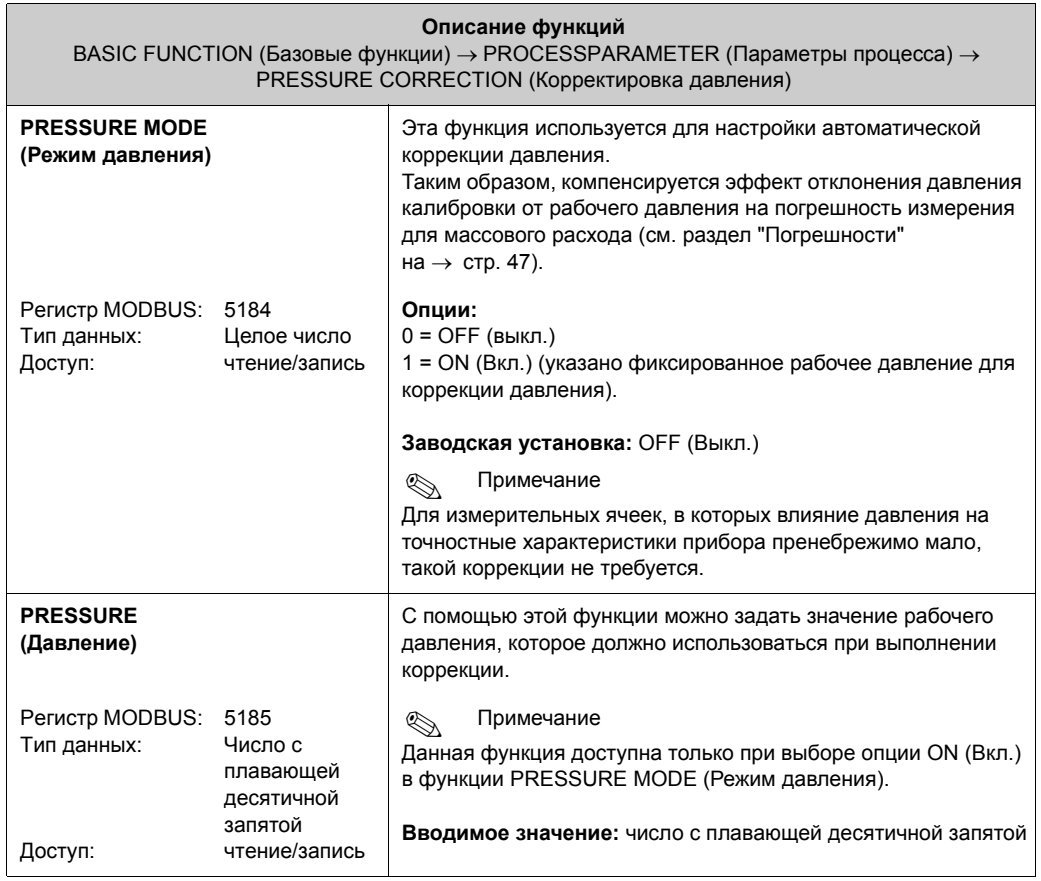

 $\overline{\phantom{a}}$ 

(Настройка)

#### 12.6.3 Группа SYSTEM PARAMETER (Параметры системы)

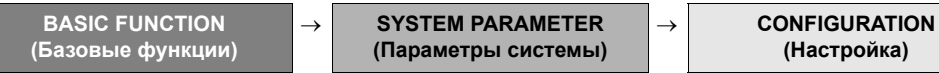

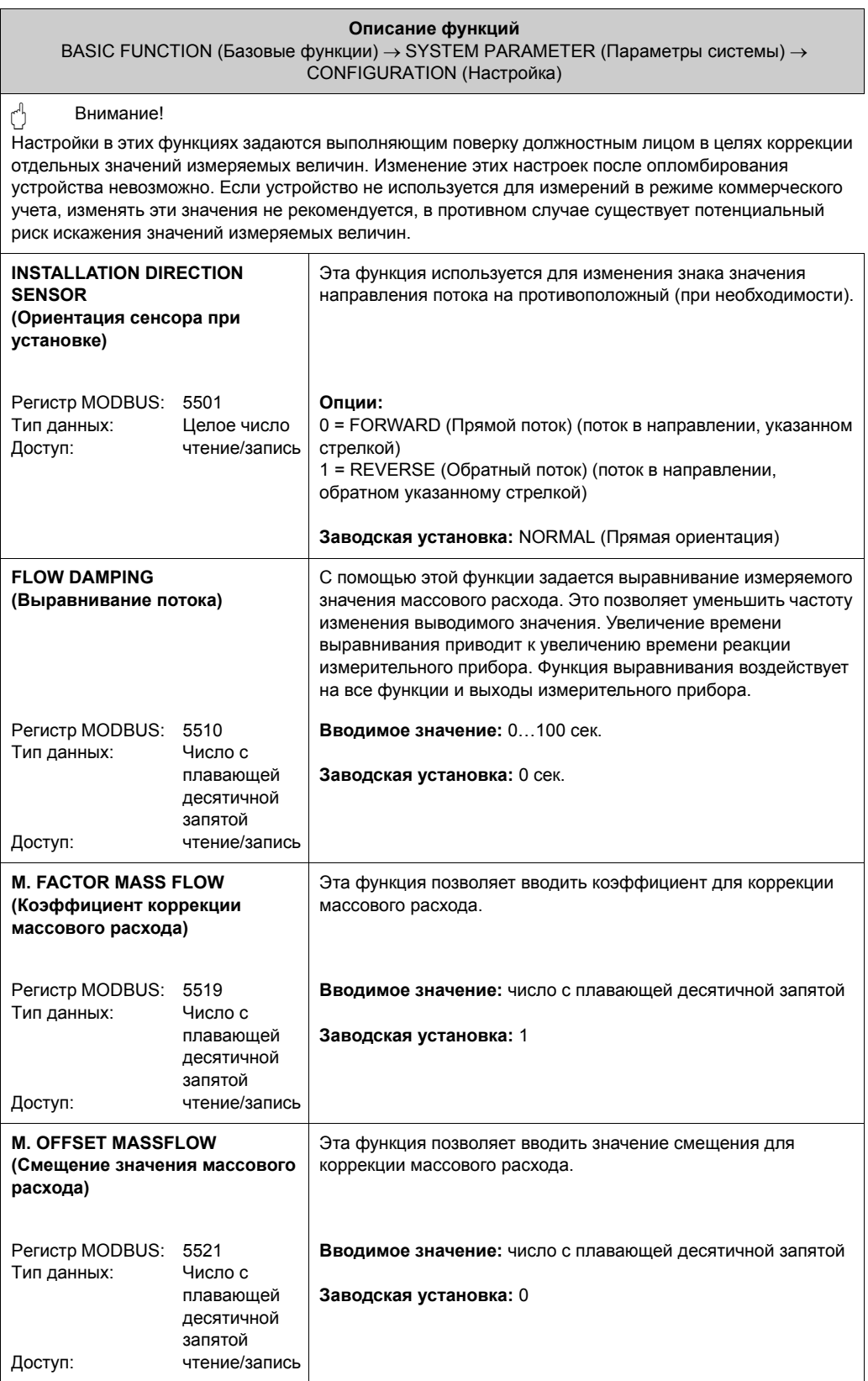

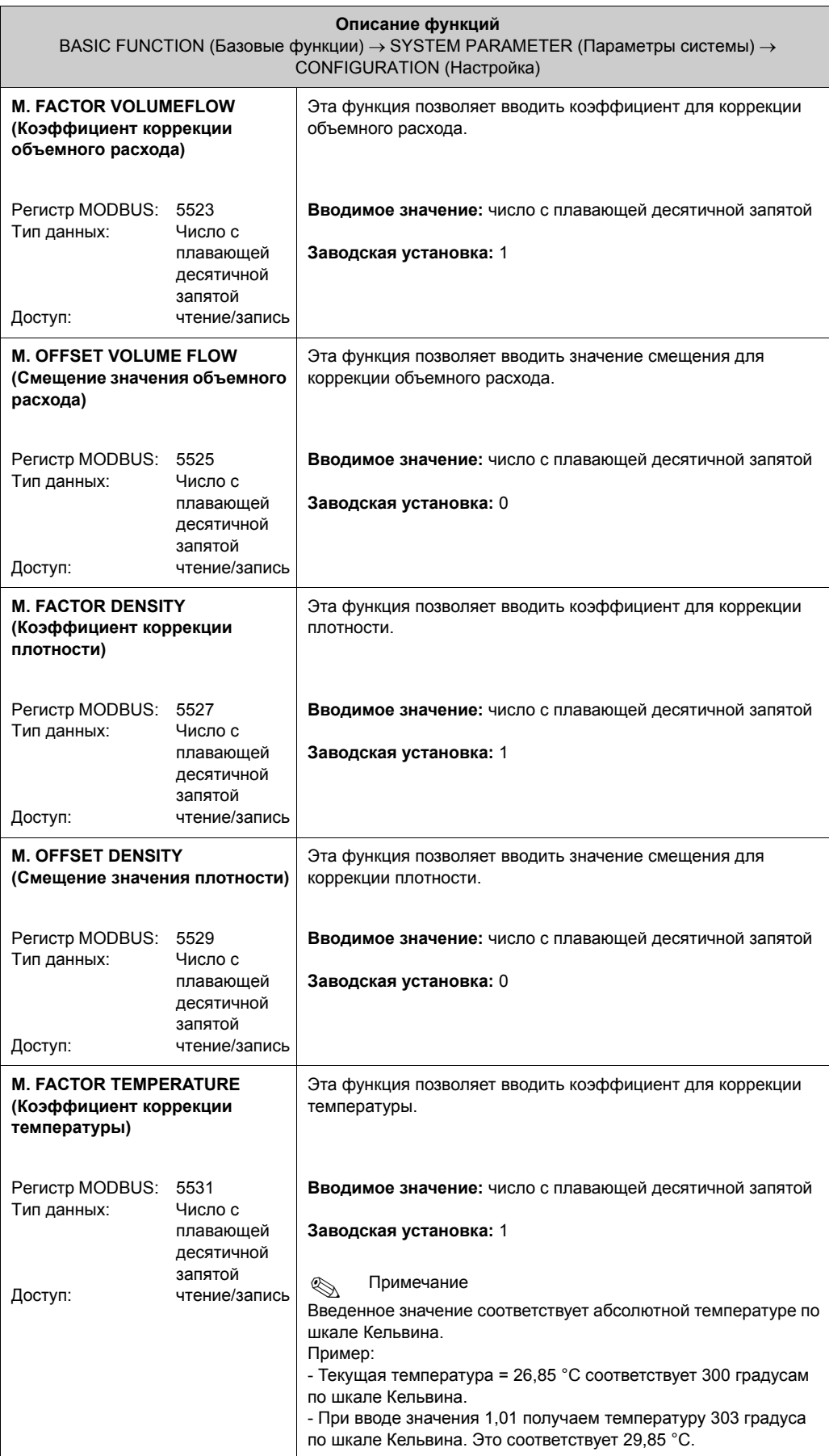

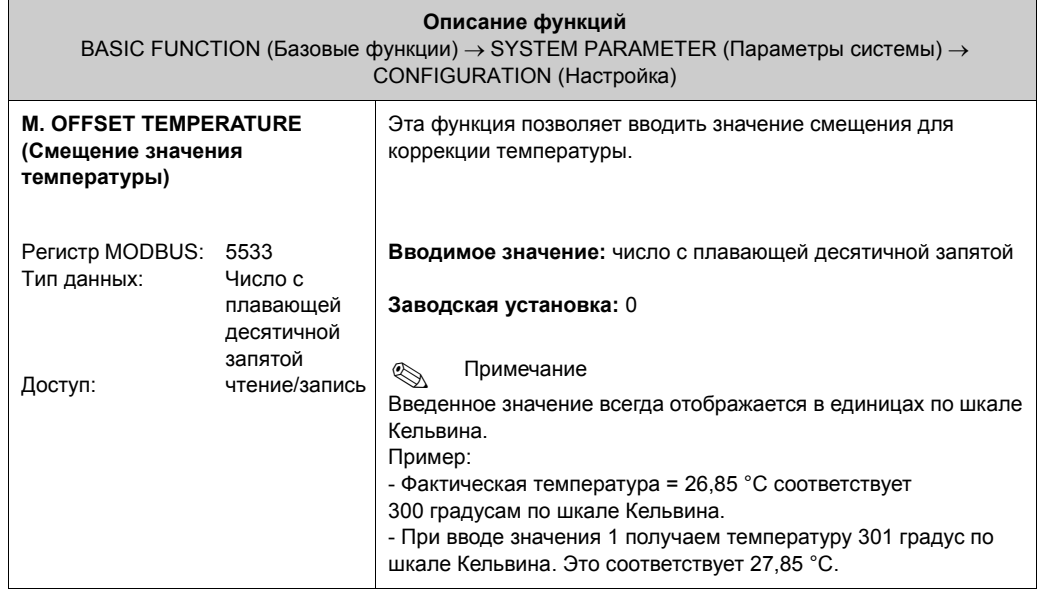

### **12.6.4 Группа SENSOR DATA (Данные сенсора)**

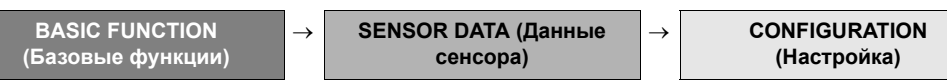

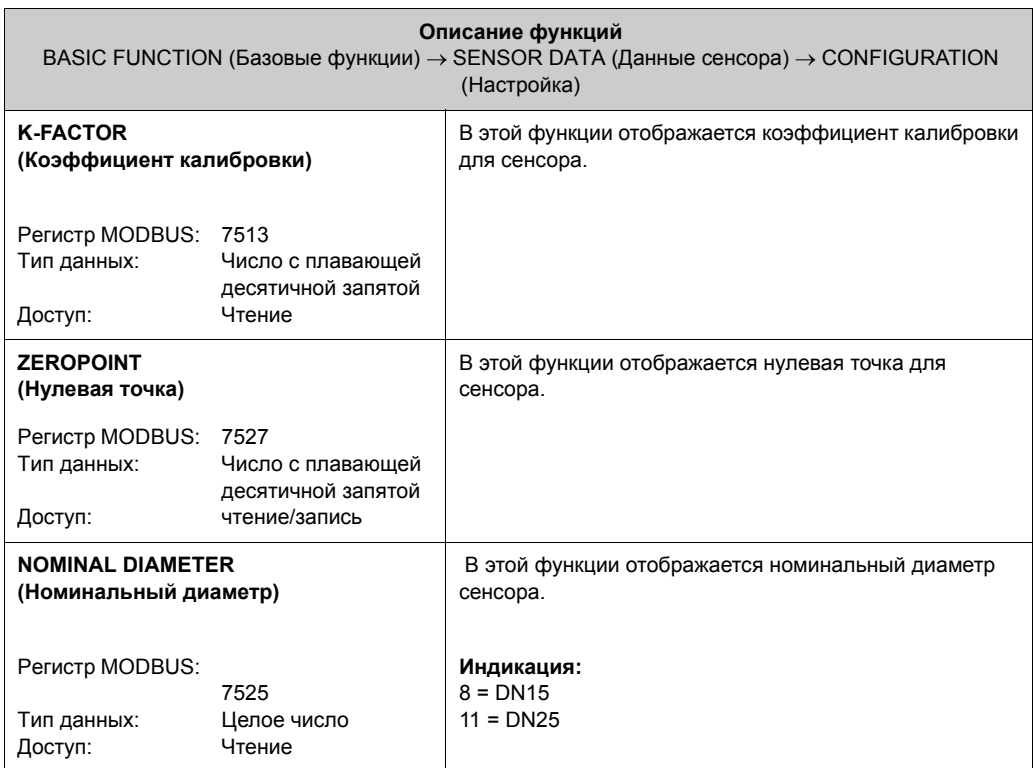

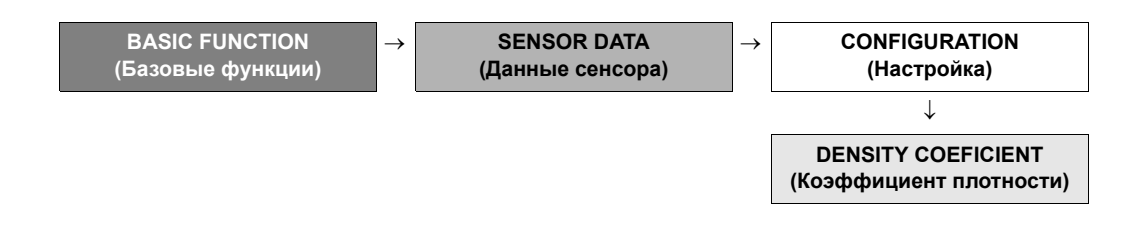

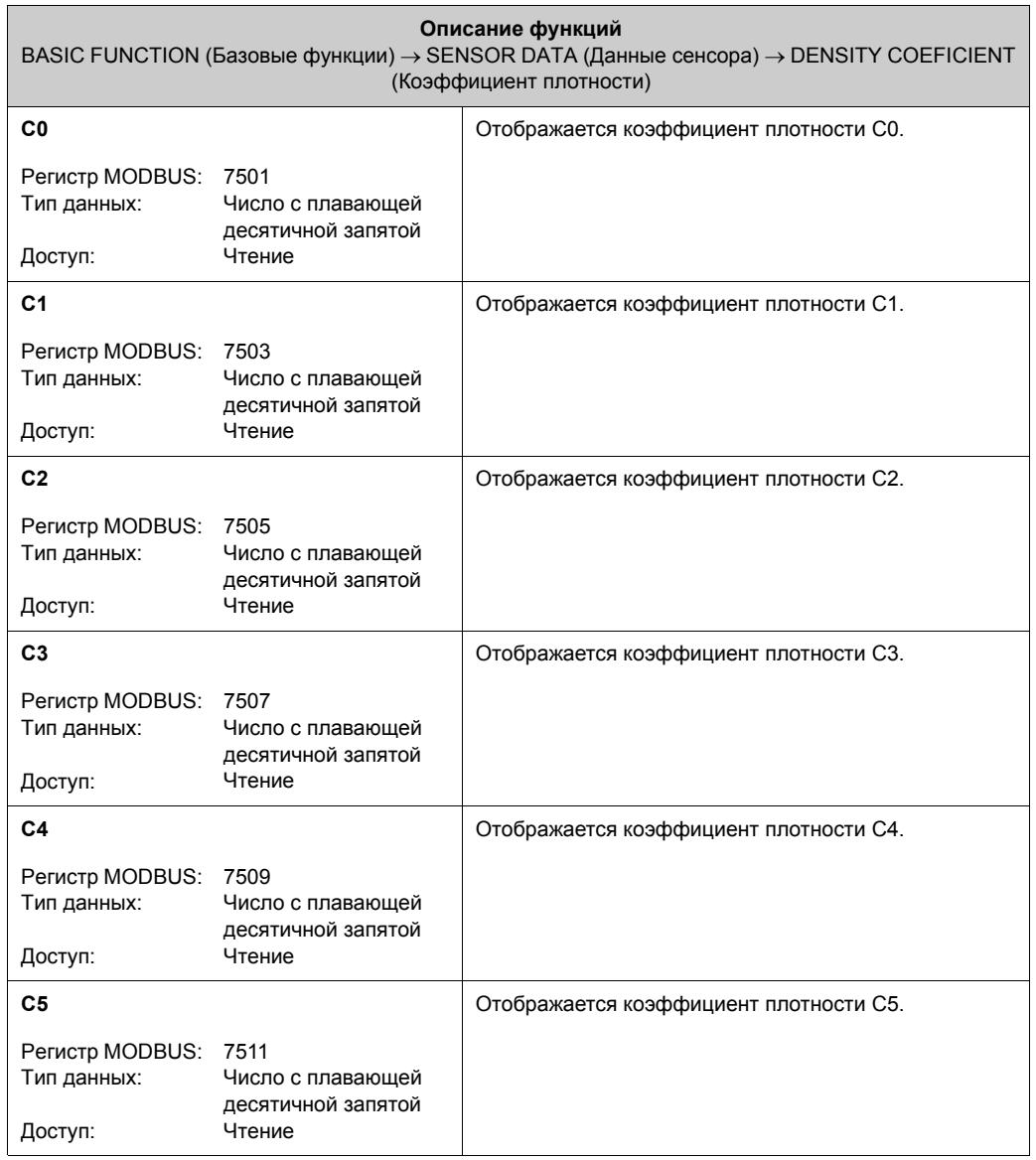

# **12.7 Блок SUPERVISION (Контроль)**

### **12.7.1 Группа SYSTEM (Система)**

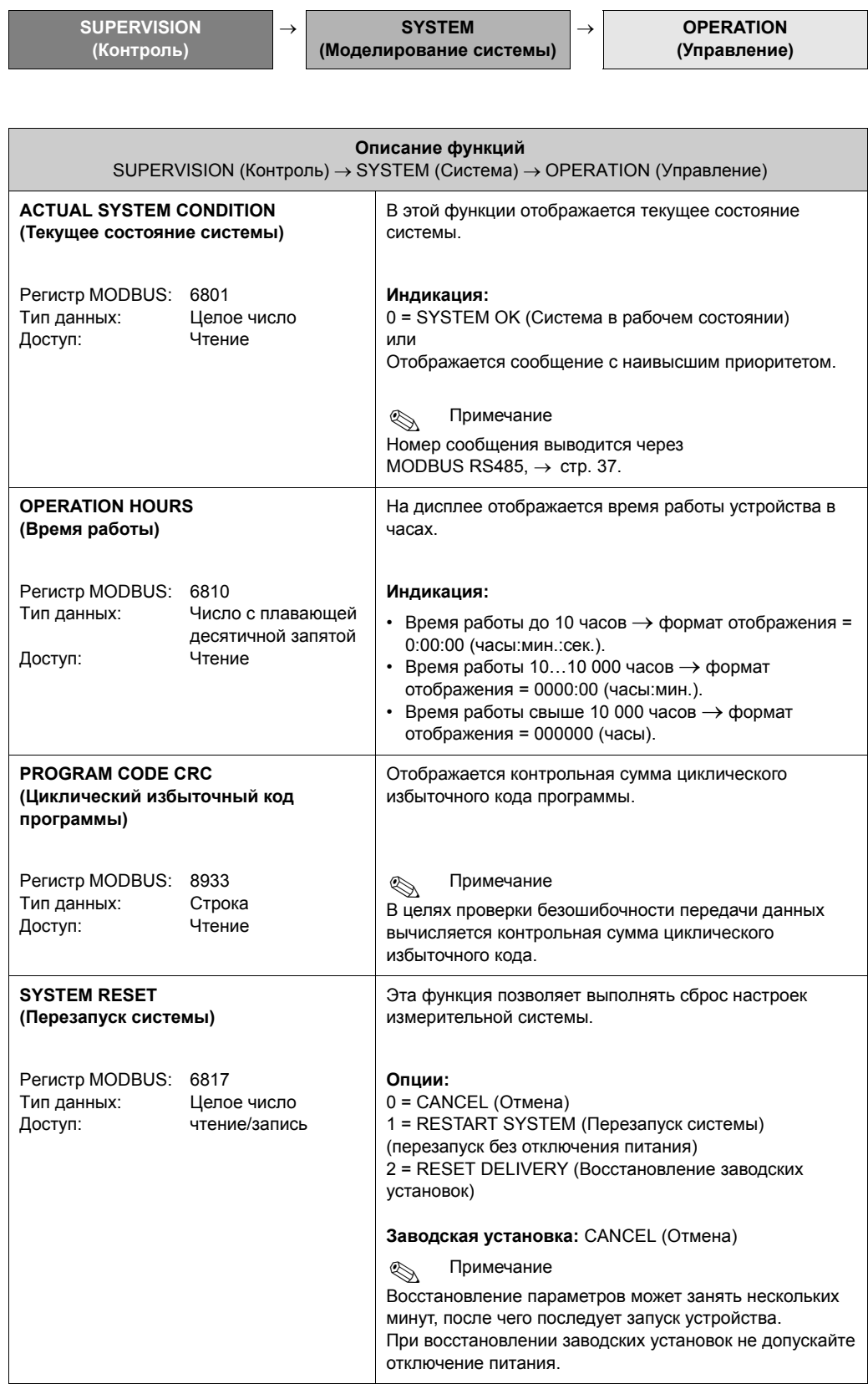

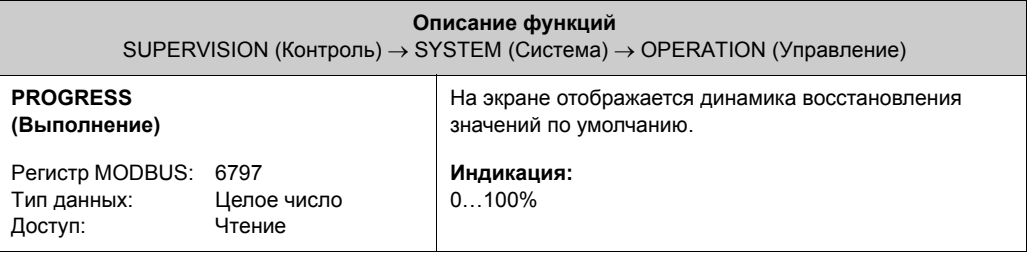

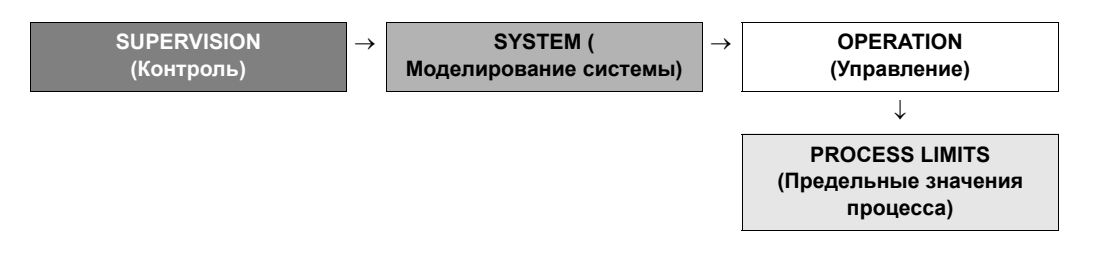

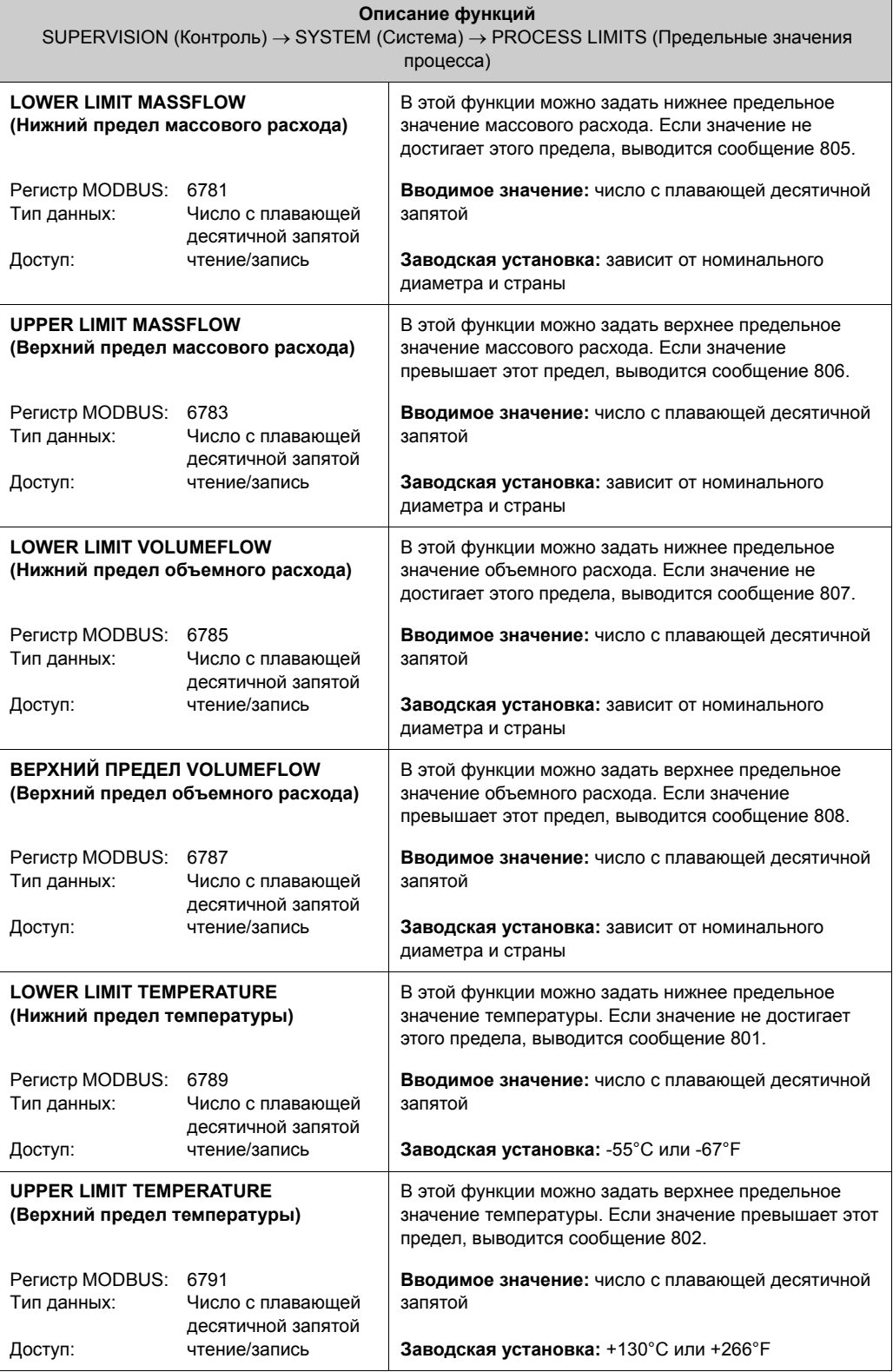

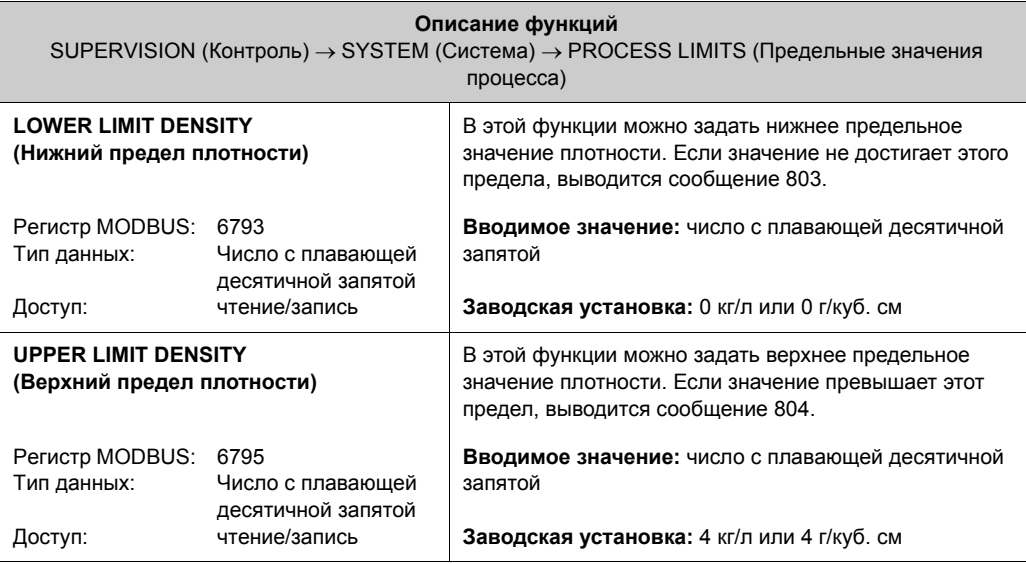

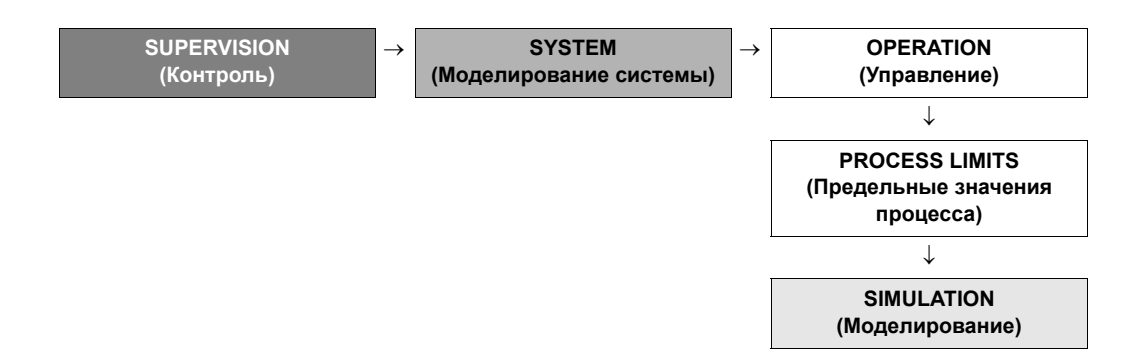

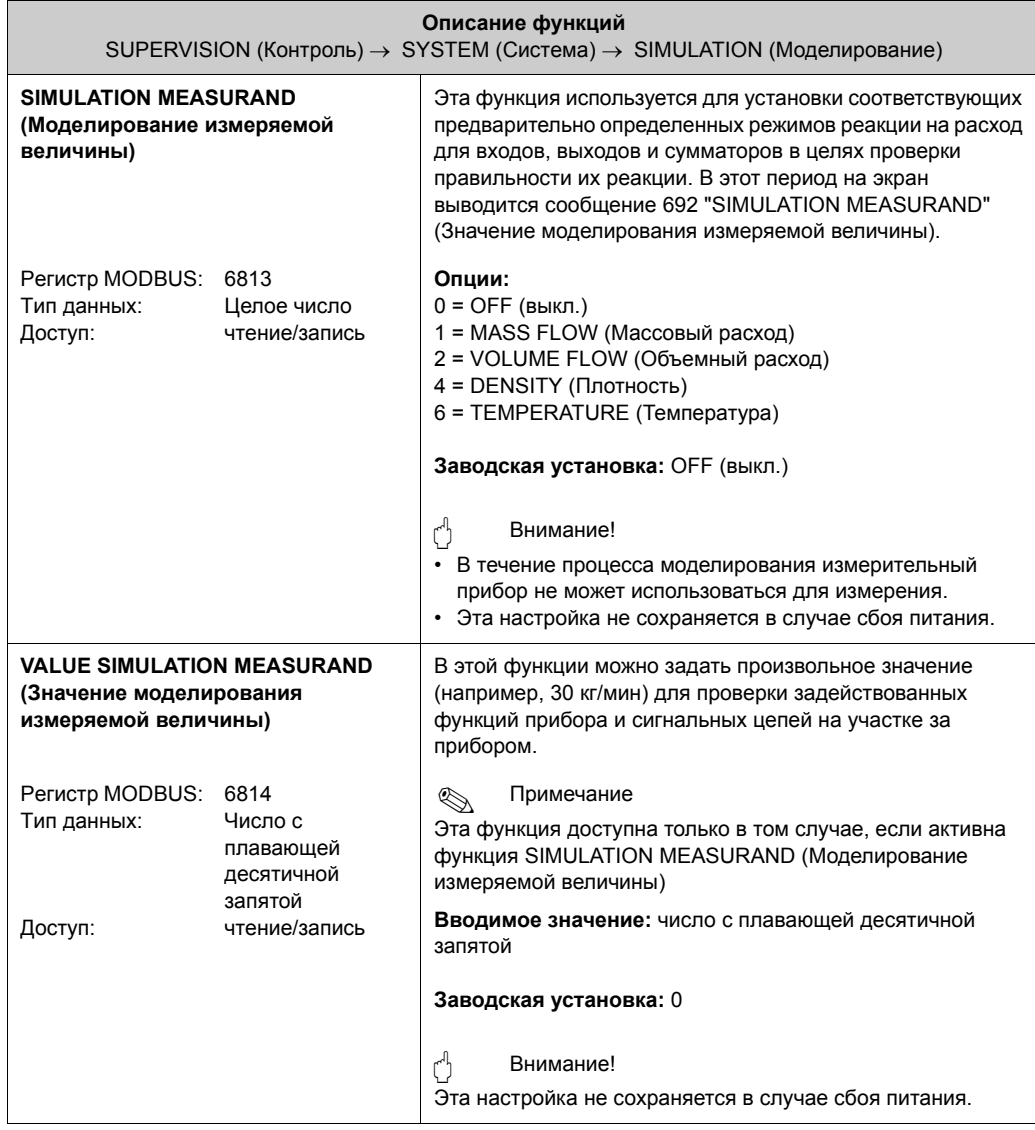

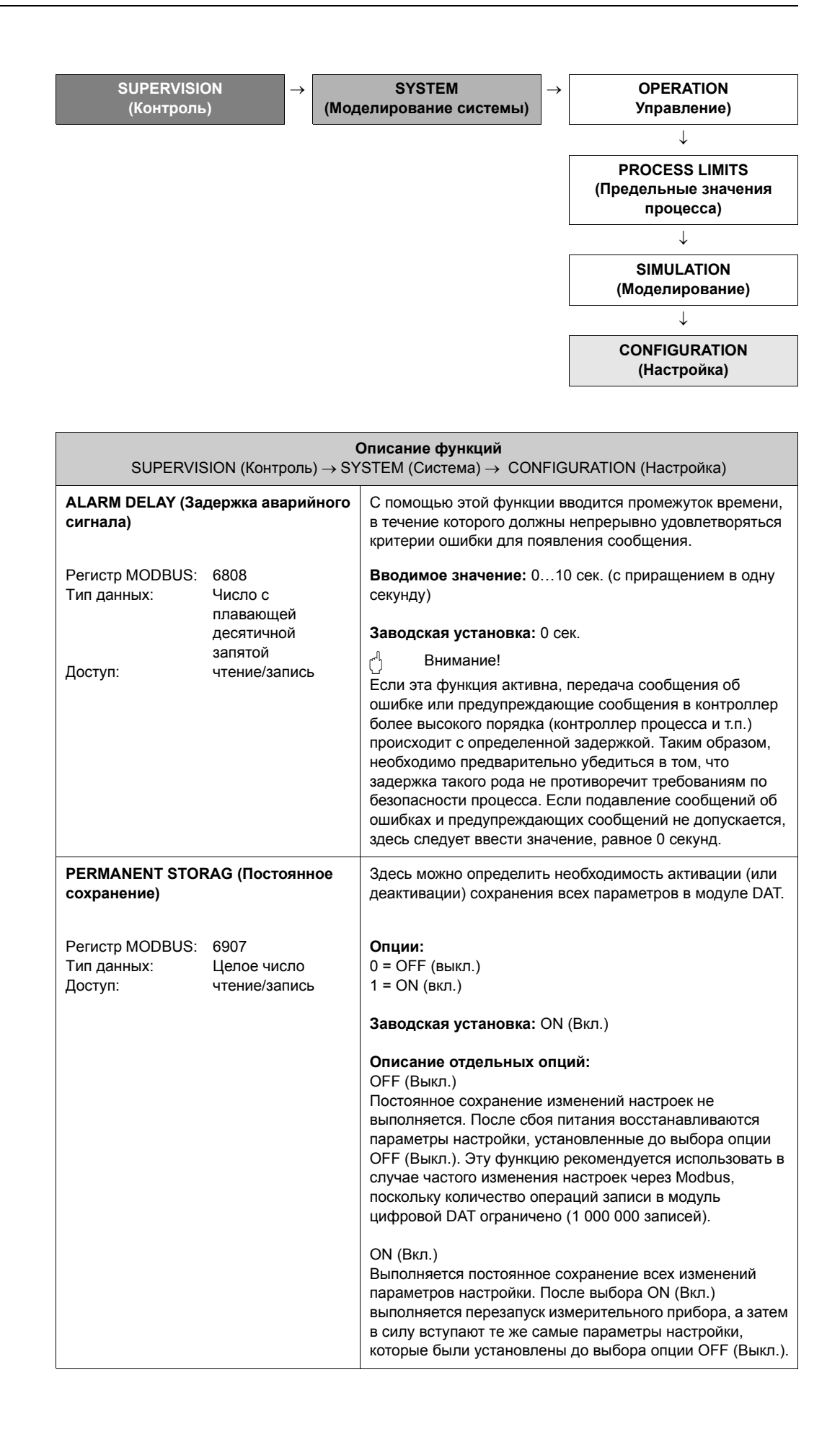

#### **12.7.2 VERSION-INFO (Информация об исполнении)**

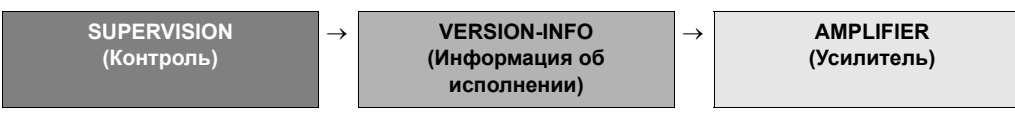

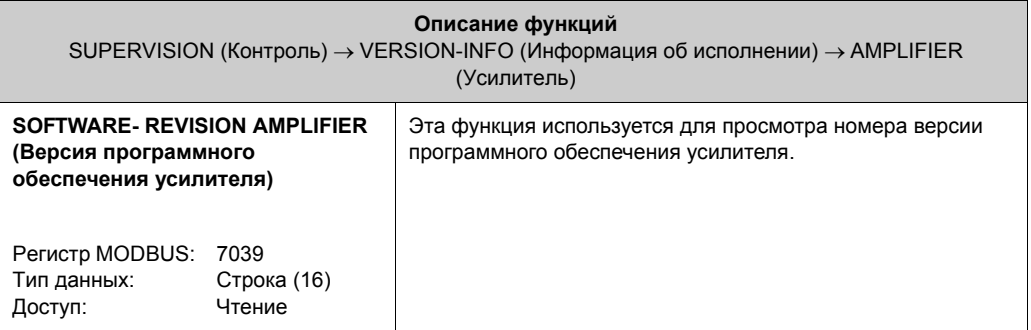

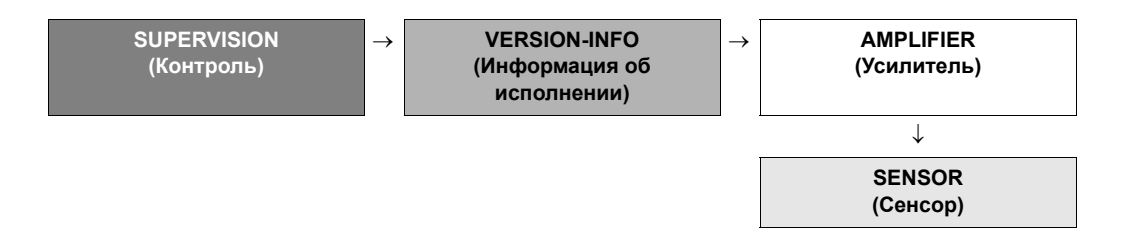

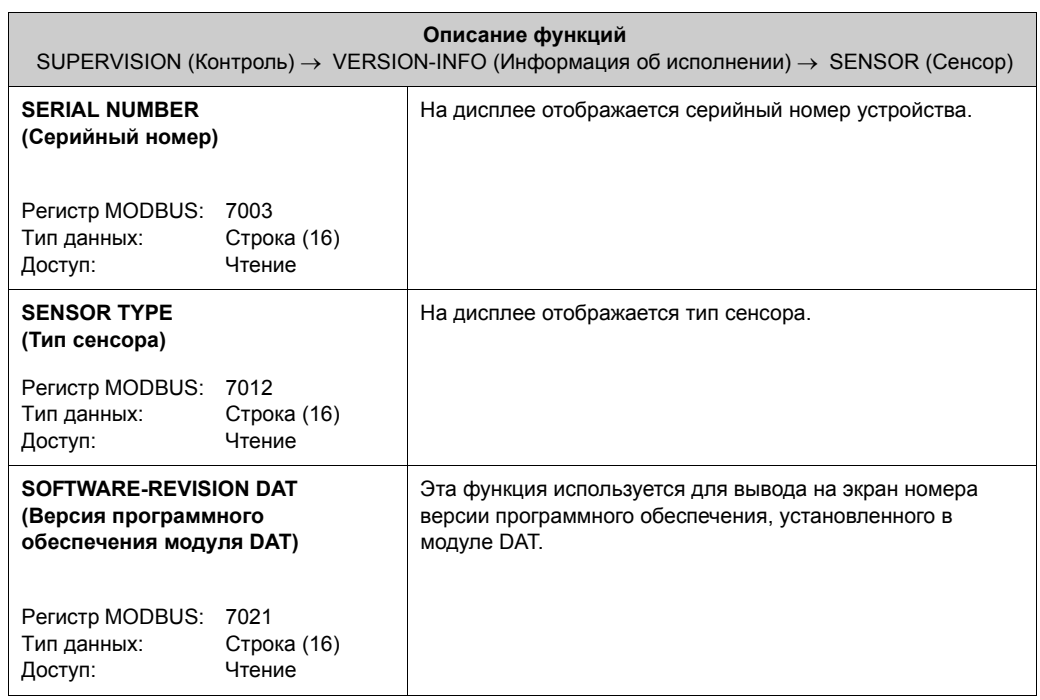

#### **SUPERVISION (Контроль)** → **MESSAGE CATEGORY (Категория сообщения)**  → **300 - 399 SUPERVISION (Контроль)**  $\rightarrow$  **MESSAGE CATEGORY (Категория сообщения)**  → **300 - 399** ↓ **500 - 599 SUPERVISION (Контроль)**  $\rightarrow$  **MESSAGE CATEGORY (Категория сообщения)**  → **300 - 399** ↓ **500 - 599** ↓ **700 - 799 SUPERVISION (Контроль)** → **MESSAGE CATEGORY (Категория сообщения)**  → **300 - 399** ↓ **500 - 599** ↓ **700 - 799** ↓ **800 - 899**

### **12.7.3 Группа MESSAGE CATEGORY (Категория сообщения)**

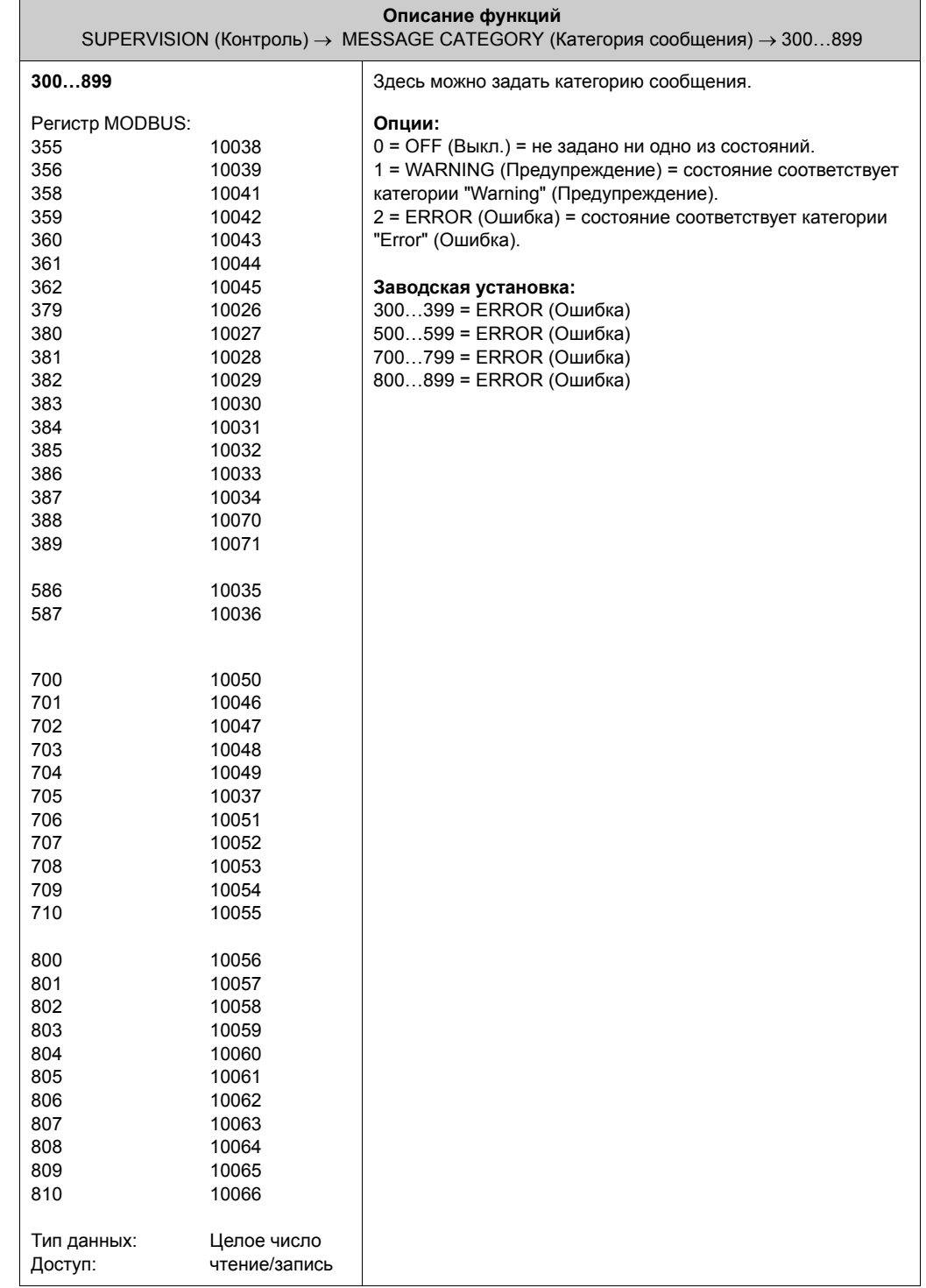
## <span id="page-108-0"></span>**12.7.4 Группа MESSAGE HISTORY (Хронология сообщений)**

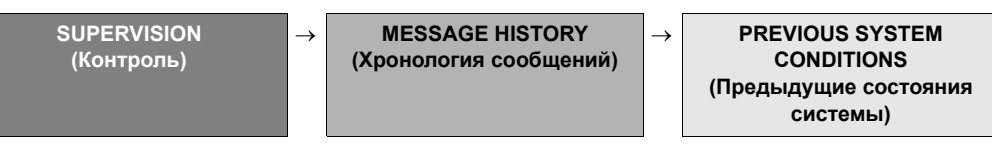

<span id="page-108-1"></span>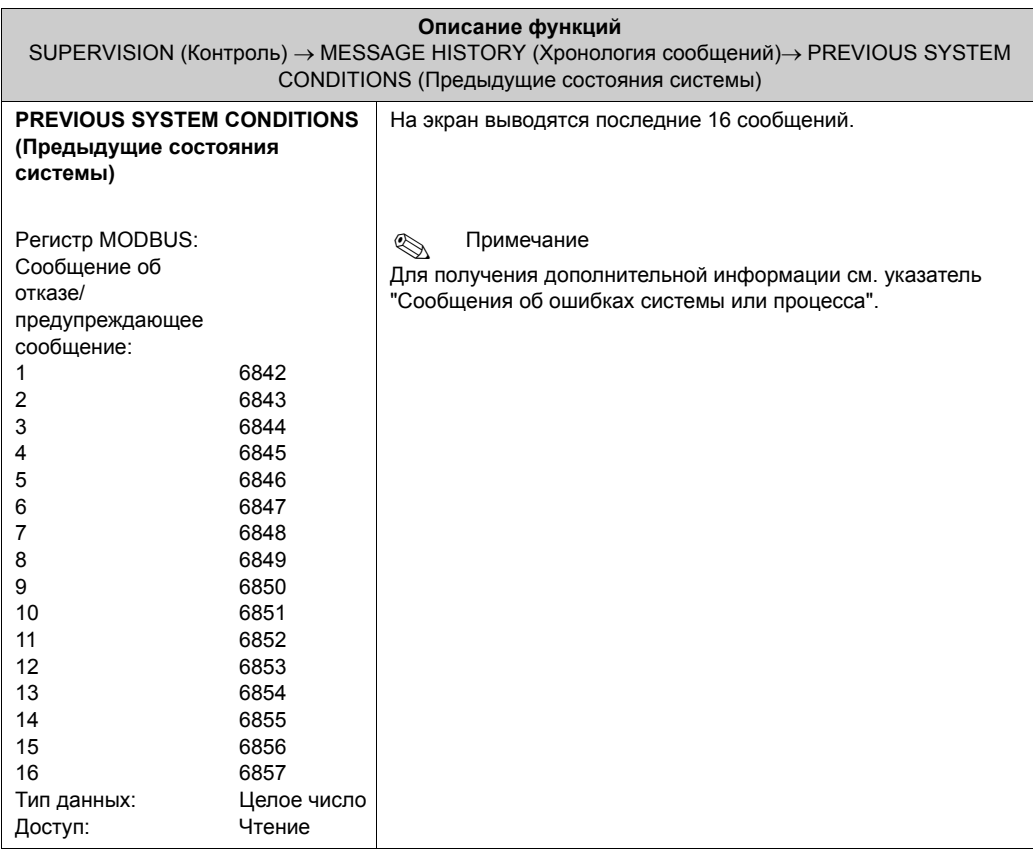

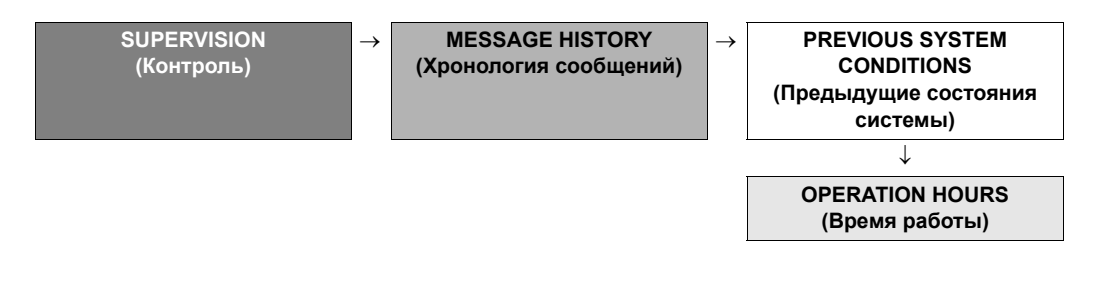

<span id="page-109-0"></span>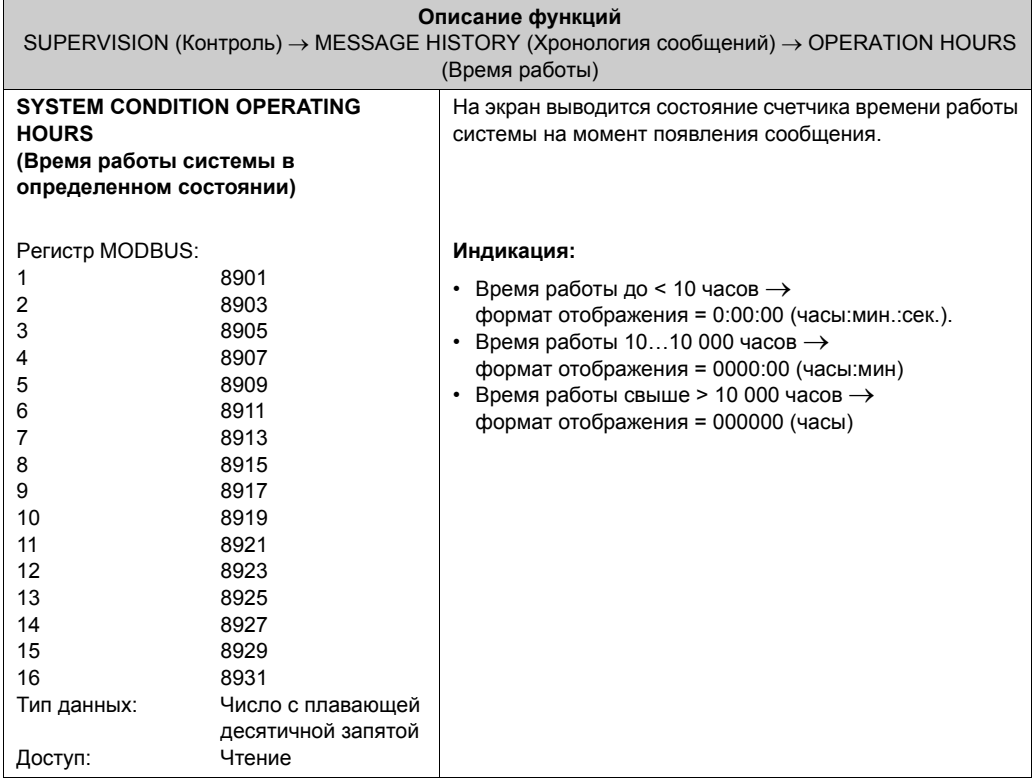

# **Указатель**

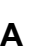

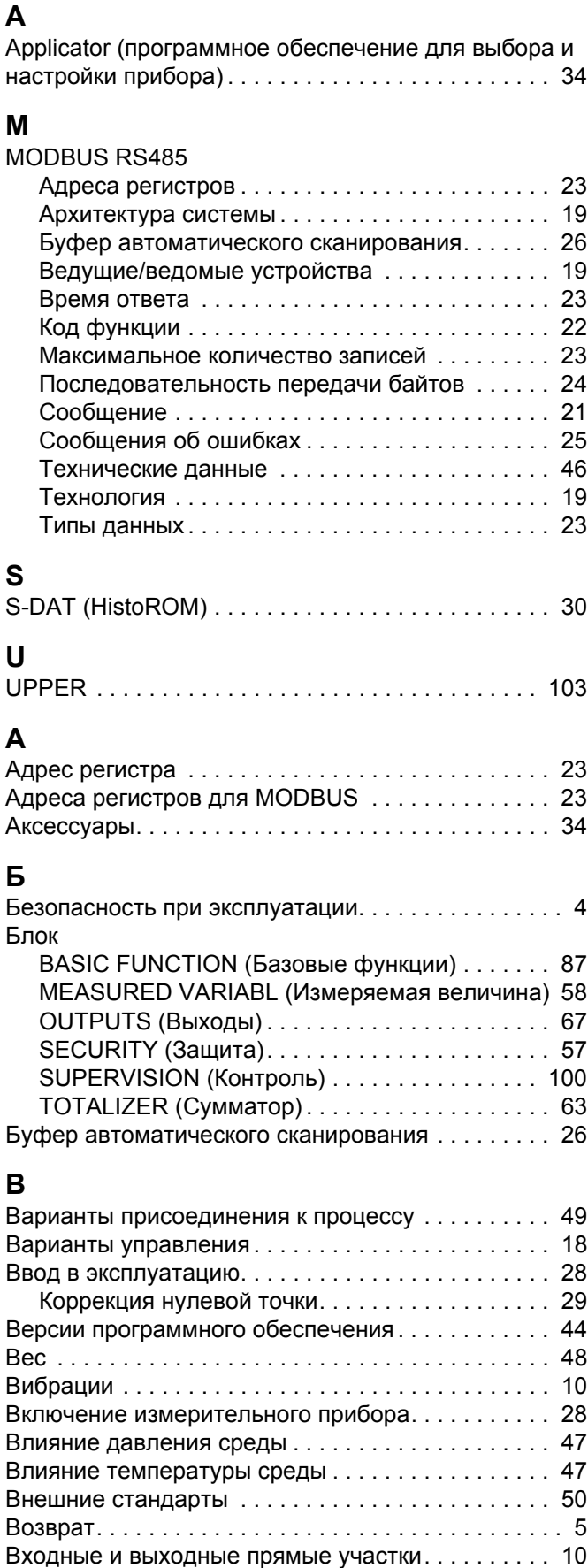

Входные переменные [. . . . . . . . . . . . . . . . . . . . . . . 45](#page-44-0)

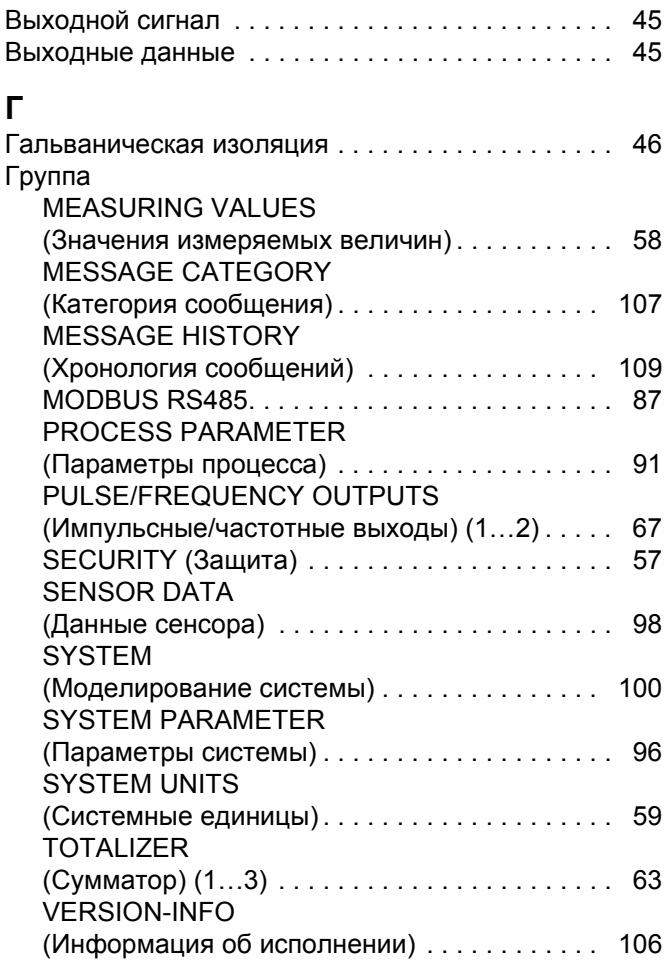

## **Д**

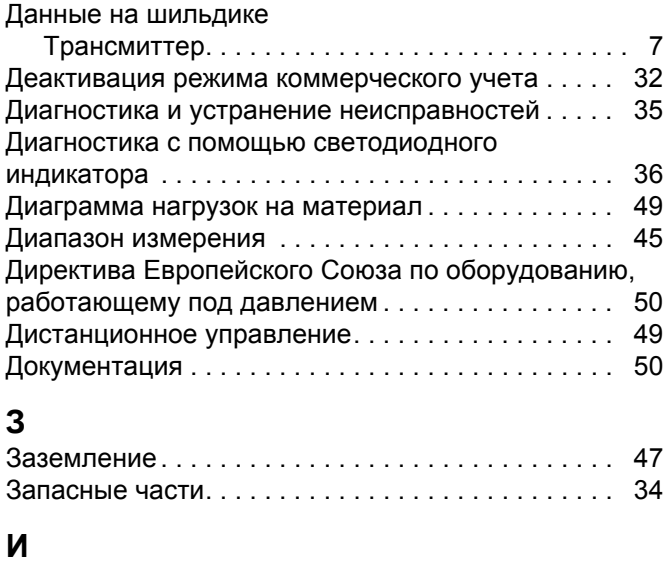

### Идентификация устройства[. . . . . . . . . . . . . . . . . . . 7](#page-6-1) Измерение в режиме [коммерческого](#page-30-0) учета . . . . . 31 Сертификация для [коммерческого](#page-30-1) учета . . . . 31 Измерительная система [. . . . . . . . . . . . . . . . . . . . 45](#page-44-4) Измеряемая величина [. . . . . . . . . . . . . . . . . . . . . . 45](#page-44-5) Импульсный выход См. "[Частотный](#page-44-6) выход"

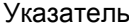

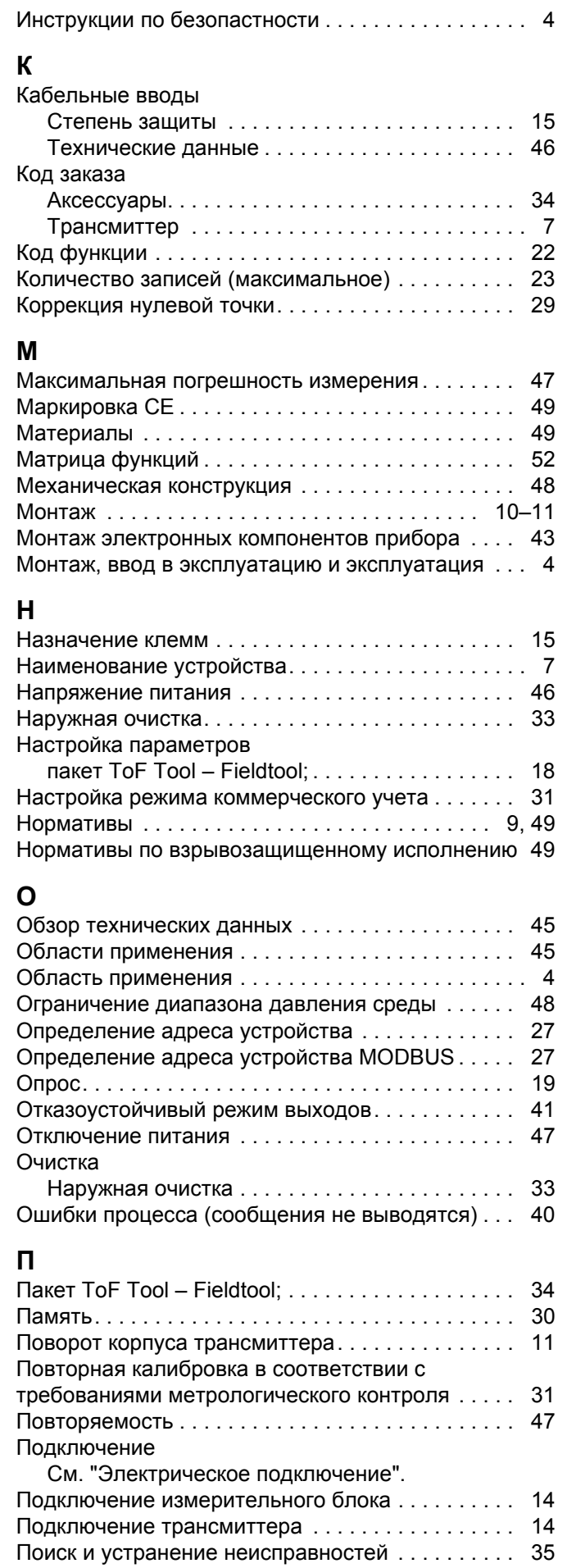

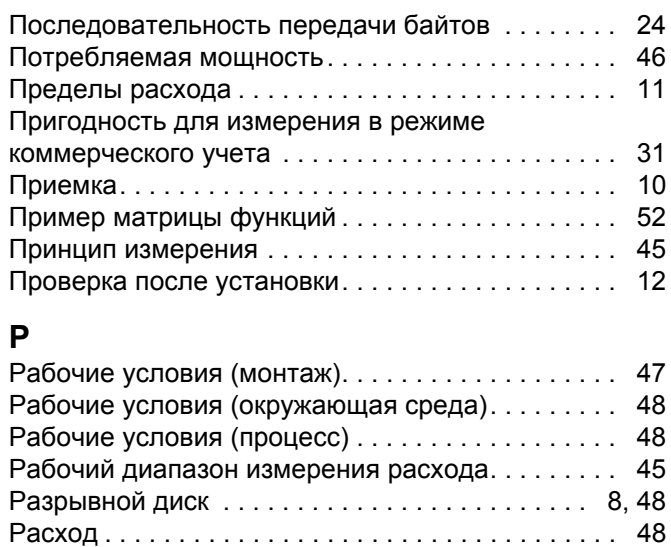

## **С**

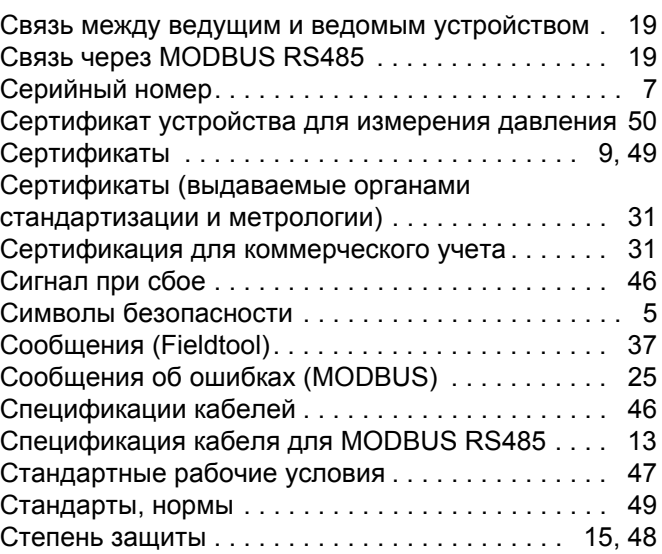

### **Т**

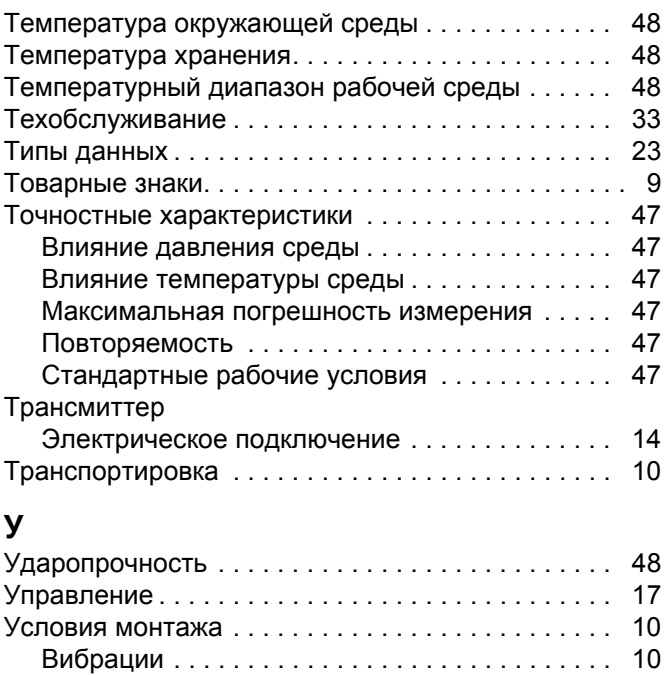

Входные и выходные прямые участки[. . . . . . . 10](#page-9-1)

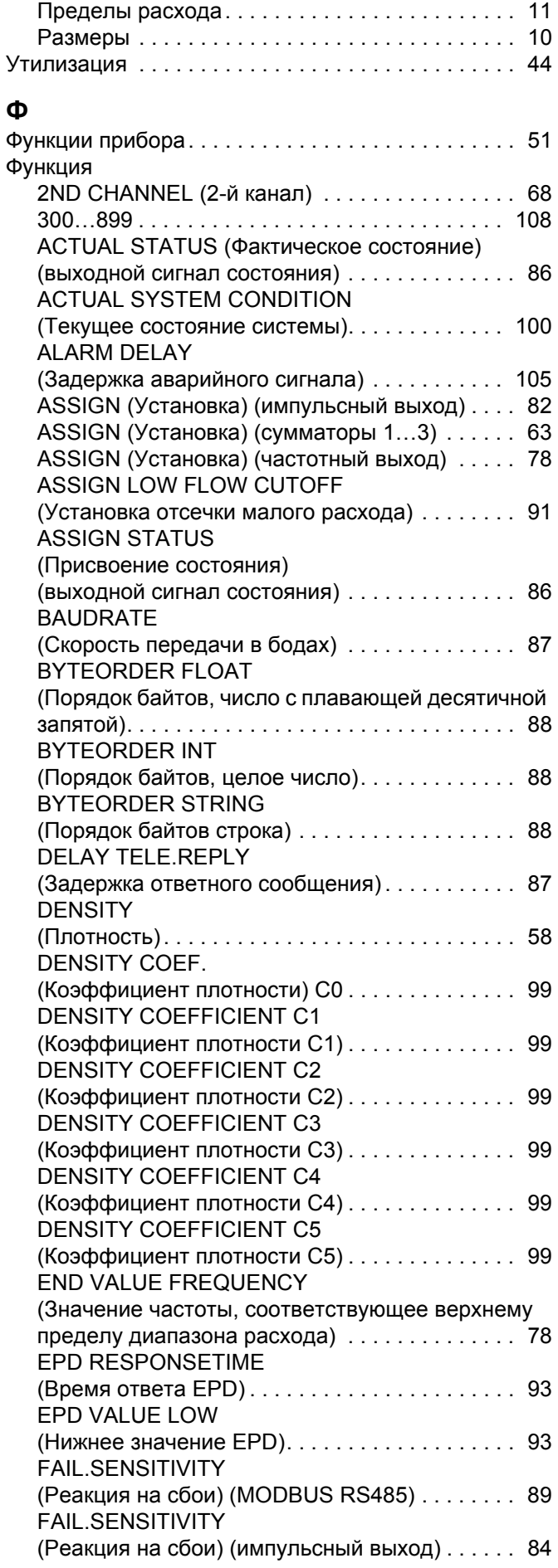

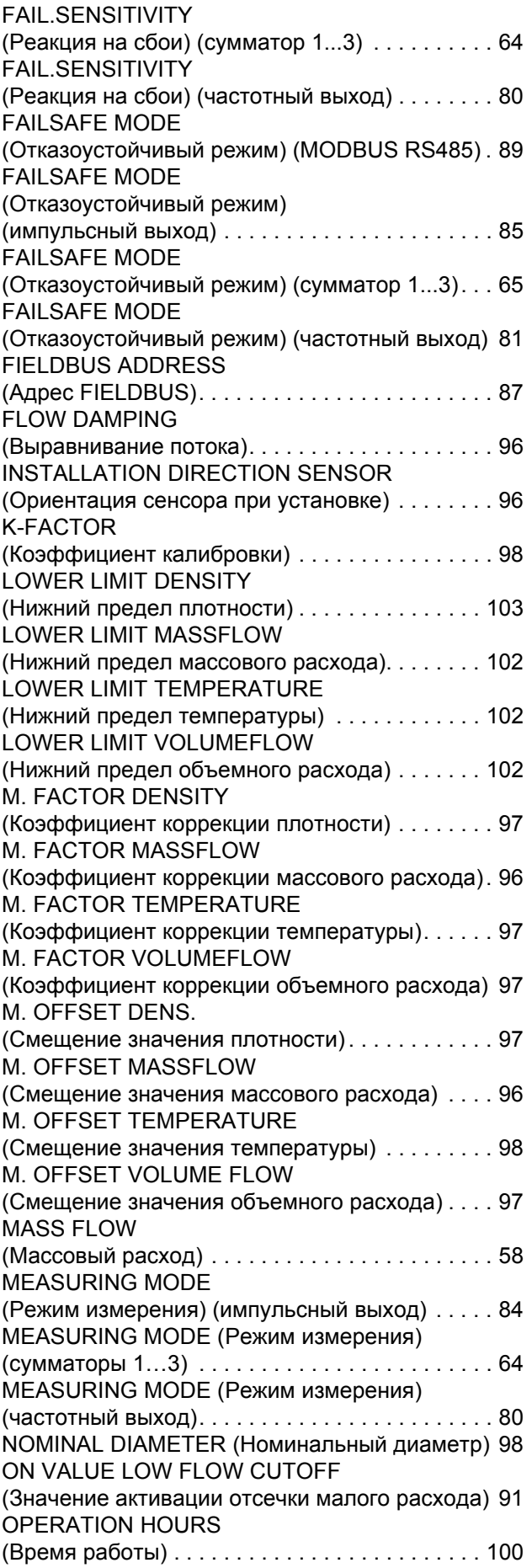

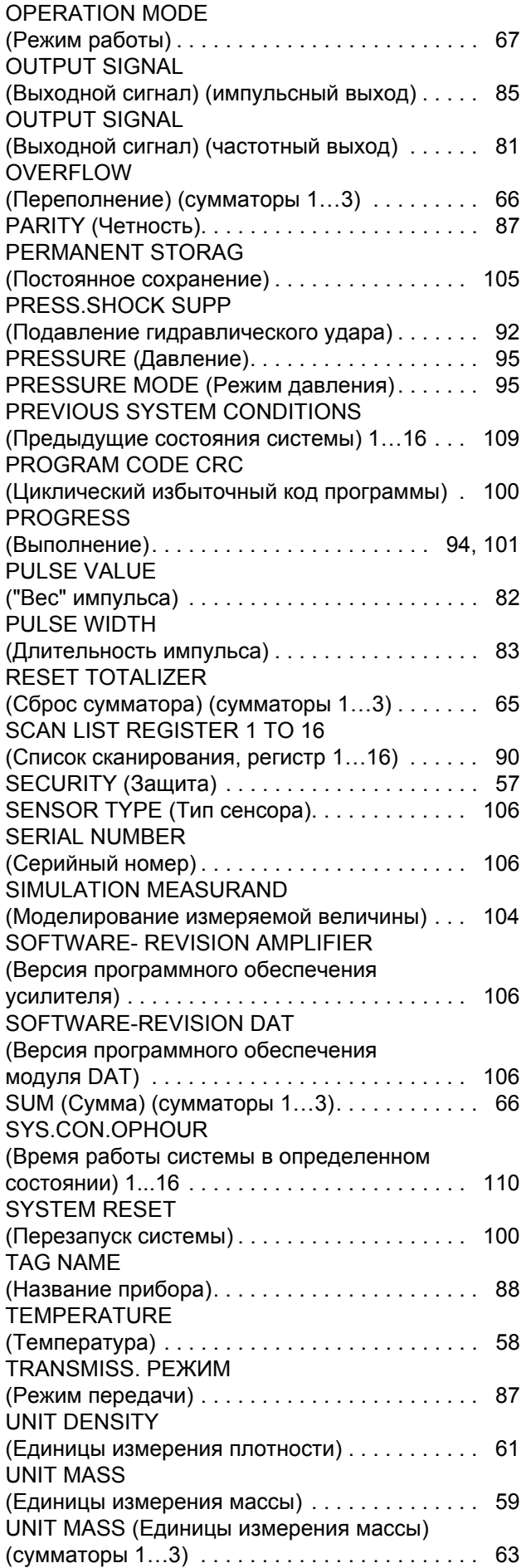

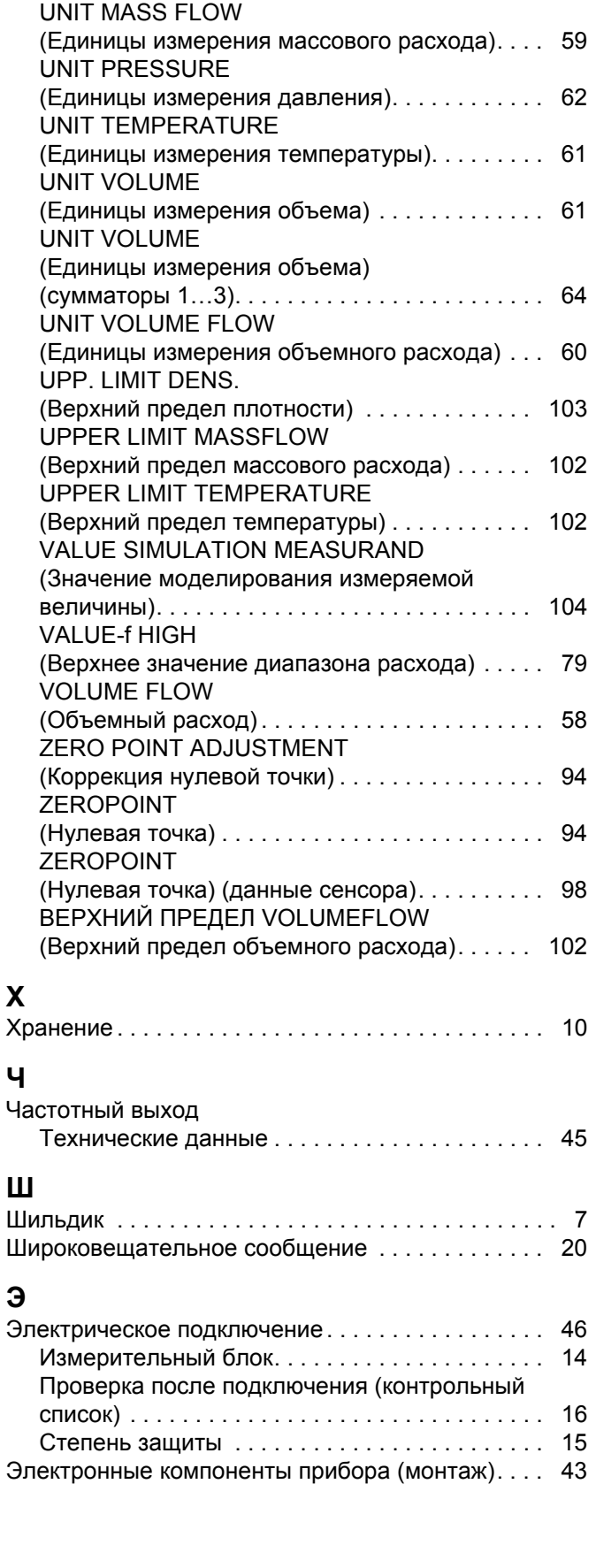

**Ч**

**Э**

# **Endress+Hauser**

People for Process Automation

## **Справка о присутствии опасных веществ**

## **Номер разрешения на возврат**

На всех документах необходимо указывать на номер разрешения на возврат (Return Authorization Number, RA#), полученный от Endress+Hauser, кроме того, следует отчетливо этот номер на упаковке. Невыполнение этих условий может привести к отказу от принятия устройства на нашем предприятии.

В соответствии с законодательными требованиями и положениями техники безопасности, действующими в отношении сотрудников и рабочего оборудования нашей компании, заказ может быть обработан только при условии предоставления надлежащим образом подписанной "Справки о присутствии опасных веществ". Просьба в обязательном порядке прикрепить ее к внешней поверхности упаковки.

**Тип прибора/сенсора** *\_\_\_\_\_\_\_\_\_\_\_\_\_\_\_\_\_\_\_\_\_\_\_\_\_\_\_\_\_\_\_\_* **Серийный номер** *\_\_\_\_\_\_\_\_\_\_\_\_\_\_\_\_\_\_\_\_\_\_*

**Используется как устройство с классом безопасности SIL в автоматической системе безопасности**

Данные процесса **Пемпература** 

Проводимость

[мкСм/см]

*\_\_\_\_\_\_\_\_* [°C] Давление \_\_\_\_\_\_ [фунт/кв. дюйм] *\_\_\_\_\_\_\_* [Па] [сантипуаз]  $\lceil$ мм<sup>2</sup>/с]

**Среда и предупреждения**

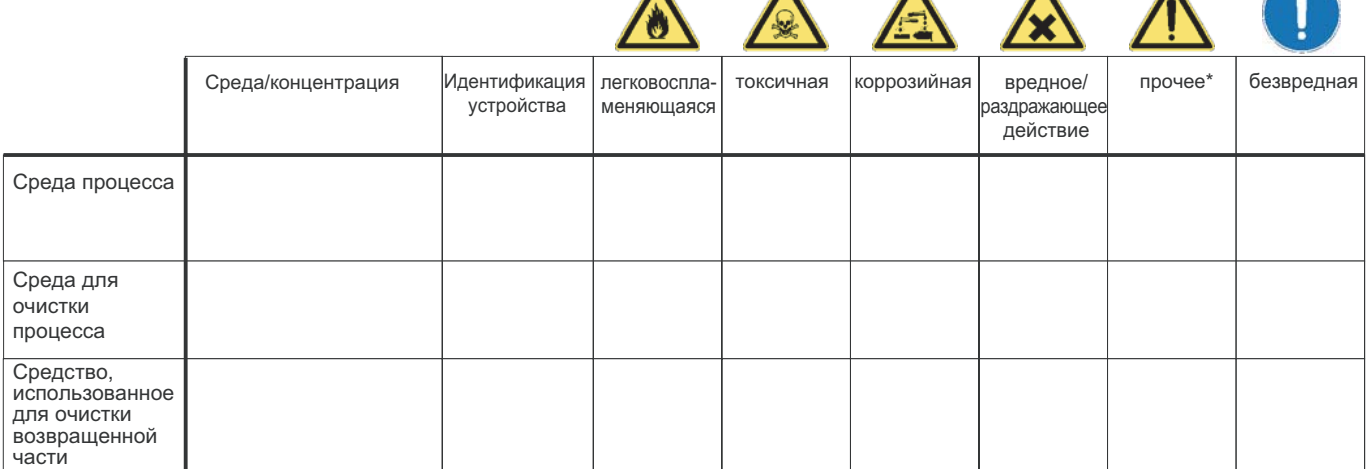

\* взрывоопасная; окисляющая; опасная для окружающей среды;

биологически опасная; радиоактивная

Заполните соответствующие ячейки, приложите паспорт безопасности и, при необходимости, специальные инструкции по обращению с такими веществами.

### **Описание неисправности** \_\_\_\_\_\_\_\_\_\_\_\_\_\_\_\_\_\_\_\_\_\_\_\_\_\_\_\_\_\_\_\_\_\_\_\_\_\_\_\_\_\_\_\_\_\_\_\_\_\_\_\_\_\_\_\_\_\_\_\_\_\_\_\_\_\_\_\_\_\_\_\_\_\_

#### **Информация о компании**

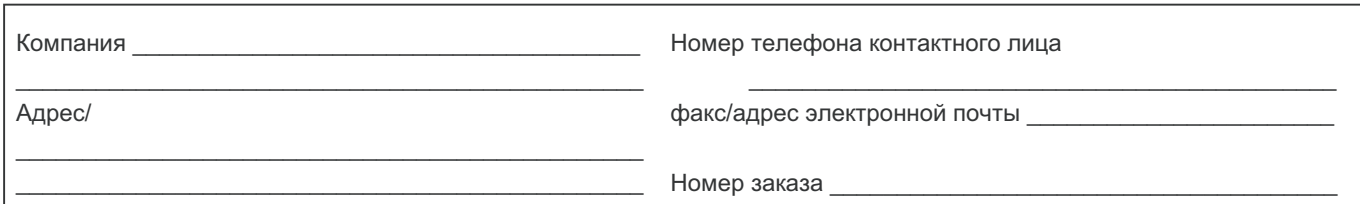

"Настоящим подтверждаем, что данные в справке указаны достоверно и в полном объеме, насколько нам это известно. Мы также подтверждаем, что возвращаемые части были подвергнуты тщательной очистке. Насколько нам известно, остаточные следы вредных веществ в опасных количествах отсутствуют."

ООО "Эндресс+Хаузер"

Россия 107076 Москва ул. Электрозаводская, д.33, стр. 2

Тел. +7 (495) 783 28 50 Факс +7 (495) 783 28 55 www.ru.endress.com info@ru.endress.com

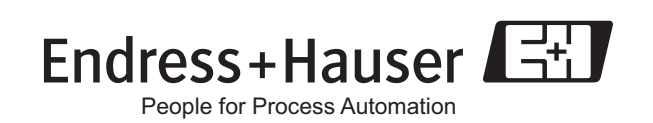

BA123D/06/ru/12.06 71035328 FM+SGML6.0 ProMoDo